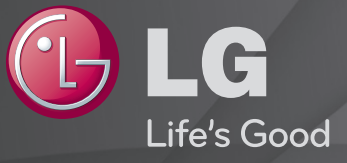

### Lietotāja rokasgrāmata

Šī ir 「lietotāja rokasgrāmata」, kas ir instalēta TV.

Lai uzlabotu kvalitāti, šīs rokasgrāmatas saturs var tikt mainīts bez iepriekšēja paziņojuma.

# ❐Programmas informācijas skatīšana

### $RitenItis(OK) \Rightarrow Info.$

Parāda informāciju par pašreizējo programmu un/vai pašreizējo laiku u.c.

✎ Redzamais attēls var atšķirties no jūsu televizora ekrānā attēlotā.

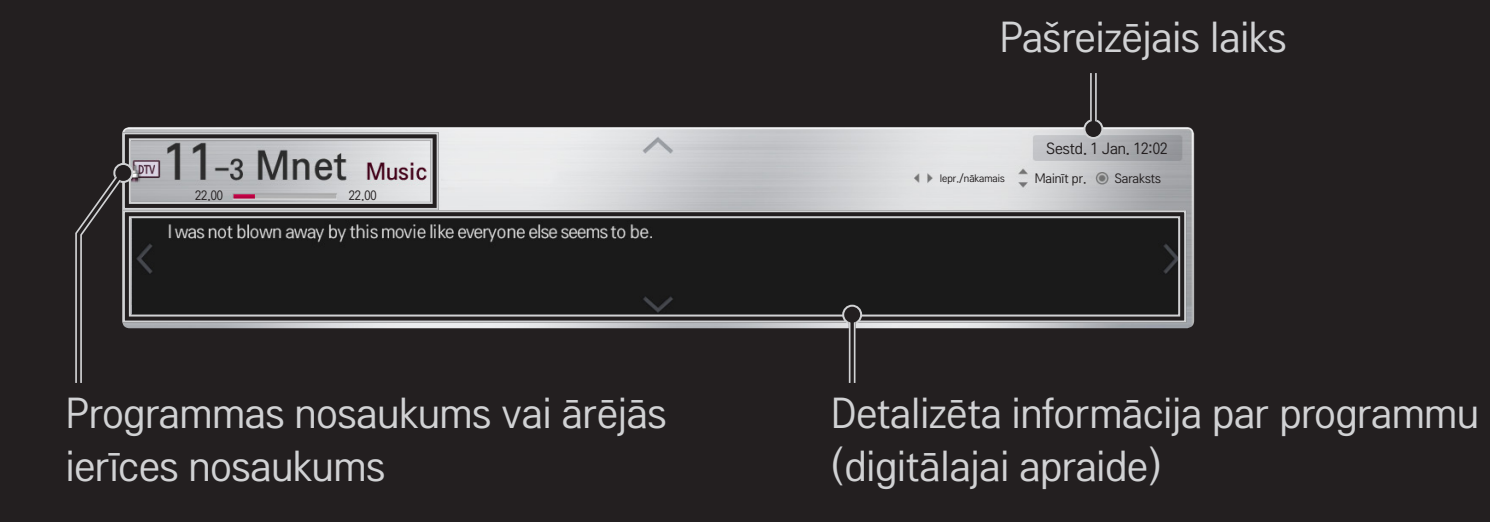

# ❐ Izlases programmu iestatīšana

## HOME ➾ Iestatījumi ➙ IESTATĪŠANA ➙ Programmu rediģēšana

- 1 Pārvietojieties uz izvēlēto programmu un nospiediet pogu Ritenītis(OK). Programma ir izvēlēta.
- 2 Nospiediet Pievienot izlasei.
- 3 Izvēlieties vajadzīgo izlases pr. Grupa.
- 4 Izvēlieties OK. Izlase ir iestatīta.

# ❐ Izlases izmantošana

#### $HOME \Rightarrow Pr$  saraksts

Būs redzams programmu saraksts. Izvēlas vajadzīgo sākotnējo izlases programmu no izlases saraksta A līdz D.

#### HOME ➾ Programmu ceļvedis

#### [Tikai digitālajā režīmā]

Iegūst informāciju par programmām un raidīšanas laiku. Iegūst informāciju par programmu un plāno skatīšanos/ierakstīšanu.

[Redzamais attēls var atšķirties no jūsu televizora.]

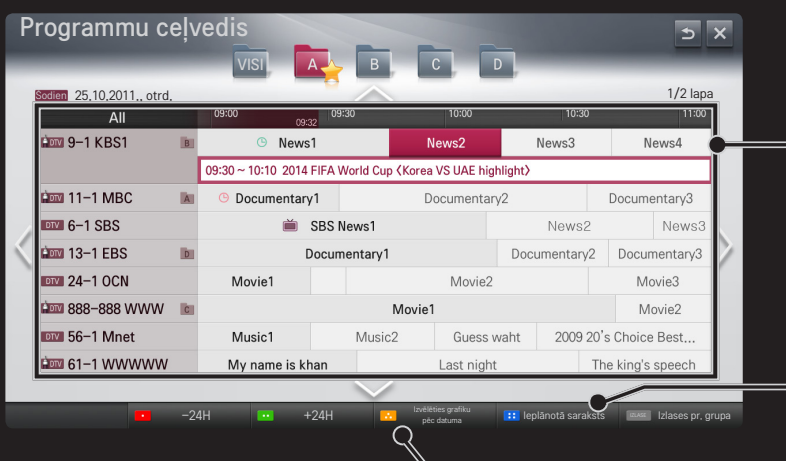

Lai pēc izvēlētās programmas pārslēgšanas skatītu vai skatītu/ierakstītu, nospiediet Ritenītis(OK).

Pēc skatīšanās ieplānotā saraksta apskates veic pārskatīšanu vai dzēšanu.

Izveido ieplānotu rezervāciju, izvēloties datumu/laiku/ programmu. Izveido atkārtotu ieplānotu rezervāciju.

## ❐ Programmas automātiska iestatīšana

#### HOME ➾ Iestatījumi ➙ IESTATĪŠANA ➙ Automātiskā meklēšana

Automātiski meklē programmas.

- 1 Atlasiet valsti, kurā TV tiek lietots. Programmas iestatījumi mainās atkarībā no izvēlētās valsts.
- 2 Sākt Automātisko meklēšanu.
- 3 Atlasiet vēlamo ievades avotu.
- 4 Iestatiet automātisko meklēšanu, izpildot ekrānā redzamās instrukcijas.
- ✎ Ja ievades avots nav pareizi pieslēgts, programmas reģistrācija, iespējams, nedarbosies.
- ✎ Automātiskā meklēšana sameklē tikai programmas, kas pašreiz tiek pārraidītas.
- ✎ Ja ir ieslēgta funkcija Sistēmas bloķēšana, ekrānā tiks parādīts uznirstošais logs ar aicinājumu ievadīt paroli.

### ❌ Kabeļu DTV iestatīšanas opcija

Meklējot programmas, izmantojot iestatījumu PILNS, tam var būt nepieciešams daudz laika.

Tālāk norādītās vērtības nepieciešamas, lai ātri un pareizi meklētu visas pieejamās programmas. Biežāk lietotās vērtības norādītas kā "noklusējuma".

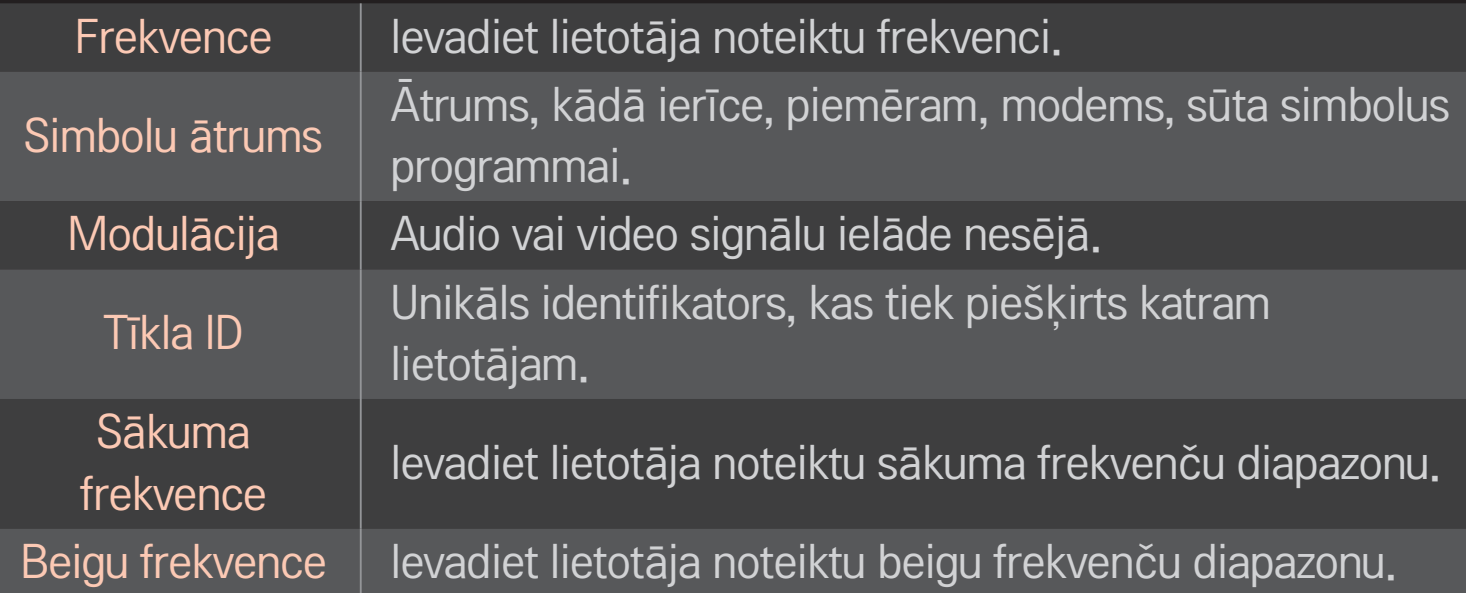

# ❐ Kabeļa DTV iestatīšana

# HOME ➾ Iestatījumi ➙ IESTATĪŠANA ➙ Kabeļa DTV iestatīšana [tikai kabeļu režīmā]

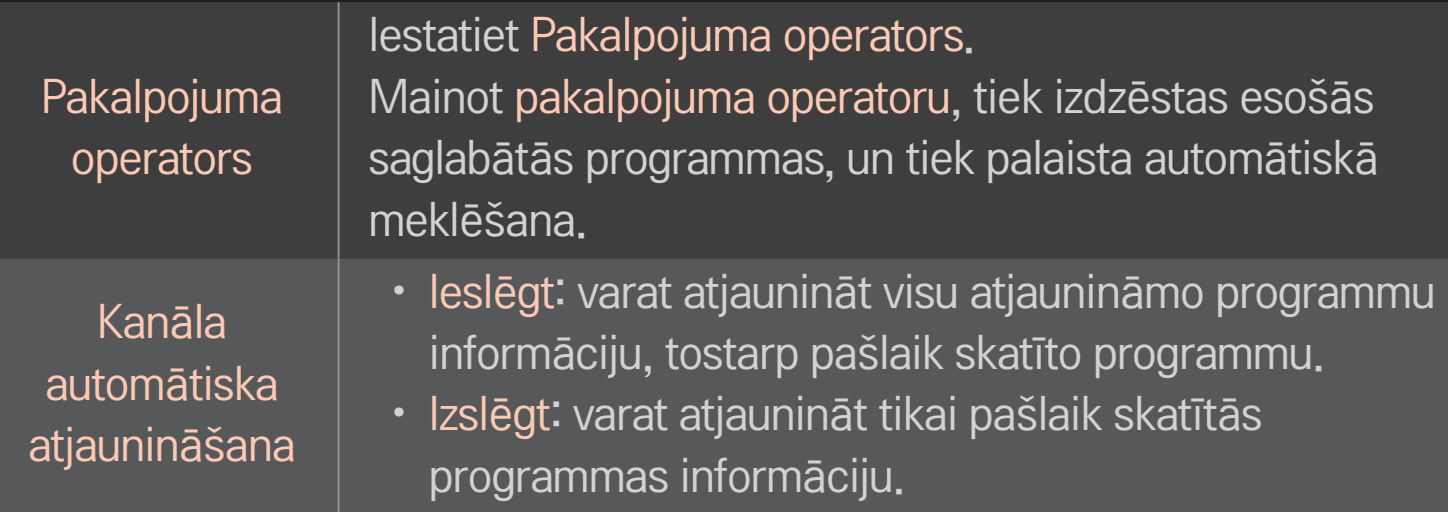

- ✎ Diapazons, kādu lietotājs var izvēlēties izvēlnē Pakalpojuma operators, atšķiras atkarībā no katrā valstī atbalstīto pakalpojuma operatoru skaita.
- ✎ Ja atbalstīto pakalpojuma operatoru skaits katrā valstī ir 1, atbilstošā funkcija kļūs neaktīva.
- ✎ Nevarat izvēlēties funkciju Kabeļa DTV iestatīšana, ja kā pakalpojuma operators ir izvēlēts Ziggo.

## ❐ Manuālās meklēšanas lietošana

### HOME ➾ Iestatījumi ➙ IESTATĪŠANA ➙ Manuālā meklēšana

Manuāli regulē programmas un saglabā rezultātus.

Digitālo apraižu signāla stiprumu un kvalitāti var pārbaudīt.

# ❐ Programmu rediģēšana

#### HOME ➾ Iestatījumi ➙ IESTATĪŠANA ➙ Programmu rediģēšana

Rediģē saglabātās programmas.

Iestatīt kā iecienītu programmu, bloķēt/atbloķēt programmu, izlaist programmu u.c. izvēlētās programmas funkcijas.

## $Ritenītis(OK) \rightarrow \boxed{\text{PIEXI}}$  (ekrāna tālvadības pults)

## (vai nospiediet pogu TEXT.)

[atkarīgs no valsts]

Teleteksts ir bezmaksas pakalpojums, ko nodrošina televīzijas stacija, kas piedāvā tekstveida informāciju par televīzijas raidījumiem, ziņas un laika prognozi.

Šī TV teleteksta dekoderis var atbalstīt sistēmas SIMPLE, TOP un FASTEXT.

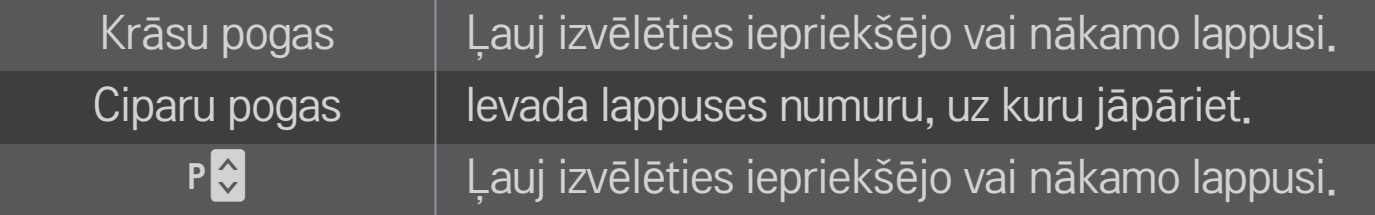

# ❐ Īpašā teleteksta funkcija

Ritenītis(OK)  $\rightarrow$  [T.OPT] (ekrāna tālvadības pults)

(vai nospiediet T. OPT pogu.)

#### Izvēlieties izvēlni Teksta iespēja.

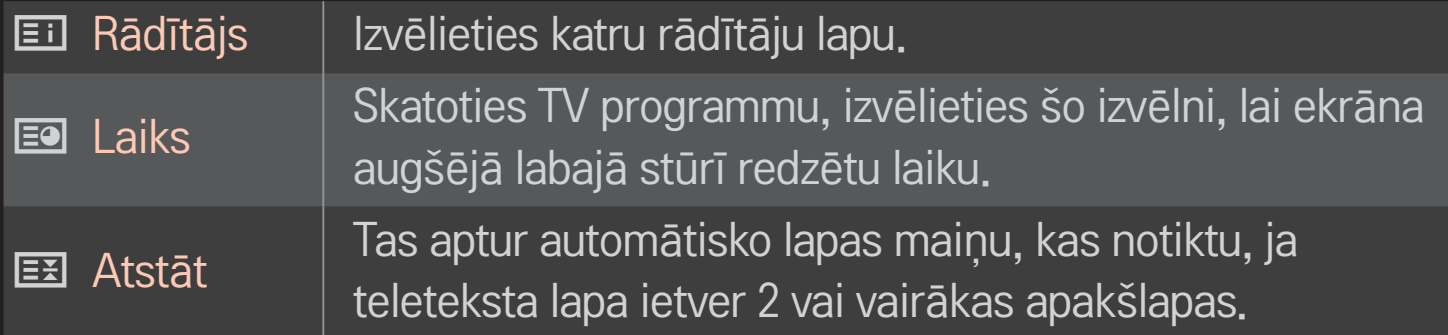

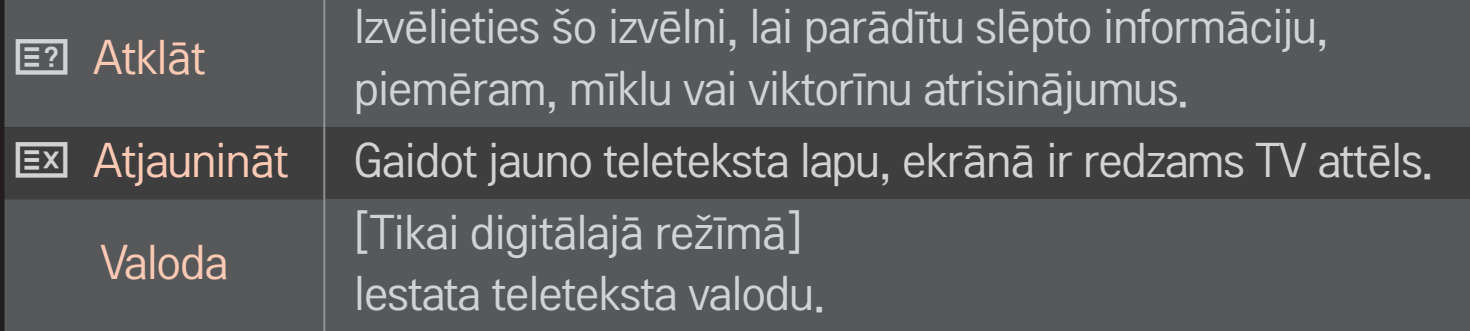

## Ritenītis(OK)  $\rightarrow$  ETEXT (ekrāna tālvadības pults)

## (vai nospiediet pogu TEXT.)

[Tikai Lielbritānijā/Īrijā]

Televizors nodrošina piekļuvi digitālam teletekstam, kura teksts, grafika u.c. elementi ir daudz labāki nekā vecajam analogajam teletekstam. Šim digitālajam teletekstam var piekļūt izmantojot speciālus digitālā teleteksta pakalpojumus un specifiskus servisus, kas pārraida digitālo teletekstu.

### ❌ Teleteksts digitālā pakalpojuma ietvaros

- Nospiediet ciparu vai P ↓ pogu, lai izvēlētos noteiktu pakalpojumu ar apraides digitālo teletekstu.
- 2 Ievērojiet digitālā teleteksta norādījumus un pārejiet pie nākamās darbības, nospiežot Ritenītis(OK), TEXT, Navigācija, sarkano, zaļo, dzelteno, zilo vai CIPARU pogas utt.
- 3 Nospiediet ciparu vai  $P \left\{ \infty \right\}$  pogu, lai izmantotu citu digitālā teleteksta pakalpojumu.

### ❌ Teleteksts digitālā pakalpojumā

- 1 Nospiediet ciparu vai P $\Diamond$  pogu, lai izvēlētos noteiktu pakalpojumu ar apraides digitālo teletekstu.
- 2 Lai ieslēgtu teletekstu, nospiediet pogu TEXT vai krāsu pogu.
- 3 Ievērojiet digitālā teleteksta norādījumus un pārejiet pie nākamās darbības, nospiežot Ritenīti(OK), Navigācija, sarkano, zaļo, dzelteno, zilo vai CIPARU pogas utt.
- 4 Lai izslēgtu digitālo teletekstu un atgrieztos uz TV skatīšanos, nospiediet pogu TEXT vai krāsu pogu.

## ❐ MHP automātiskās palaišanas iestatīšana

#### HOME ➾ Iestatījumi ➙ IESPĒJA ➙ MHP automātiskā palaišana

[Atkarīgs no modeļa] [Tikai Itālijā]

Šī funkcija ir MHP, Itālijas datu apraides, automātiskās startēšanas funkcija. Izmantot kanālā ar MHP signālu. Datu apraides funkcija var nedarboties pareizi atkarībā no raidstacijas stāvokļa.

# ❐ Kas ir HbbTV?

[Atkarīgs no modeļa] [Atkarīgs no valsts]

HbbTV jeb hibrīdās apraides platjoslas televīzija aizstāj esošos analogos teleteksta pakalpojumus ar jaunas paaudzes tīmeklī izvietotu mijiedarbīgas apraides pakalpojumu. HbbTV, līdzīgi digitālajam tekstam un EPG, var izmantot, lai sniegtu virkni pakalpojumu papildus standarta apraides saturam.

HbbTV pakalpojuma funkcionalitāte un kvalitāte var mainīties atkarībā no apraides pakalpojumu sniedzēja.

Šī funkcija dažās valstīs var nebūt pieejama.

Francijā HbbTV pakalpojums ir pieejams zemes apraidē.

Vācijā tas ir pieejams zemes, kabeļu un satelītu apraidē.

Lai iegūtu papildinformāciju par HbbTV, apmeklējiet tīmekļa vietni www.hbbtv.org.

## ❐ HbbTV lietošana

#### HOME ➾ Iestatījumi ➙ OPCIJA ➙ HbbTV

Iestata HbbTV vērtību Ieslēgts. Izbaudiet HbbTV pakalpojuma satura dažādību.

- ✎ Ja ierīce nav pieslēgta tīklam, šis pakalpojums var būt ierobežots.
- ✎ Ja HbbTV iestatījums ir Ieslēgt, tālvadības pults Magic Remote Control žestu funkcija nedarbojas.
- ✎ Ja HbbTV iestatījums ir Ieslēgt, PenTouch funkcija nedarbojas. (Tikai PenTouch TV.)

#### HOME ➾ Iestatījumi ➙ IESPĒJA ➙ Data Service

[Atkarīgs no valsts]

Izmantojot šo funkciju, lietotājs var izvēlēties MHEG (digitālo teletekstu) un teletekstu, ja tie abi ir pieejami vienlaikus.

Ja ir pieejams tikai viens pakalpojums, neatkarīgi no atlasītās opcijas tiks iespējots MHEG vai teleteksts.

## HOME ➾ Iestatījumi ➙ IESTATĪŠANA ➙ CI informācija

- Izmantojot šo funkciju, varat skatīties dažus šifrētos (maksas) pakalpojumus.
- Ja izņemat CI moduli, nevarat skatīties maksas pakalpojumus.
- • Izvēlnes CI (kopīgs interfeiss) funkcijas var nebūt pieejamas atkarībā no konkrētās valsts apraides apstākļiem.
- • Kad modulis tiek ievietots CI ligzdā, varat piekļūt moduļa izvēlnei.
- • Lai iegādātos moduli un viedkarti, sazinieties ar izplatītāju.
- Kad televizors tiek ieslēgts pēc CI modula ievietošanas, bieži vien nevar dzirdēt skaņu. Tas var būt nesaderīgs ar CI moduli un viedkarti.
- Lietojot CAM (nosacījumpiekļuves moduli), pārliecinieties, vai tas pilnībā atbilsts DVB-CI vai CI plus prasībām.
- • CAM (nosacījumpiekļuves moduļa) normām neatbilstoša darbība var radīt neatbilstošu attēla kvalitāti.

#### HOME ➾ Iestatījumi ➙ ATTĒLS ➙ Malu attiecība

Izvēlas ekrāna malu attiecību.

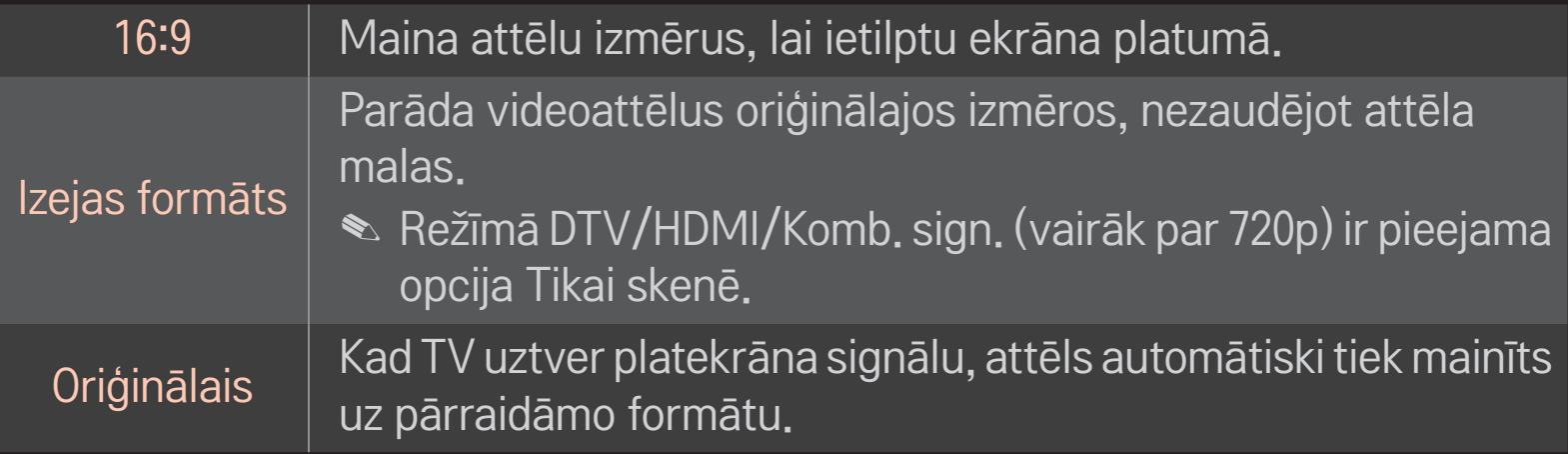

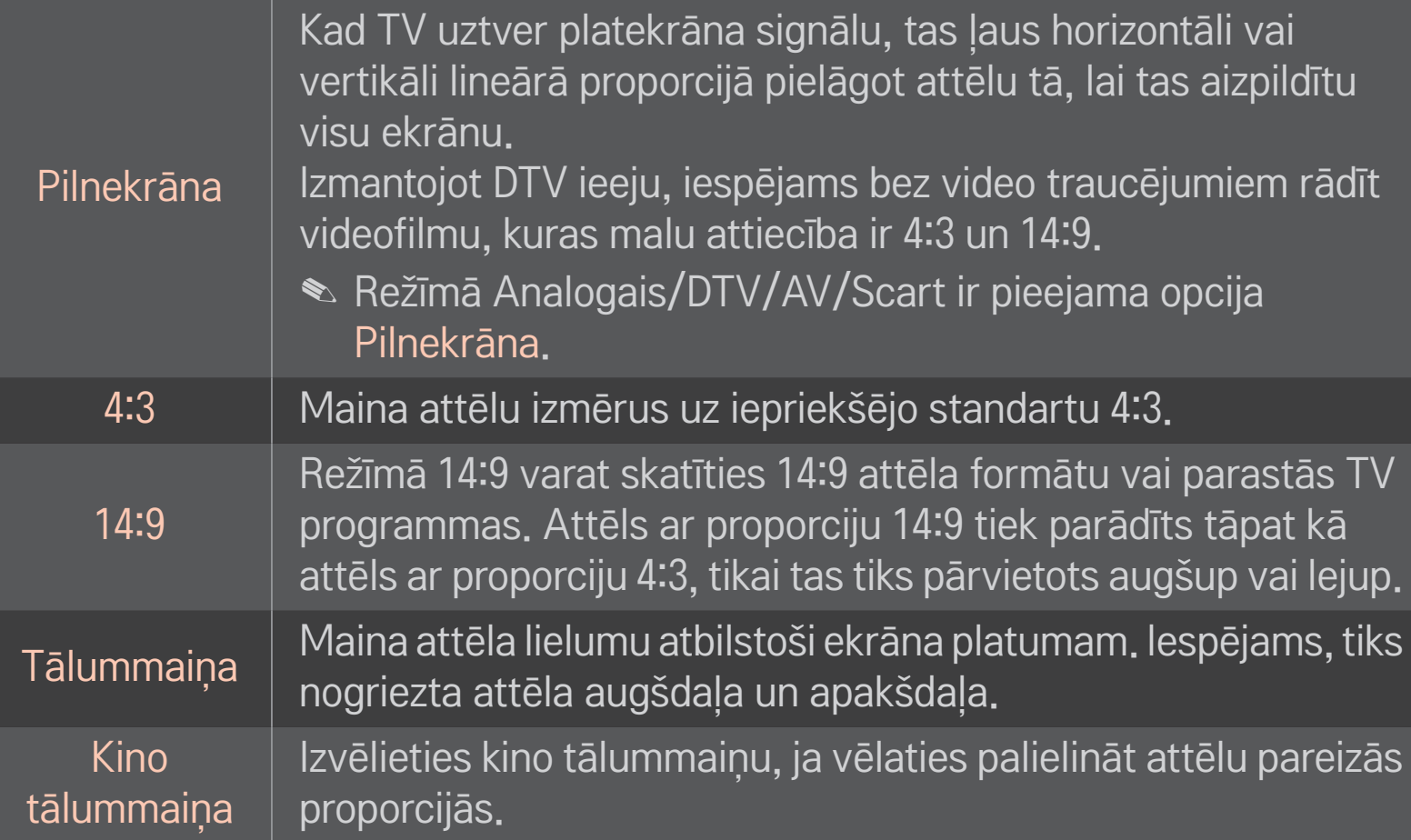

- ✎ Skatoties no ārējas ierīces, attēls šādā gadījumā var izdegt:
	- video ar nemainīgu virsrakstu (piemēram, tīkla nosaukums);
	- 4:3 malu attiecība ilgākam periodam.

Izmantojot šīs funkcijas, rīkojieties piesardzīgi.

- ✎ Pieejamie attēlu izmēri var atšķirties atkarībā no ievades signāla.
- ✎ Ekrāna malu attiecības HDMI/RGB datora ievadei ir pieejamas tikai formātos 4:3 un 16:9.
- ✎ [Modeļiem, kas atbalsta 2160p] Ja tiek ievadīts 2160p signāls vai datora izšķirtspēja tiek iestatīta uz 3840x2160, malu attiecība tiek fiksēta uz Izejas formāts.

# □ Attēla pielāgošana datora ievades režīmā

### HOME ➾ Iestatījumi ➙ ATTĒLS ➙ Ekrāns

Pielāgo attēlu RGB datora režīmā.

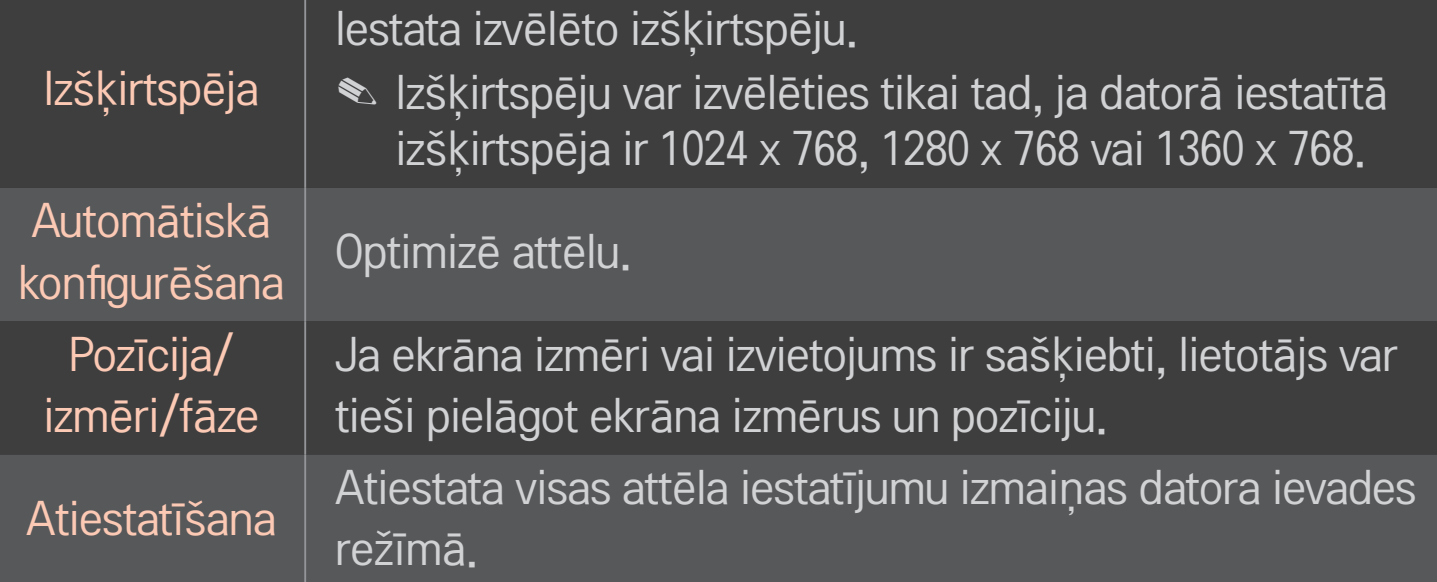

# ❐ Datora izšķirtspējas iestatīšana

- 1 Kad kursors atrodas uz datora darbvirsmas, noklikšķiniet labo peles taustiņu un izvēlieties 「Rekvizīti」.
- 2 Noklikšķiniet uz 「Iestatījumi」 un, ievērojot atbalstītos formātus, iestatiet izšķirtspēju.
- 3 Iestatījumu logā izvēlieties 「Papildu  $\rightarrow$  Monitors  $\rightarrow$  Monitora iestatījumi」. Lai izvēlētos optimālo vertikālo frekvenci, ievērojiet atbalstītos formātus.
- ✎ Datora režīmā optimālu attēla kvalitāti nodrošina 1024 x 768 pikseļu izšķirtspēja.
- ✎ Izšķirtspējas iestatījumi atšķiras atkarībā no datora veida.

#### ❌ Atbalstītie formāti

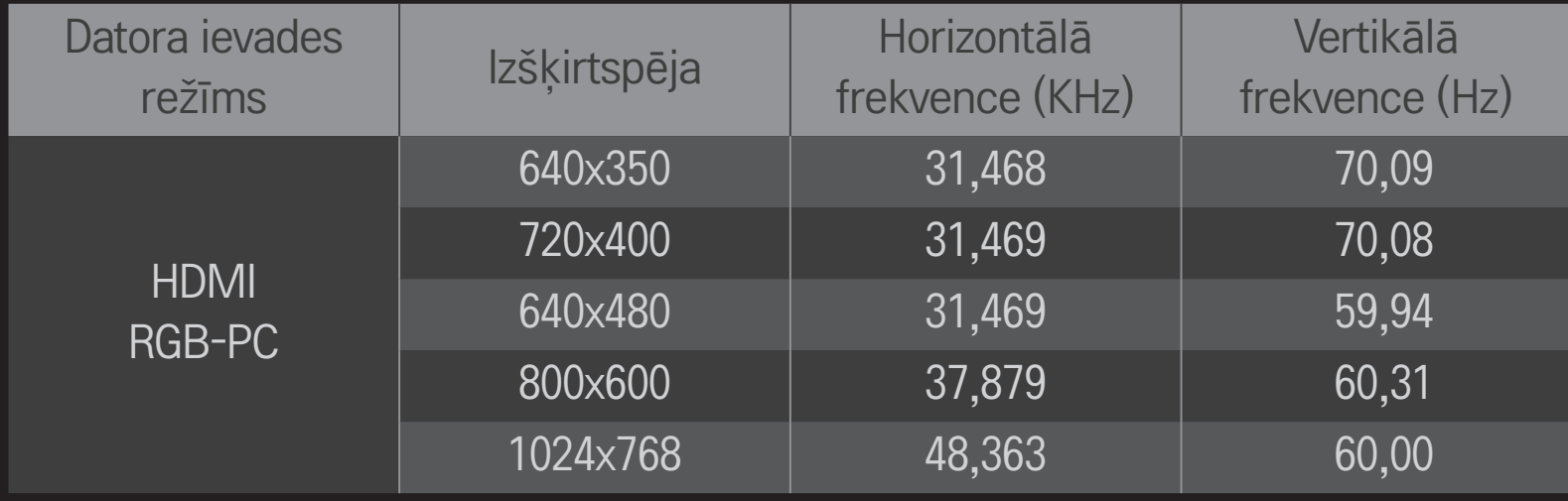

#### HOME ➾ Ātrā izvēlne ➙ AV režīms

Iestata labāko attēlu/skaņu, kas optimizēti dažādiem AV režīmiem.

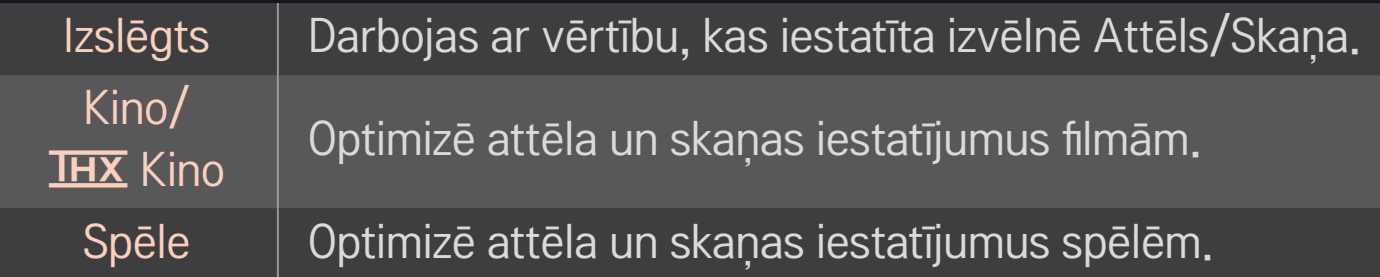

**S** IHX [Atkarīgs no modela]

THX (Tomlinsona Holmaņa eksperiments) ir Džordža Lūkasa un Tomlinsona izveidots audio un video sertificēšanas standarts. THX sertificēts ekrāns garantē ekrāna kvalitāti, kas pārsniedz attēlojuma standarta specifikācijas gan aparatūrai, gan programmatūrai.

## ❐ Attēlu pielāgošana ar attēlu vedni

### HOME ➾ Iestatījumi ➙ ATTĒLS ➙ Attēlu vednis Ⅱ

Lietojiet tālvadības pulti un ievērojiet attēlu vedņa norādījumus, lai kalibrētu un pielāgotu attēlu optimālai kvalitātei, neizmantojot dārgas struktūras ierīces vai palīdzības dienesta speciālista atbalstu.

Ievērojiet norādījumus, lai iegūtu optimālu attēla kvalitāti.

## ❐ Attēla režīma izvēle

#### HOME ➾ Iestatījumi ➙ ATTĒLS ➙ Attēla režīms

Izvēlas attēla režīmu, kas optimizēts skatīšanās videi vai programmai.

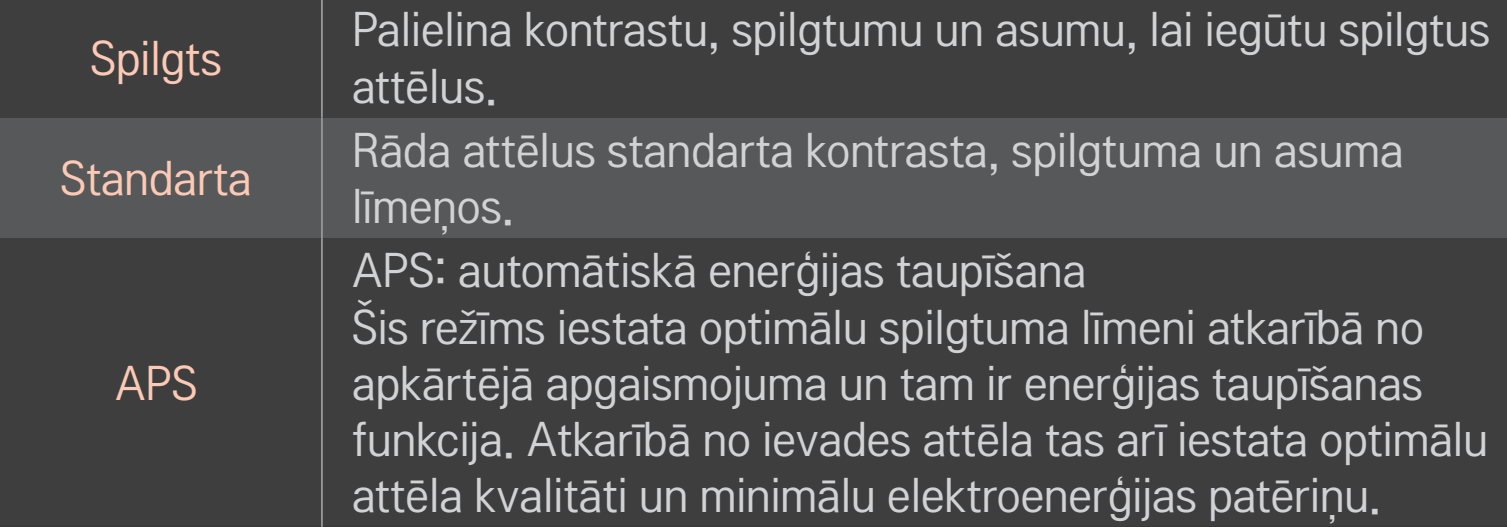

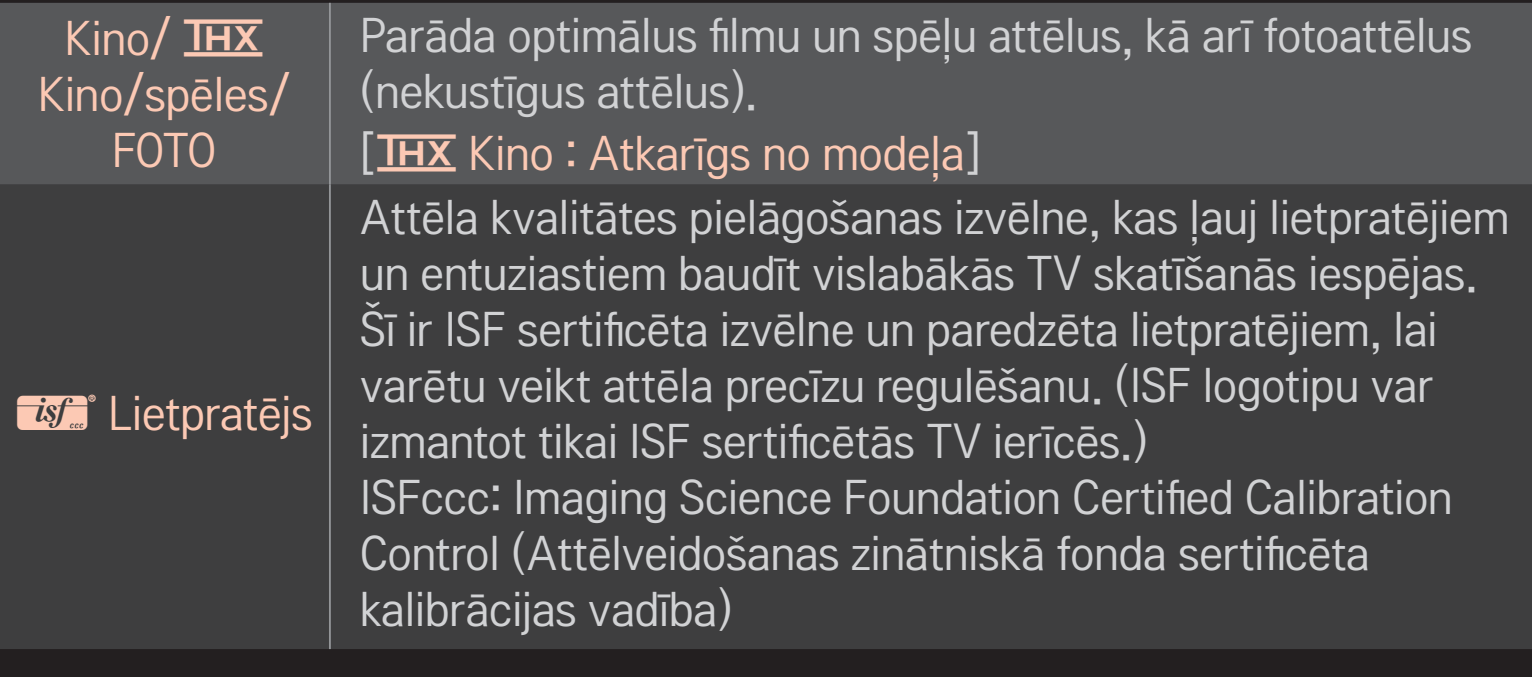

- ✎ Pieejamais attēla režīmu diapazons var atšķirties atkarībā no ievades signāla.
- **S** *is is* externatēja režīms paredzēts attēla precīzas regulēšanas profesionāliem, lai vadītu un precīzi regulētu īpašu attēlu. Normāliem attēliem efekti var nebūt dramatiski

## ❐ Attēla režīma precīza noregulēšana

### HOME ➾ Iestatījumi ➙ ATTĒLS ➙ Attēla režīms ➙ Kontrasts/Spilgtums/ Asums/Krāsa/Tonis/Krāsu t.

Vispirms izvēlieties sev vajadzīgo attēla režīmu.

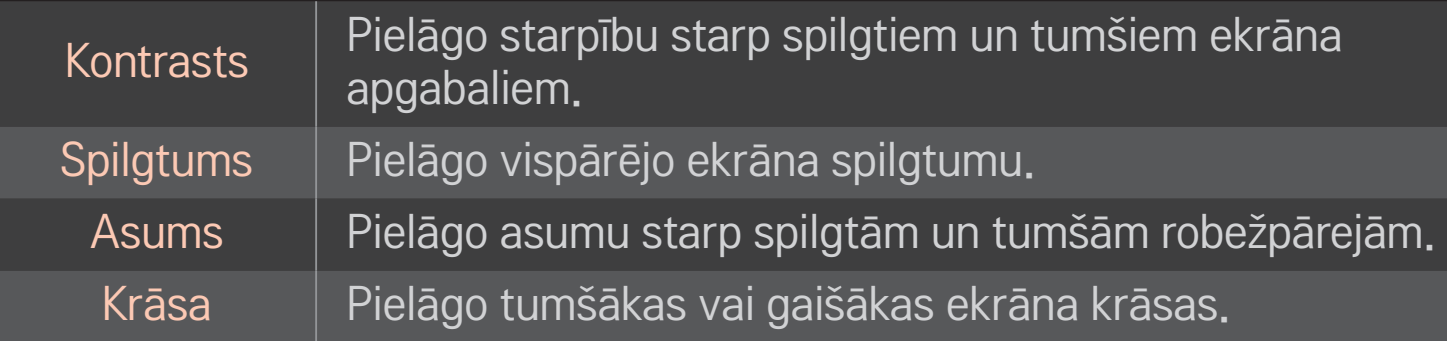

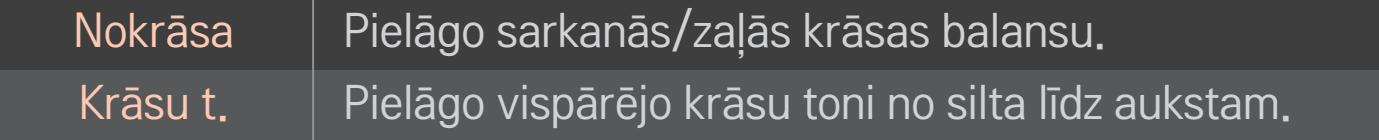

✎ Pielāgošanai pieejamo detalizēto vienumu diapazons var atšķirties atkarībā no ievades signāla vai citiem attēla iestatījumiem.

## ❐ Papildu regulēšanas iestatīšana

### HOME ➾ Iestatījumi ➙ ATTĒLS ➙ Attēla režīms ➙ Papildu regulēšana/ Eksperta regulēšana

Kalibrē ekrānu katram attēla režīmam vai pielāgo attēla iestatījumus īpašam ekrānam.

Vispirms izvēlieties sev vajadzīgo attēla režīmu.

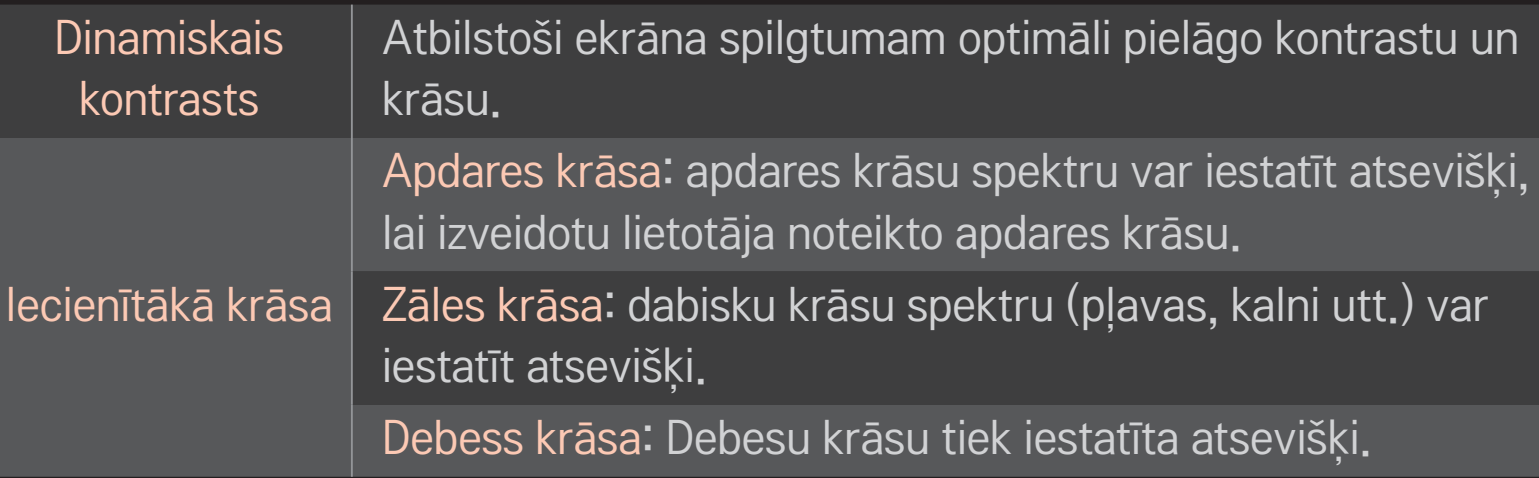

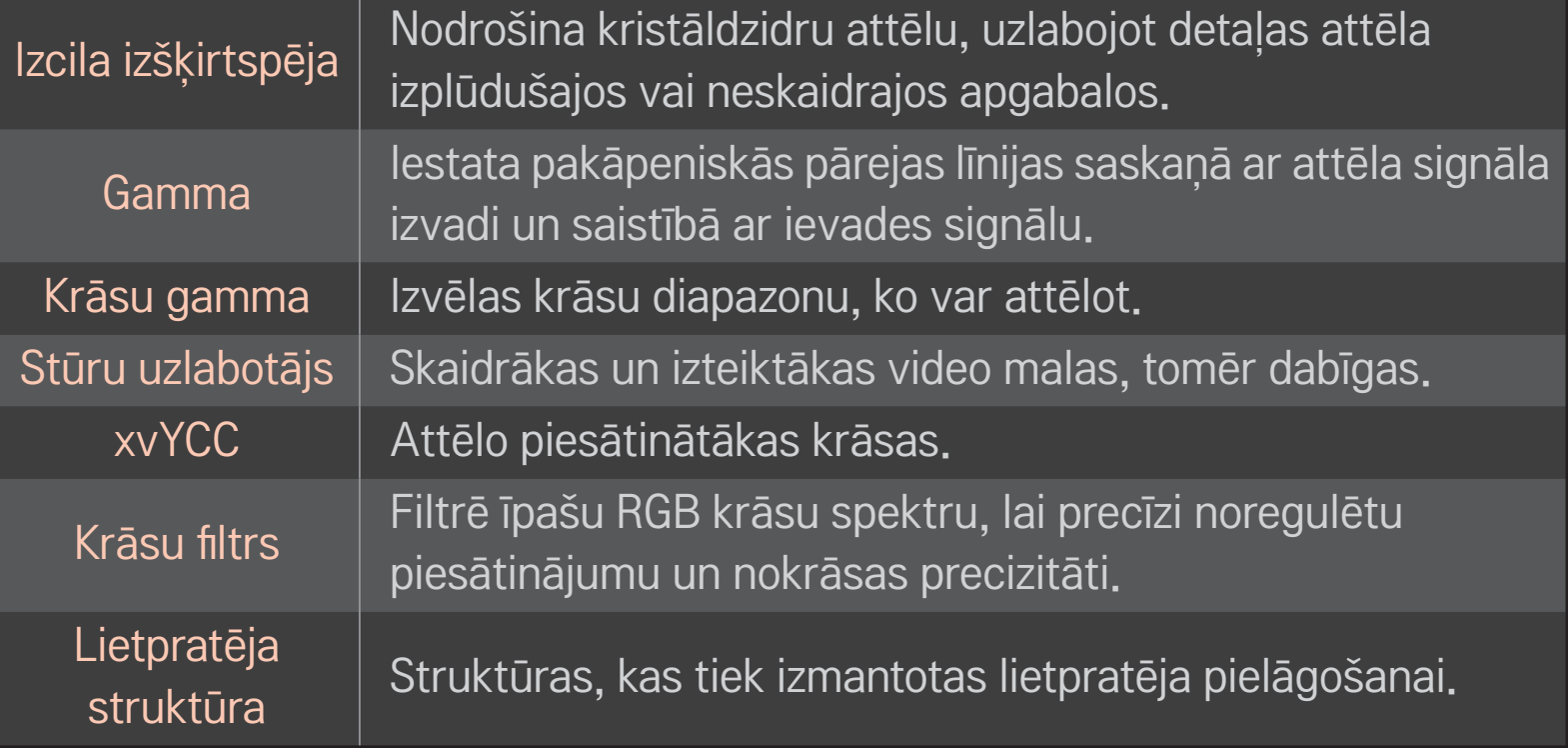
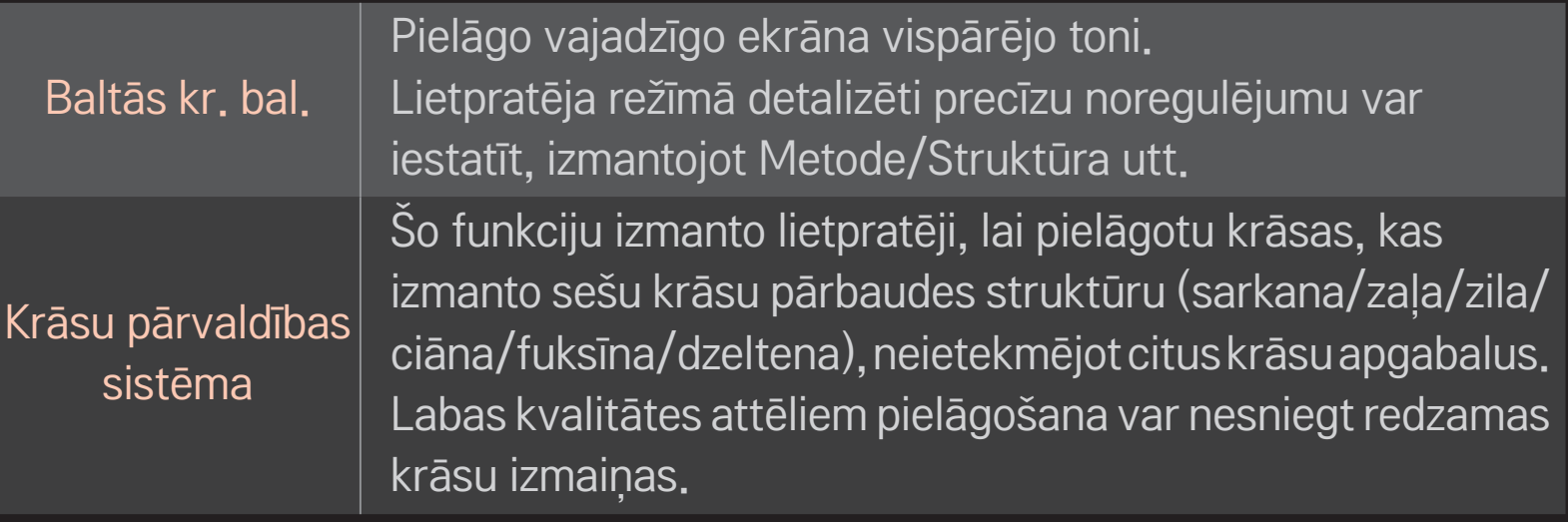

✎ Pielāgošanai pieejamo detalizēto vienumu diapazons var atšķirties atkarībā no ievades signāla vai citiem attēla iestatījumiem.

# ❐ Papildu attēla iespēju iestatīšana

### HOME  $\Rightarrow$  lestatījumi  $\rightarrow$  ATTĒLS  $\rightarrow$  Attēla režīms  $\rightarrow$  Attēla iespējas

Pielāgo detalizētu attēla iestatījumu.

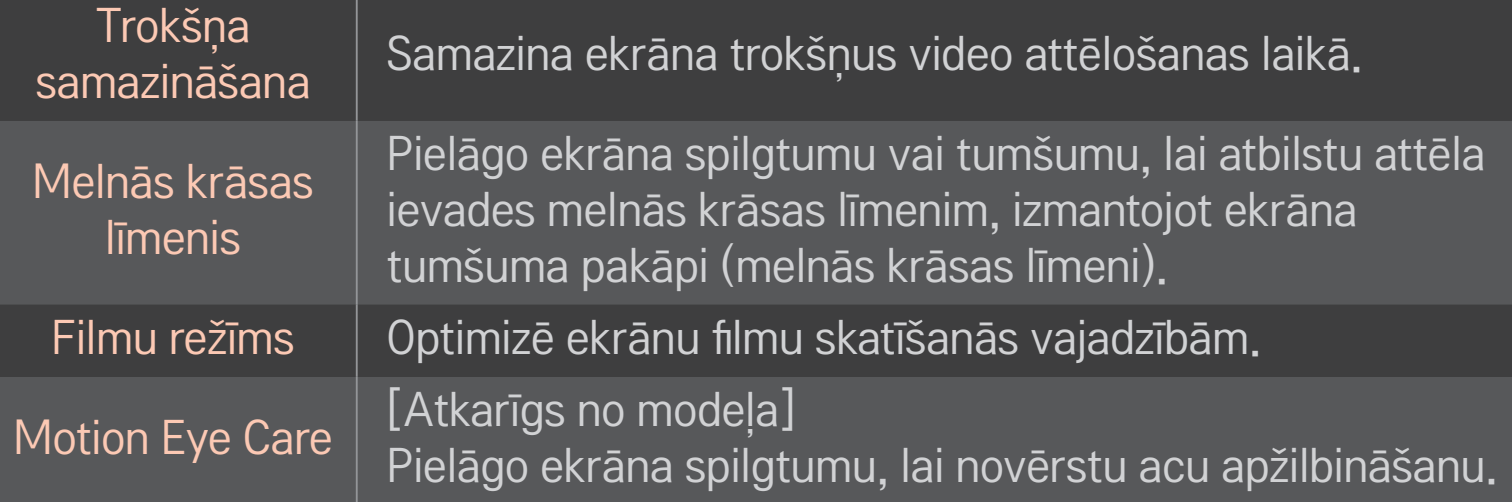

## ❐ Attēla režīma atiestatīšana

### HOME ➾ Iestatījumi ➙ ATTĒLS ➙ Attēla režīms ➙ Attēla atiestatīšana

Atiestata lietotāja pielāgotās vērtības.

Tiek atiestatīts katrs attēla režīms. Izvēlieties attēla režīmu, ko vēlaties atiestatīt.

### HOME ➾ Iestatījumi ➙ ATTĒLS ➙ Attēla režīms ➙ Attēla opcija ➙ **TruMotion**

Labo attēlus, lai parādītu vienmērīgākas kustības.

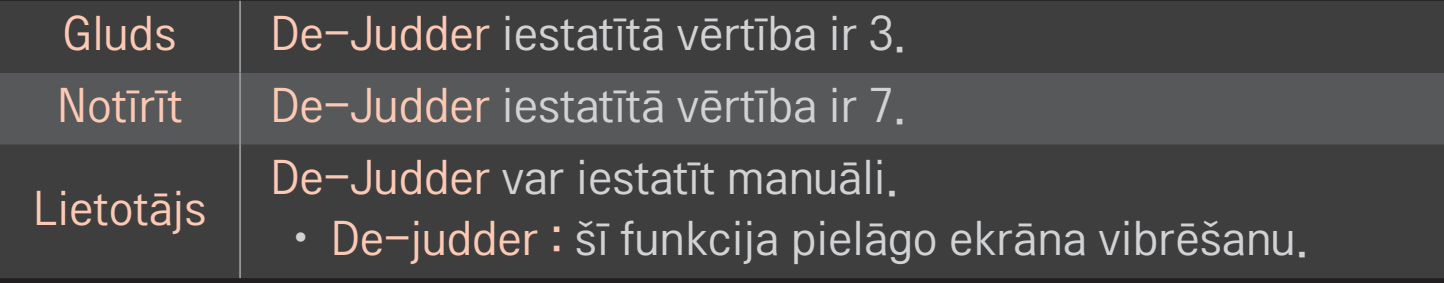

✎ Ja video signāls ir 60 Hz, TruMotion, iespējams, nedarbosies.

# ❐ Skaņas režīma izmantošana

### HOME ➾ Iestatījumi ➙ AUDIO ➙ Skaņas režīms

Optimizē TV skaņu izvēlētajam skaņas režīmam.

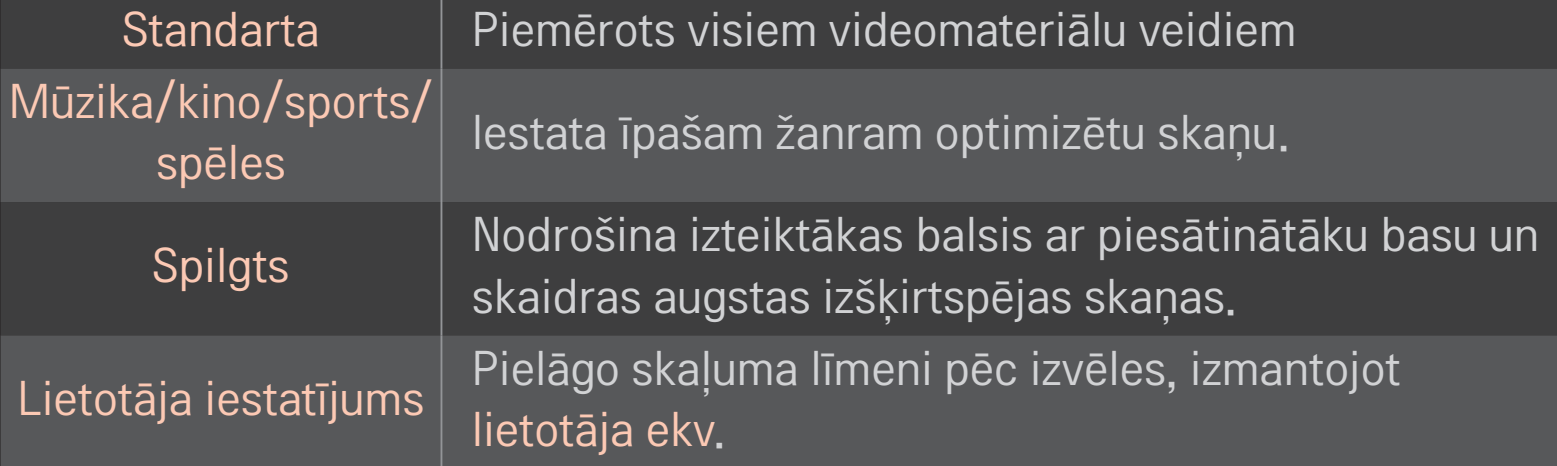

## ❐ Skaļuma precīza noregulēšana

### HOME ➾ Iestatījumi ➙ AUDIO ➙ Lietotāja ekv.

Vispirms lietotāja iestatījumos iestata skaņas režīmu.

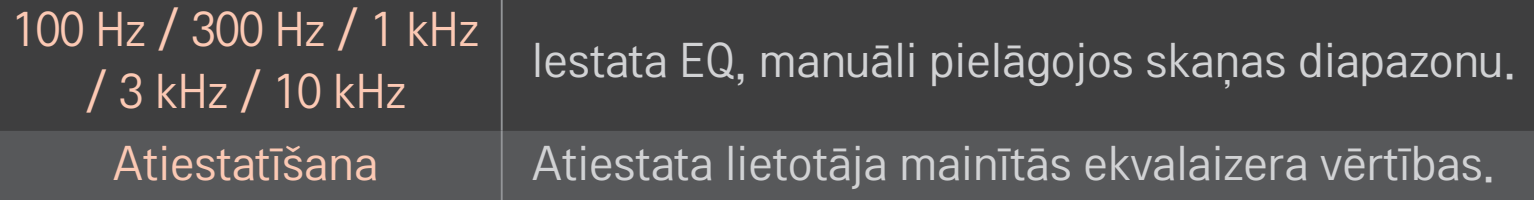

## ❐ Skaļuma režīma iestatīšana

### HOME ➾ Iestatījumi ➙ Skaņa ➙ Skaļuma režīms

Iestata dažādus skaļuma regulēšanas režīmus.

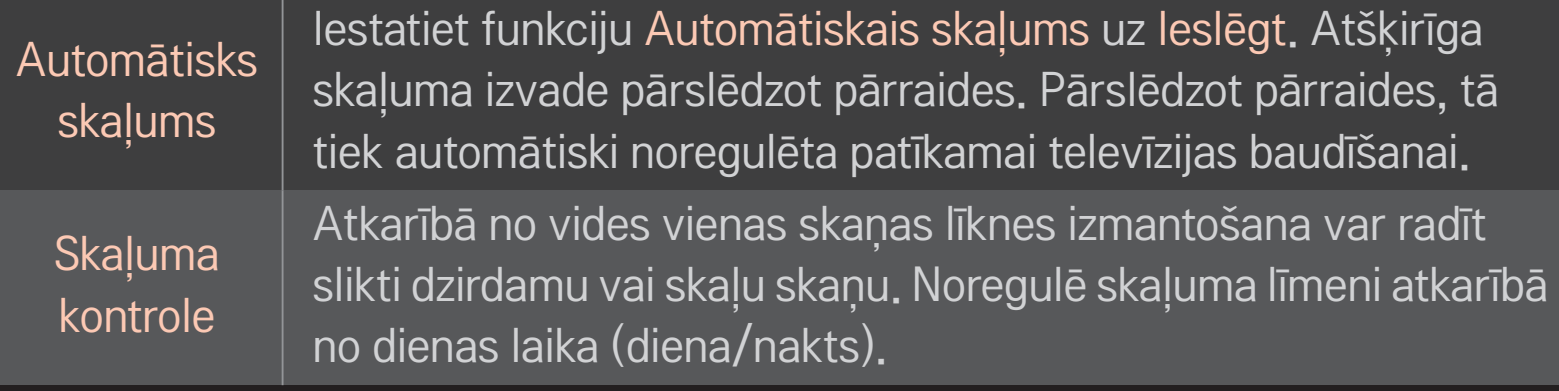

## ❐ Funkcijas Sound Optimizer izmantošana

### HOME ➾ Iestatījumi ➙ Skaņa ➙ Sound Optimizer

Nodrošina optimizētu skaņu pielāgotām televizora uzstādīšanas vietām.

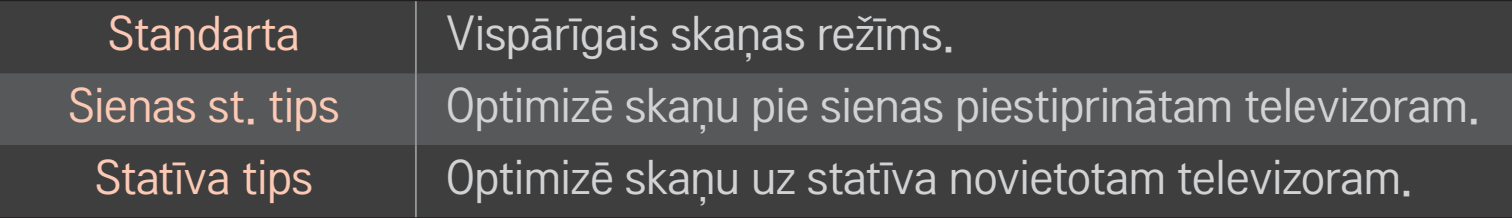

## ❐ Virtuālās ieskaujošās skaņas lietošana

### HOME ➾ Iestatījumi ➙ Skaņa ➙ Virtuālā ieskaušana

LG patentētā skaņas apstrādes tehnoloģija nodrošina 5.1 kanālam līdzvērtīgu telpisko skaņu, izmantojot divus skaļruņus.

✎ Ja funkcija Skaidra balss II ir iestatīta uz Ieslēgt, opcija Virtuālā ieskaušana netiks izvēlēta.

# ❐ Funkcijas Skaidra balss ll izmantošana HOME ➾ Iestatījumi ➙ Skaņa ➙ Skaidra balss ll Uzlabo balss kvalitāti.

# ❐ Audio un video sinhronizēšana

### HOME ➾ Iestatījumi ➙ Skaņa ➙ AV sinhr.

Tiešā veidā sinhronizē video un audio signālus, ja tie nesakrīt.

Iestatot AV sinhr. uz Ieslēgta, skaņas izvadi (televizora skaļruņu vai SPDIF) var pielāgot ekrāna attēlam.

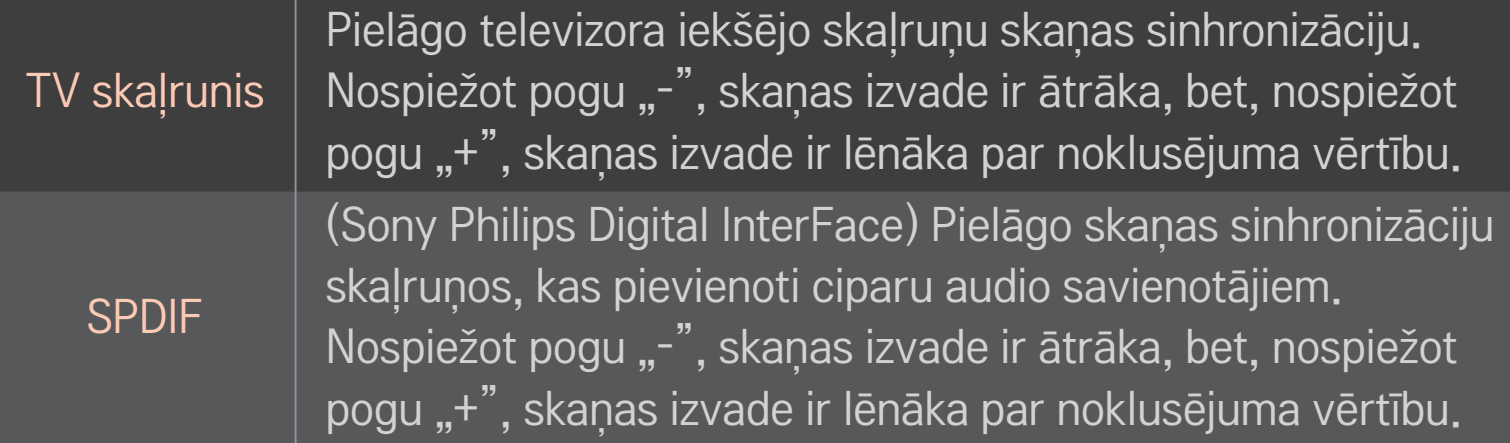

izvada ārējas ierīces radītus apraides vai audio signālus bez aizkaves. Audio var tikt izvadīts pirms video, jo video ievades TV apstrādei nepieciešams laiks.

# ❐ ARC režīma izmantošana

**Bypass** 

#### HOME ➾ Iestatījumi ➙ Skaņa ➙ Skaņas iestatījums ➙ ARC režīms

Lai nodrošinātu SPDIF izvadi, ārējās audio ierīces var pievienot bez papildu optiskā audio kabeļa, izmantojot ātrdarbīgu HDMIⓇ kabeli. Tas izveido interfeisu ar SIMPLINK.

Izmantojot ārēju ierīci, kas atbalsta ARC (audio atgriešanas kanālu), pievienojiet to HDMI(ARC) portam.

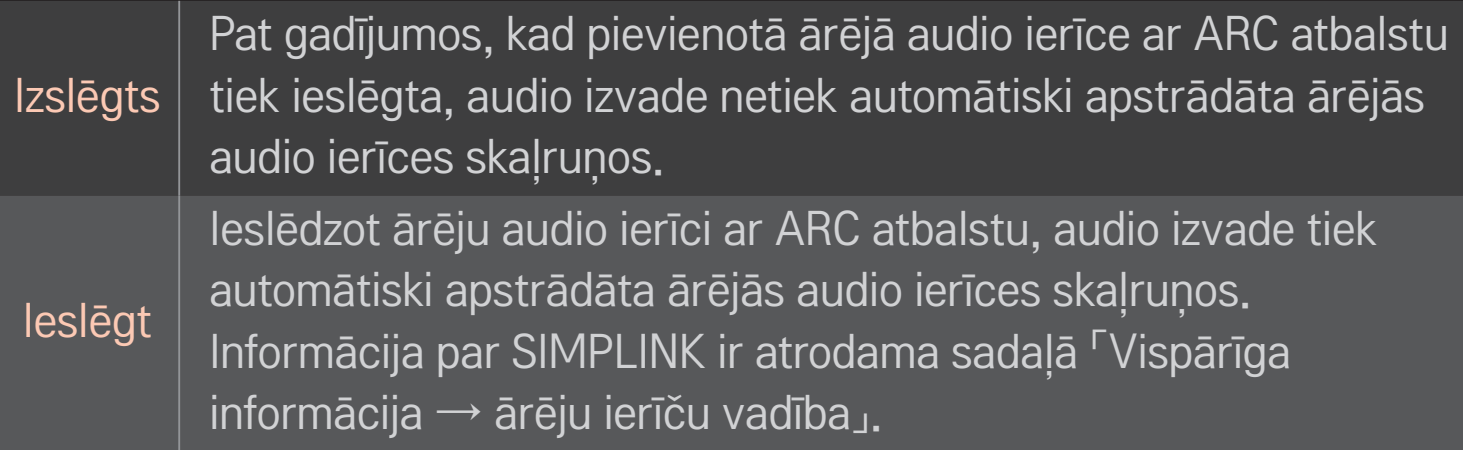

- ✎ Pieslēdzot ārējām ierīcēm, pievienojiet tikai ARC terminālim.
- ✎ Pievienojot ārējām ierīcēm, izmantojiet ātrdarbīgu HDMIⓇ kabeli.
- ✎ Izmantojot trešo pušu ierīces ar ARC funkciju, var rasties darbības traucējumi.

## ❐ Audio balansa regulēšana

### HOME ➾ Iestatījumi ➙ Skaņa ➙ Skaņas iestatījums ➙ Balanss

Noregulē kreisās/labās puses audio balansu.

# ❐ Televizora skaļruņu izmantošana

### HOME ➾ Iestatījumi ➙ Skaņa ➙ Skaņas iestatījums ➙ TV skaļrunis

Klausoties no televizoram pievienotas ārējas audio ierīces, piemēram, mājas kinozāles skaļruņiem, televizora skaļruni var izslēgt. Ja savienojumam SIMPLINK ir pieslēgta mājas kinozāle, iestatot opciju TV skaļrunis uz Izslēgts, mājas kinozāle tiks automātiski ieslēgta.

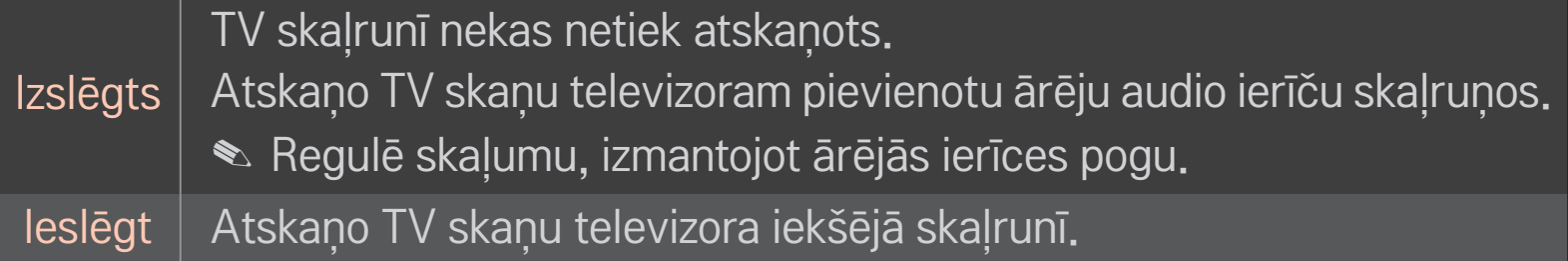

# ❐ Digitālās skaņas izejas izmantošana

HOME ➾ Iestatījumi ➙ SKAŅA ➙ Skaņas iestatījums ➙ Digitālās skaņas izeja

Iestata digitālās skaņas izvadi.

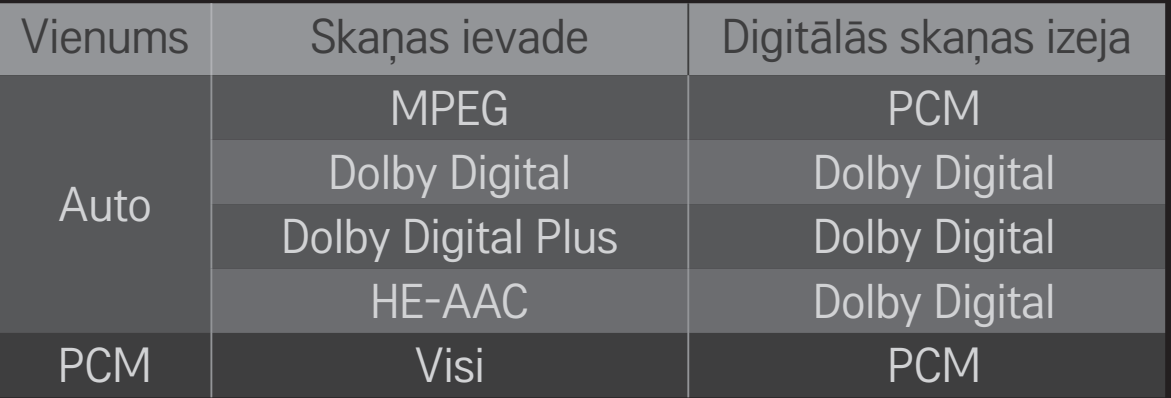

# ❐ DTV skaņas iestatījums

### HOME ➾ Iestatījumi ➙ SKAŅA ➙ DTV skaņas iestatījums

[Atkarīgs no modeļa]

Ja ievades signālā ir dažādi audio veidi, šī funkcija ļauj jums izvēlēties sev vēlamo audio veidu.

Ja ir iestatīts AUTO, meklēšanas secība ir HE-AAC  $\rightarrow$  Dolby Digital+  $\rightarrow$  Dolby Digital → MPEG un izvade tiek atskaņota pirmajā atrastajā audio formātā.

- $\bullet$  Tikai Itālijā: secība ir HE-AAC  $\rightarrow$  Dolby Digital+  $\rightarrow$  MPEG  $\rightarrow$  Dolby Digital.
- $\bullet$  Tikai jaunzēlandē secība ir Dolby Digital+ → Dolby Digital → HE-AAC → MPEG.
- ✎ Ja izvēlētais audio formāts netiek atbalstīts, izvadei var izmantot citu audio formātu.

# ❐ Ārējās ievades izvēlēšanās

### HOME  $\Rightarrow$  levades saraksts

Atlasa ārējo ievadi.

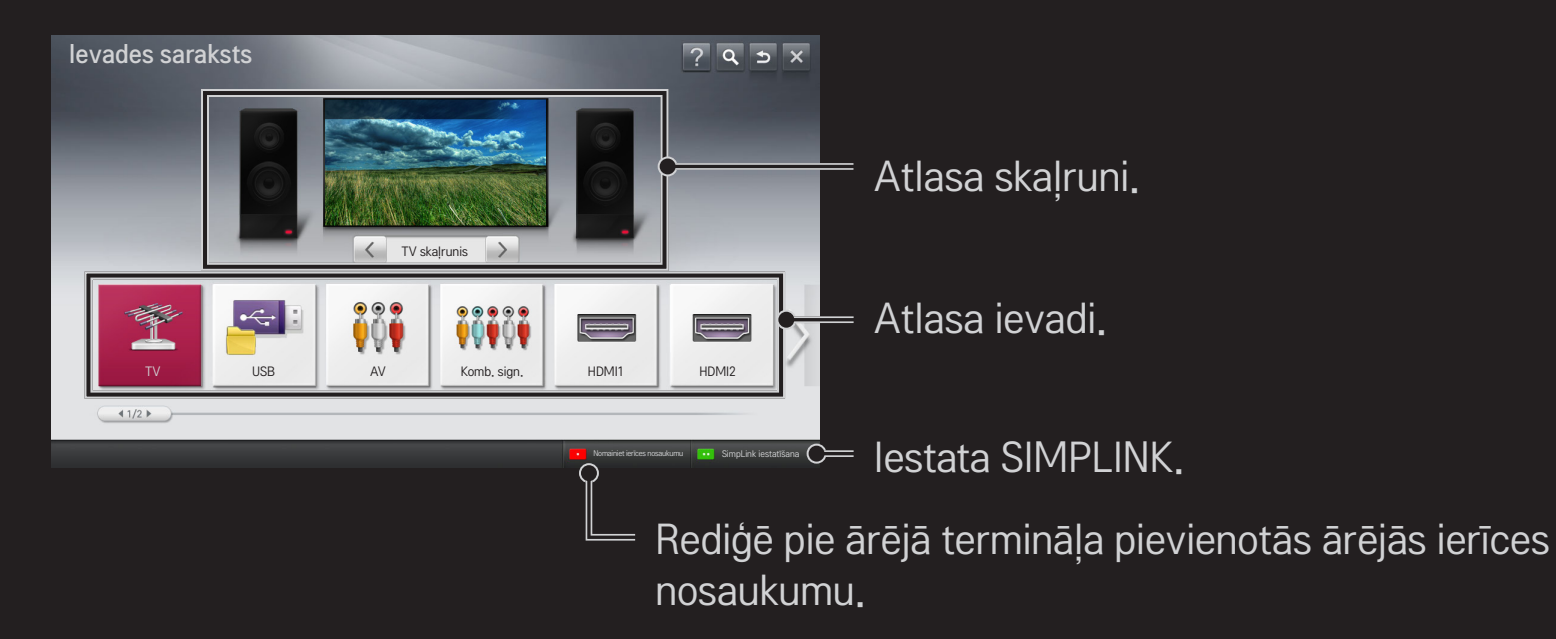

# ❐ SIMPLINK lietošana

SIMPLINK ir funkcija, kas izvēlnē SIMPLINK ļauj vadīt un pārvaldīt dažādas multivides ierīces, ērti izmantojot tikai TV tālvadības pulti.

- 1 Savienojiet TV HDMI IN termināli un SIMPLINK ierīces HDMI izvades termināli, izmantojot HDMI kabeli. Mājas kinozāles ierīcēm ar funkciju SIMPLINK savienojiet HDMI termināļus, kā aprakstīts iepriekš, un izmantojiet optisko kabeli, lai pievienotu optisko digitālā audio izvadi no TV pie SIMPLINK ierīces optiskās digitālā audio ieejas.
- 2 Izvēlieties HOME ➾ SIMPLINK. Atveras izvēlnes SIMPLINK logs.
- 3 SIMPLINK izvēlnes logā atlasiet Iestatīt SIMPLINK. Parādās SIMPLINK iestatīšanas logs.
- 4 SIMPLINK iestatīšanas logā iestatiet funkciju SIMPLINK uz Ieslēgta.
- 5 Aizveriet SIMPLINK iestatīšanas logu.
- 6 Izvēlnē HOME ➾ SIMPLINK izvēlieties vadāmo ierīci.
- ✎ Šī funkcija darbojas tikai ar ierīcēm, kurām ir SIMPLINK logotips ( ). Pārbaudiet, vai ārējai ierīcei ir SIMPLINK logotips.
- **S** Lai lietotu funkciju SIMPLINK, jāizmanto ātrdarbīgs HDMI<sup>®</sup> kabelis (ar pievienotu funkciju CEC (sadzīves elektronikas vadība)). Ātrdarbīgajiem HDMIⓇ kabeļiem 13. tapiņa ir pievienota informācijas apmaiņai starp ierīcēm.
- ✎ Ieslēdziet vai izvēlieties multividi ierīcē ar mājas kinozāles funkcijām, lai redzētu, kā skaļruņi tiek pārslēgti uz funkciju HT skaļrunis.
- ✎ Lai izmantotu funkciju HT skaļrunis, pievienojiet ierīci, izmantojot optisko kabeli (jāiegādājas atsevišķi).
- ✎ Pārslēdzot uz ārēju ievadi, SIMPLINK ierīce pārstāj darboties.
- ✎ Izmantojot trešo pušu ierīces ar HDMI-CEC funkcijām, var rasties darbības traucējumi.

## ❌ SIMPLINK funkciju skaidrojums

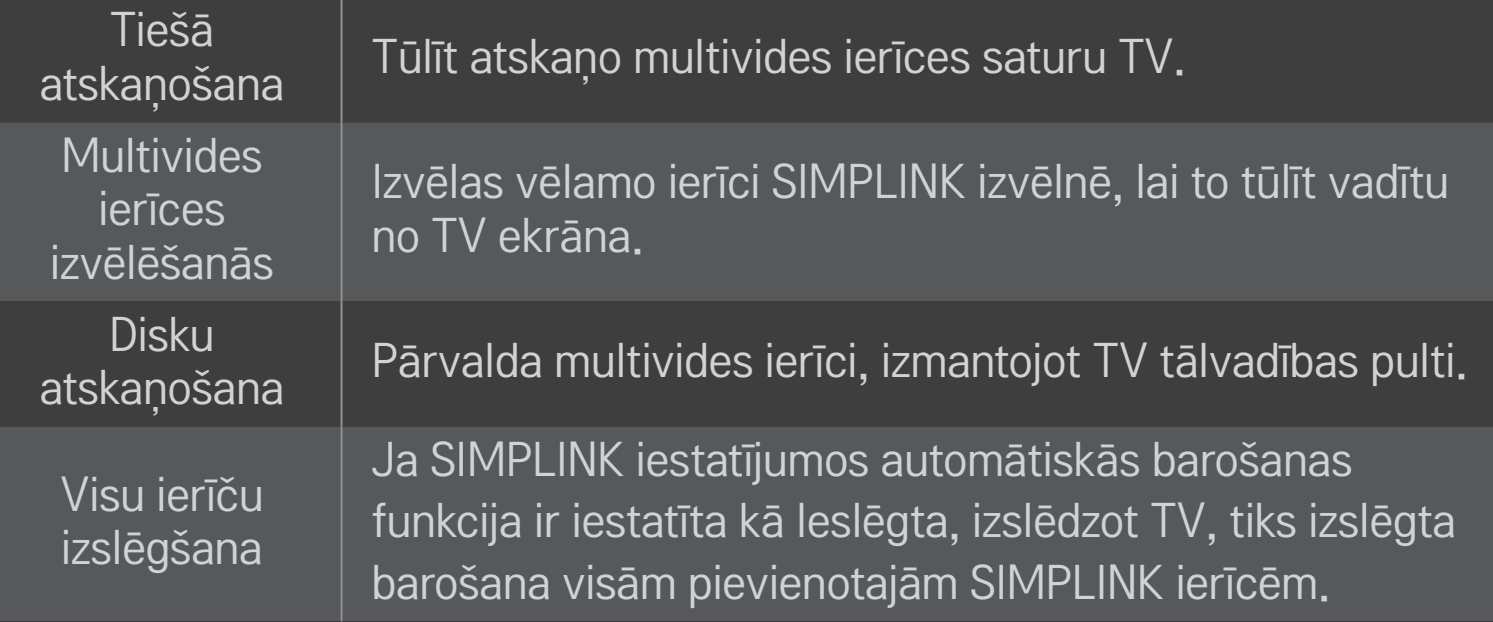

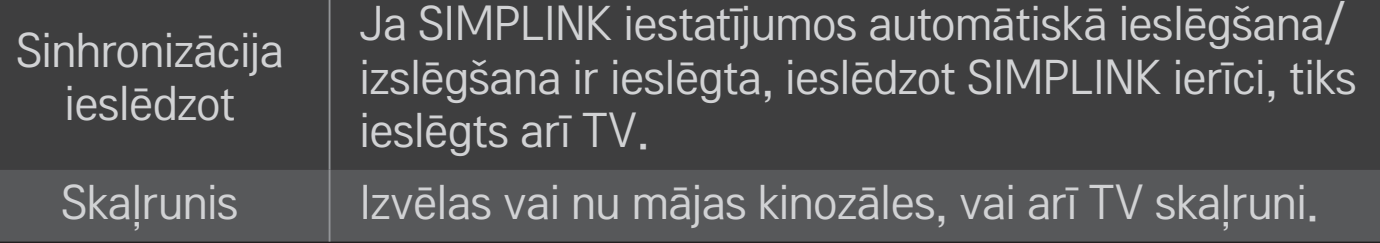

### HOME ➾ Iestatījumi ➙ ATTĒLS ➙ Enerģijas taupīšana

Samazina enerģijas patēriņu, pielāgojot ekrāna spilgtumu.

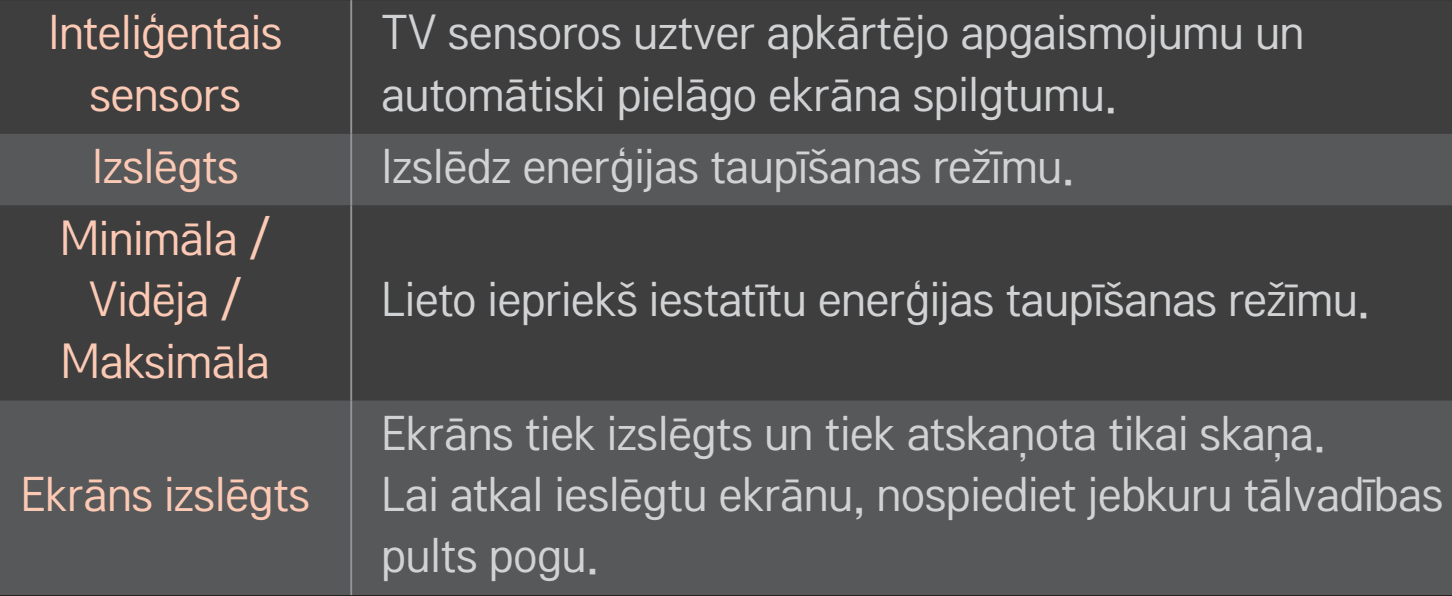

# ❐ Miega taimera izmantošana

### HOME ➾ Iestatījumi ➙ LAIKS ➙ Miega taimeris

Izslēdz TV pēc minūtēs norādīta laika.

Lai atceltu miega taimeri, izvēlieties Izslēgt.

## ❐ Pašreizējā laika iestatīšana

### HOME ➾ Iestatījumi ➙ LAIKS ➙ Pulkstenis

TV skatīšanās laikā pārbauda vai nomaina laiku.

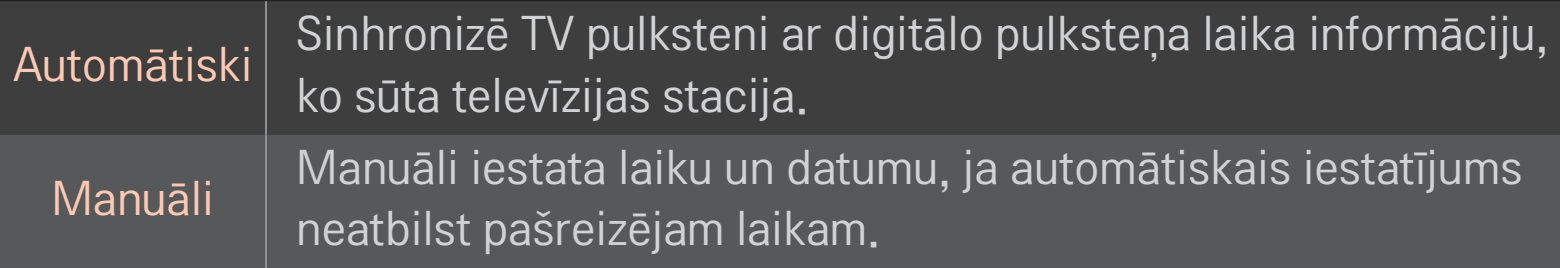

# ❐ TV automātiskas ieslēgšanās un izslēgšanās iestatīšana

### HOME ➾ Iestatījumi ➙ LAIKS ➙ Ieslēgšanas laiks / izslēgšanas laiks

Iestata ieslēgšanas/izslēgšanas laiku.

Izvēlieties Izslēgt izvēlnē Atkārtot, lai pārtrauktu ieslēgšanas laiku / izslēgšanas laiku.

- ✎ Lai izmantotu ieslēgšanas laiku / izslēgšanas laiku, pareizi iestatiet pašreizējo laiku.
- ✎ Pat ja ir ieslēgta funkcija Ieslēgšanas laiks, TV tiks automātiski izslēgts pēc 120 minūtēm, ja šajā laikā netiks nospiesta neviena poga.

## ❐ Automātiskās gaidstāves iestatīšana

### HOME ➾ Iestatījumi ➙ LAIKS ➙ Aut. gaidstāve

[Atkarīgs no modela]

Ja noteiktu laika posmu nenospiedīsit nevienu tālvadības pults pogu, TV automātiski pārslēgsies gaidstāves režīmā.

✎ Šī funkcija nedarbojas režīmā Demonstrācija veikalā un programmatūras jaunināšanas laikā.

## ❐ Paroles iestatīšana

## HOME ➾ Iestatījumi ➙ BLOĶĒT ➙ Iestatīt paroli

Iestata vai maina TV paroli.

✎ Sākotnēji iestatītā parole ir 「0000」. Ja kā valsts ir izvēlēta Francija, parole nav 「0000」, bet gan 「1234」. Ja kā valsts iestatīta Francija, parole nevar būt 「0000」.

## ❐ Sistēmas bloķēšana

## HOME ➾ Iestatījumi ➙ BLOĶĒT ➙ Sistēmas bloķēšana

Atļauj skatīties tikai noteiktas programmas, bloķējot kanālus vai ārēju ievadi. Izvēlieties bloķēšanas sistēmai vērtību Ieslēgta.

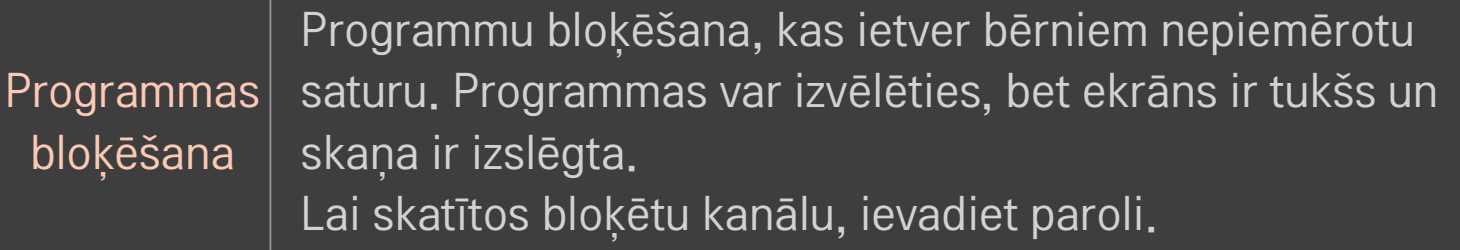

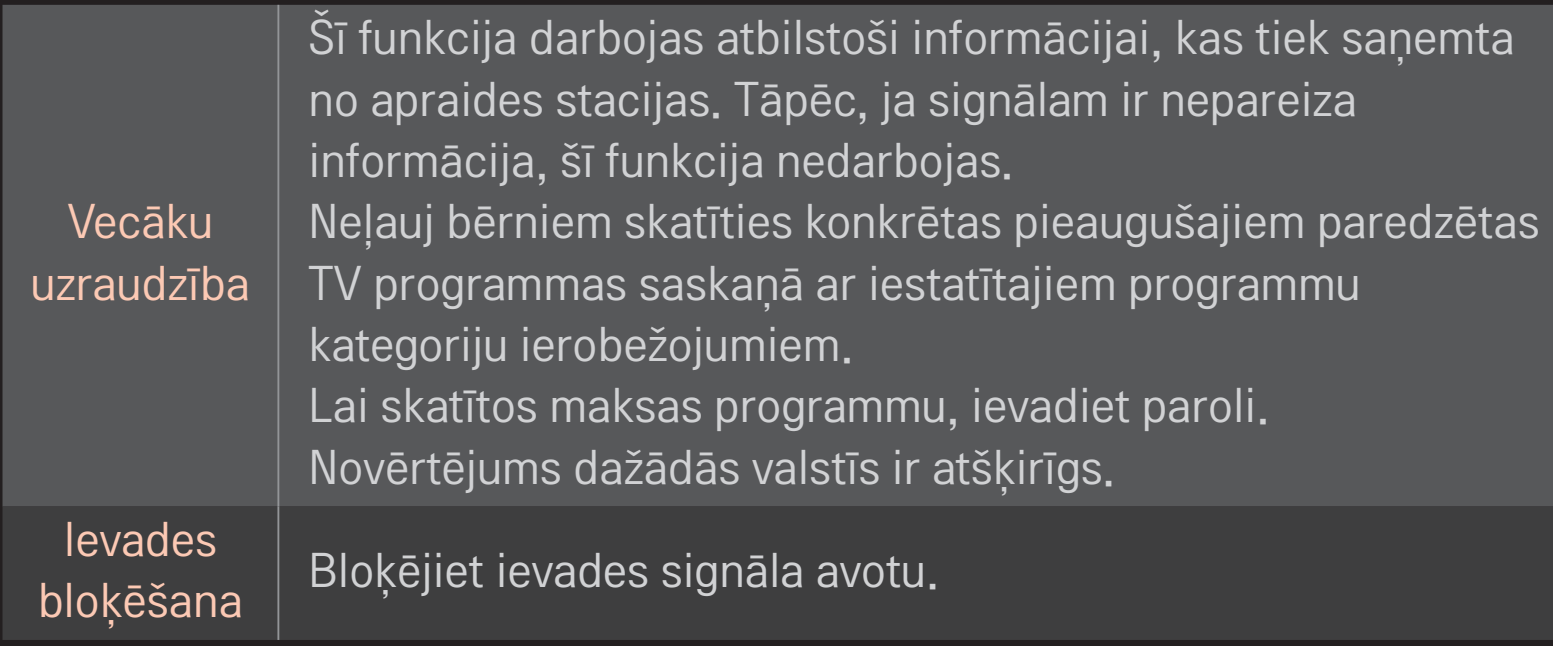

### HOME ➾ Iestatījumi ➙ OPCIJA ➙ Valoda

Izvēlas ekrānā redzamo izvēlnes un audio valodu.

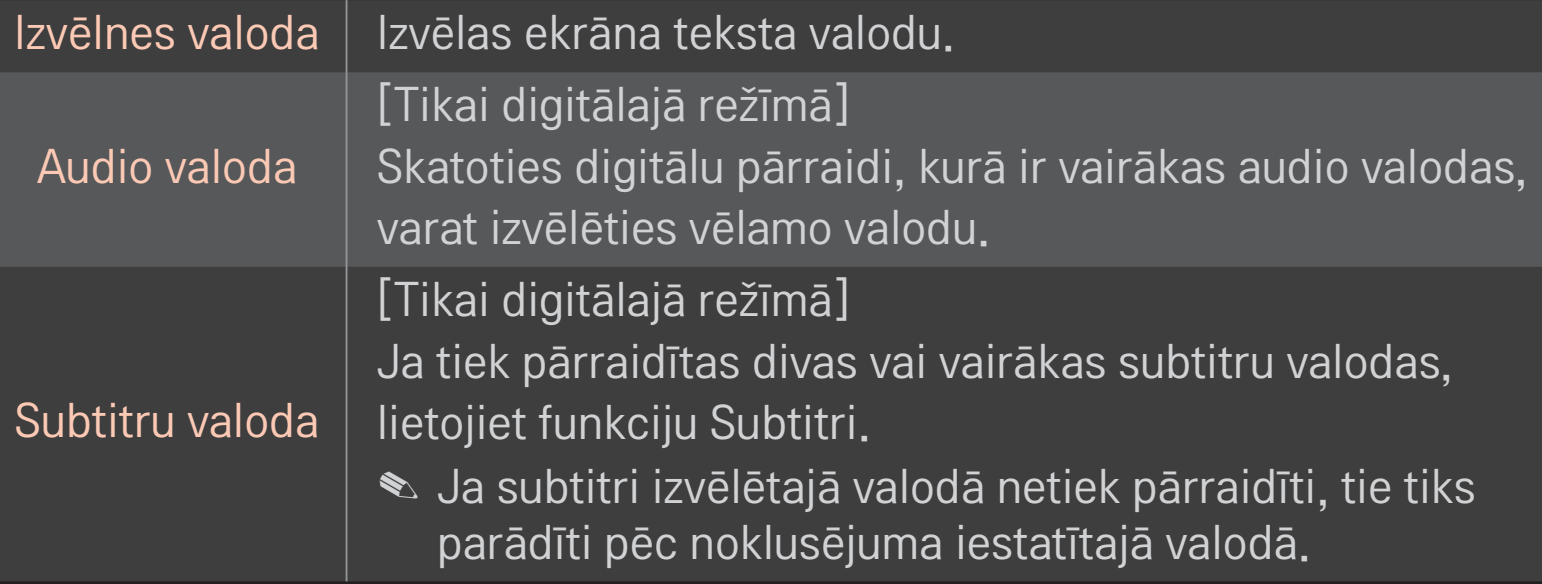

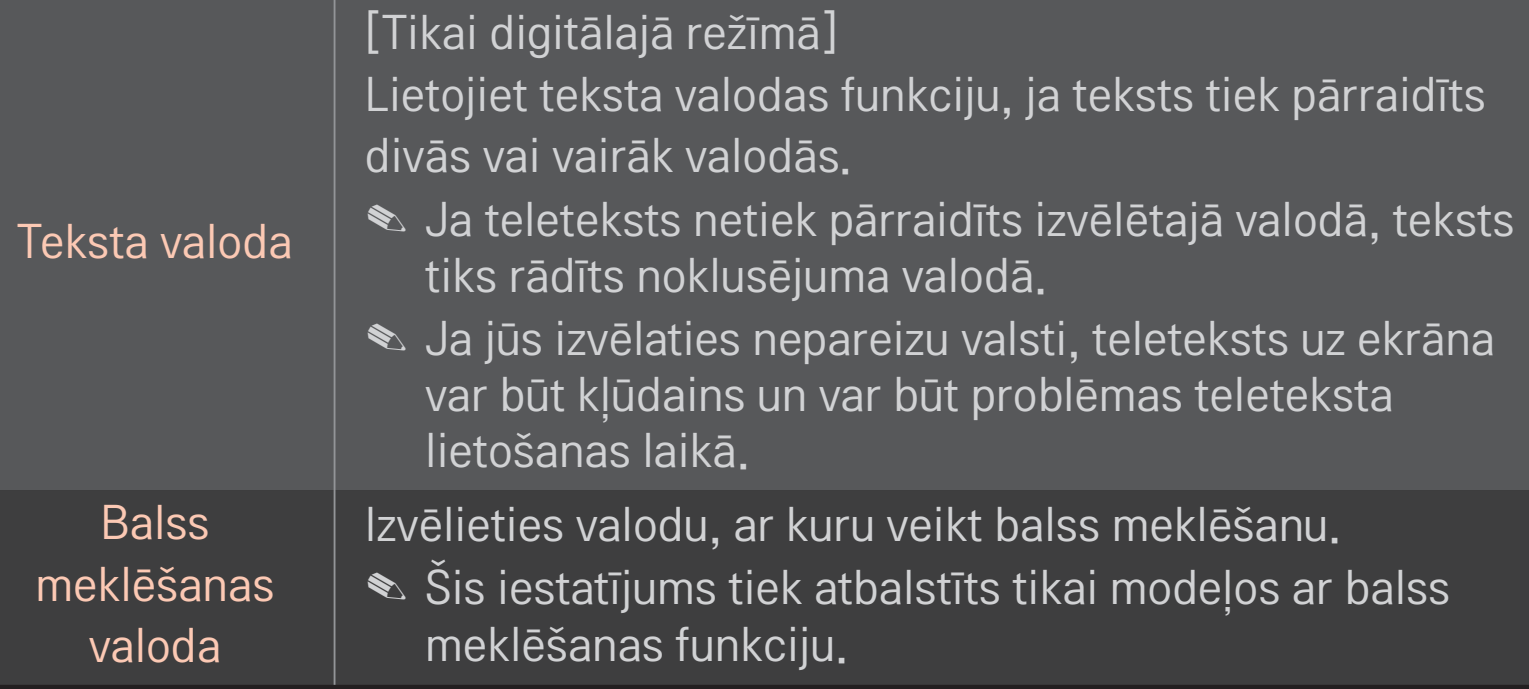

### HOME ➾ Iestatījumi ➙ IESPĒJA ➙ Valsts

Iestata valsti, kuru izmanto TV.

TV iestatījumi tiek mainīti atbilstoši izvēlētās valsts apraides videi.

- ✎ Ja ir mainīti valsts iestatījumi, ekrānā, iespējams, būs redzama Automātiskā meklēš. informācija.
- ✎ Valstī, kur digitālās apraides regulēšana nav fiksēta, dažas DTV funkcijas var nedarboties atkarībā no digitālās apraides apstākļiem.
- **S** Ja valsts iestatījums ir iestatīts uz "--", ir pieejamas Eiropas zemes digitālā standarta pārraides programmas, taču DTV funkcijas var nedarboties.

### HOME  $\Rightarrow$  lestatījumi  $\rightarrow$  IESPĒJA  $\rightarrow$  Palīdzība nespējīgajiem

Audio komentāri vai subtitri tiek piedāvāti tiem, kuriem ir vāja dzirde vai redze.

Vājdzirdīgajiem  $\begin{bmatrix} S_{1} & \cdots & S_{n} \end{bmatrix}$  Sī funkcija ir paredzēta vājdzirdīgajiem. Ja tā ir ieslēgta, subtitri tiek rādīti pēc noklusējuma. Audio apraksts Šī funkcija paredzēta akliem cilvēkiem un nodrošina skaidrojošo audio, kas papildus pamata audio apraksta pašreizējo situāciju TV programmā. Ja Audio apraksts ir izvēlēta vērtība Ieslēgt, pamata audio un audio apraksts tiek nodrošināts tikai tām programmām, kurās ir iekļauts audio apraksts.

## ❐ Magic Remote Control (maģiskās tālvadības pults) reģistrēšana

Lai izmantotu Magic Remote Control (maģisko tālvadības pulti), reģistrējiet to vispirms TV.

Pirms lietošanas reģistrējiet Magic Remote Control (maģisko tālvadības pulti), veicot šādas darbības.

- 1 Ieslēdziet televizoru un gaidiet aptuveni 10 sekundes, pēc tam nospiediet ritenīša pogu Ritenīti(OK), tālvadības pulti vēršot televizora virzienā.
- 2 Tālvadības pults tiek reģistrēta automātiski, un televizora ekrānā tiek parādīts reģistrēšanas pabeigšanas ziņojums.
- ✎ Ja neizdevās reģistrēt Magic Remote Control (maģisko tālvadības pulti), izslēdziet TV un mēģiniet vēlreiz.

## ❐ Magic Remote Control (maģiskās tālvadības pults) atkārtota reģistrēšana

- 1 Vienlaicīgi apmēram 5 sekundes turiet nospiestas pogas HOME un BACK.
- 2 Vērsiet tālvadības pulti televizora virzienā un aptuveni 5 sekundes turiet ritenīša pogu Ritenīti(OK).
- ✎ Nospiediet pogu BACK vienlaicīgi vēršot tālvadības pulti TV virzienā vismaz 5 sekundes, lai to atiestatītu un atkārtoti reģistrētu.

## ❐ Magic Remote Control (maģiskās tālvadības pults) rādītāja iestatīšana

### HOME ➾ Iestatījumi ➙ IESPĒJA ➙ Rādītājs

Iestata TV ekrānā redzamā rādītāja ātrumu un formu.

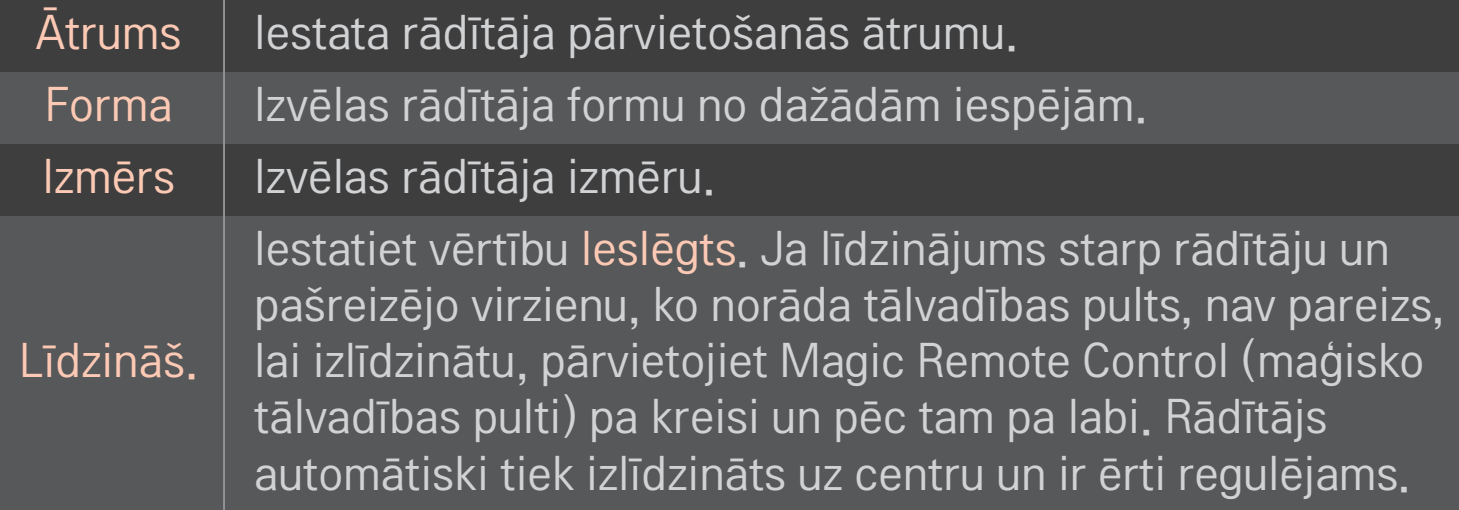
- ✎ Ja rādītāju kādu laiku neizmanto, tas nozūd. Kad rādītājs pazūd no ekrāna, pakratiet Magic Remote Control (maģisko tālvadības pulti) pa labi un kreisi. Tad tas parādās vēlreiz.
- ✎ Ja laikā, kad pārvietojat rādītāju pa ekrānu, nospiežat navigācijas pogu, rādītājs pazūd un Magic Remote Control (maģiskā tālvadības pults) darbojas kā parasta tālvadības pults.
- ✎ Izmantojiet efektīvā attālumā, kas ir 33 pēdas. (10 metri). Izmantojot tālvadības pulti no lielāka attāluma vai, ja šķērslis bloķē signāla redzeslauka līniju, tā var darboties nepareizi.
- ✎ Blakus esošās elektroniskās ierīces var izraisīt sakaru traucējumus. Tādas ierīces kā mikroviļņu krāsnis un bezvadu LAN izmanto tādu pašu frekvences diapazonu (2,4 GHz) kā Magic Remote Control (maģiskā tālvadības pults) un var izraisīt traucējumus.
- ✎ Magic Remote Control (maģiskā tālvadības pults) var sabojāties, ja tā jebkādā veidā tiek nomesta vai bojāta.
- ✎ Uzmanieties, lai tā neatsistos pret citiem cietiem priekšmetiem, piemēram, mēbelēm vai grīdu.

# ❐ Žesta parauga funkcijas lietošana

Nospiediet ritenīša pogu Ritenīti(OK), kad ir aktivizēts parasts video ekrāns, un zīmējiet ekrānā paraugu.

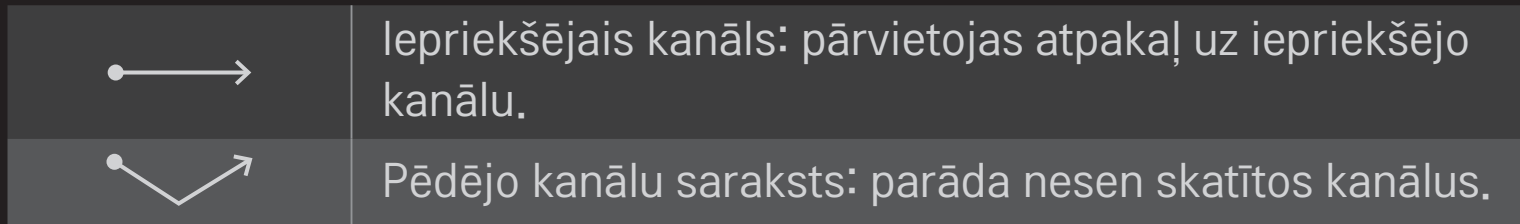

✎ Šī funkcija var nedarboties, ja ir atvērti noteikti logi.

# ❐ Televizora režīma maiņa

#### HOME ➾ Iestatījumi ➙ IESPĒJA ➙ Režīma iestatīšana

Izvēlas Lietošana mājās vai Demonstrācija veikalā .

Lietošanai mājās atlasiet Lietošana mājās.

Demonstrācija veikalā ir režīms, ko izmanto parādīšanai veikalā.

## ❐ ISM metodes lietošana

### HOME ➾ Iestatījumi ➙ IESPĒJA ➙ ISM metode

Šī funkcija novērš attēlu pielipšanu, ko izraisa ilgstoša nekustīgu attēlu demonstrēšana.

- Normāls: mazina attēlu pielipšanu, pakāpeniski samazinot spilgtumu nekustīgu attēlu demonstrēšanas laikā un palielinot spilgtumu, kad tiek rādīti kustīgi attēli.
- Pārvietotājs: mazina attēlu pielipšanu, ik pēc divām minūtēm nedaudz pārvietojot attēlus pa kreisi, pa labi, augšup vai lejup.

• Krāsu mazgātājs: novērš attēlu pielipšanu, noteiktā veidā pārvietojot katru pikseli ekrānā uz noteiktu laika posmu. Izmantojiet šo funkciju, lai novērstu īslaicīgu attēlu pielipšanu.

✎ Attēlu pielipšana ir plaši izplatīta kļūme plazmas televizoriem, ilgstoši demonstrējot nekustīgus attēlus. ISM metode aizkavē attēlu pielipšanas efektu; tā pilnībā nenovērš šo parādību. Izmantojiet šo funkciju ar apdomu.

## ❐ Sākotnējo iestatījumu atjaunošana

#### HOME ➾ Iestatījumi ➙ IESPĒJA ➙ Rūpnīcas iestatījumu atjaunošana

Nodzēš visus izvēles iestatījumus un atgriežas sākotnējā noklusējuma režīmā. Kad inicializēšana būs pabeigta, televizors pats izslēgsies un ieslēgsies.

- ✎ Ja sistēmas bloķēšana būs aktivizēta, parādīsies uznirstošs paroles pieprasījums.
- ✎ Neizslēdziet barošanu inicializēšanas laikā.

## ❐ Ekrāna Home izmantošana

### Nospiediet tālvadības pults pogu HOME

Tā kā visas Smart TV funkcijas ir redzamas vienā ekrānā, ir iespējams ērti piekļūt plašajam satura un lietojumprogrammu klāstam, izmantojot vienkārši lietojamo izvēlni, kas sadalīta pa tēmām, tai skaitā Tiešraides TV, Karte, Manas lietojumprogrammas u.c.

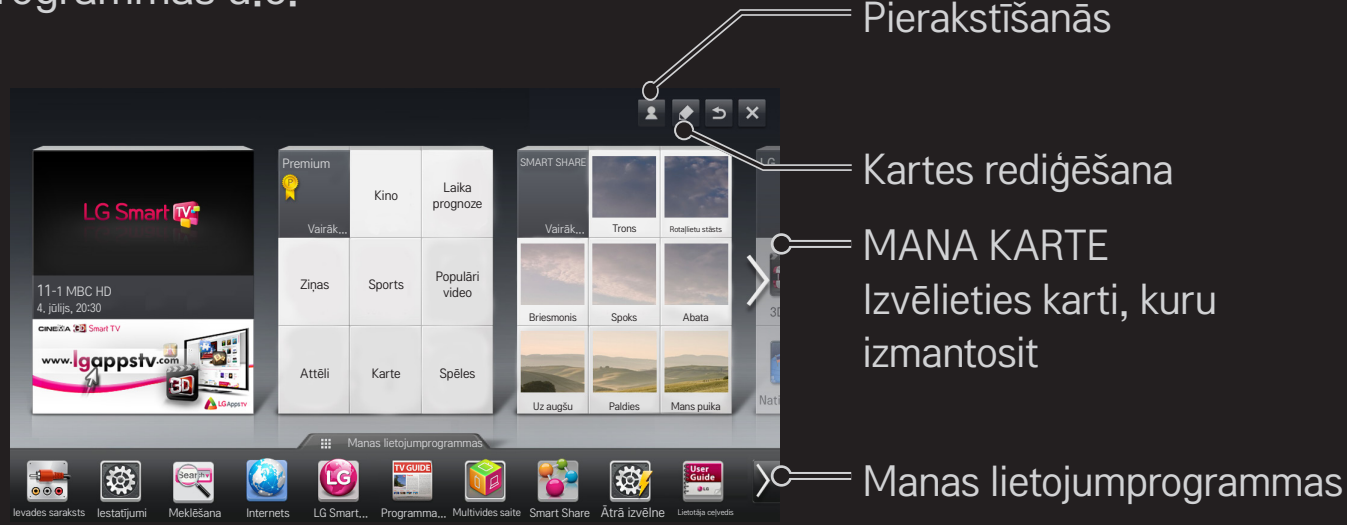

# ❐ Opcijas Mana karte izmantošana un rediģēšana

#### $HOME \Rightarrow MANA KARTE$

Lai varētu ātri pārskatīt un piekļūt plašam satura un funkciju klāstam, galvenās funkcijas ir sagrupētas kategorijās un parādītas kartēs.

Atlasot kartes nosaukumu, varat atvērt šīs kategorijas lapu.

Sākuma ekrāna augšdaļā atlasiet Rediģēt, lai mainītu karšu pozīciju un izveidotu savu karti. (Nevarat rediģēt karti Live un Premium.)

## ❐ Opcijas Manas lietojumprogrammas izmantošana

#### $HOME \Rightarrow$  Manas lietojumprogrammas

Sākuma ekrāna apakšdaļā atlasiet Manas lietojumprogrammas vai nospiediet tālvadības pults pogu MY APPS.

Atlasiet Manas lietojumprogrammas, lai skatītu lietojumprogrammas, sākotnēji instalētas lietojumprogrammas vai lejupielādētās lietojumprogrammas.

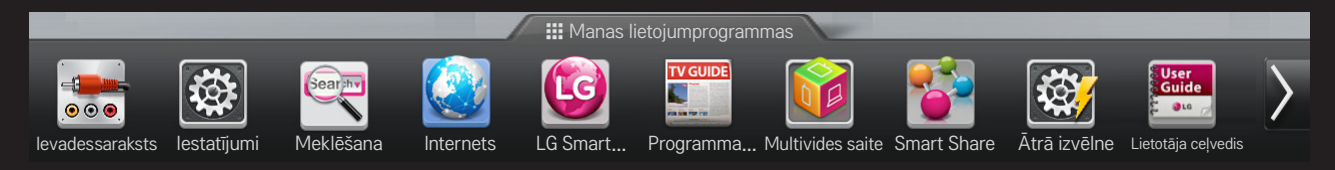

Izvēlieties lietojumprogrammu, kas jāpalaiž.

### ❐ Lai rediģētu saraksta Manas lietojumprogrammas vienumus:

#### HOME ➾ Manas lietojumprogrammas ➙ Rediģēt

Lapas Manas lietojumprogrammas ekrāna augšdaļā atlasiet Rediģēt, lai pārvietotu vai izdzēstu lietojumprogrammas. Ņemiet vērā, ka sistēmas lietojumprogrammas var pārvietot, bet nevar izdzēst.

✎ Ja jūsu ierīcei ir maģiskā tālvadības pults, mainiet secību/dzēsiet vienumus, velkot lietojumprogrammu ikonas.

Atkritne

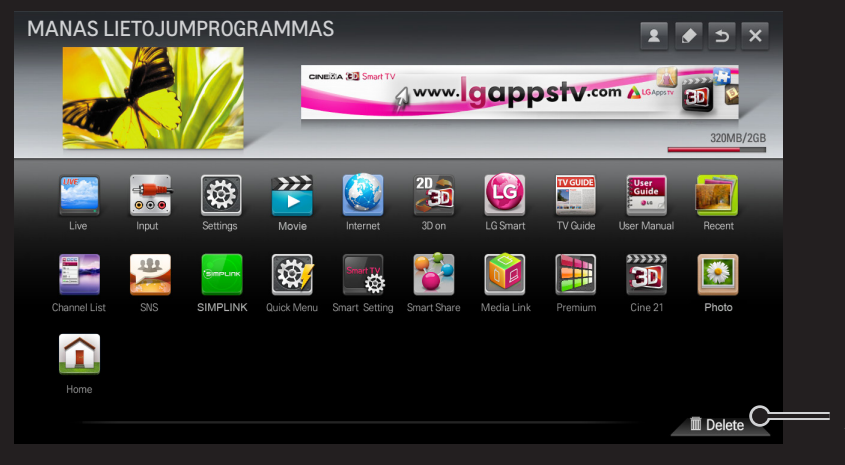

# ❐ LG Smart TV iestatījuma pārvaldīšana

#### HOME  $\Rightarrow$  lestatījumi  $\rightarrow$  IESPĒJA  $\rightarrow$  Smart TV iestatījums

Ļauj pielāgot dažādus Premium iestatījumus un pārvaldīt ID.

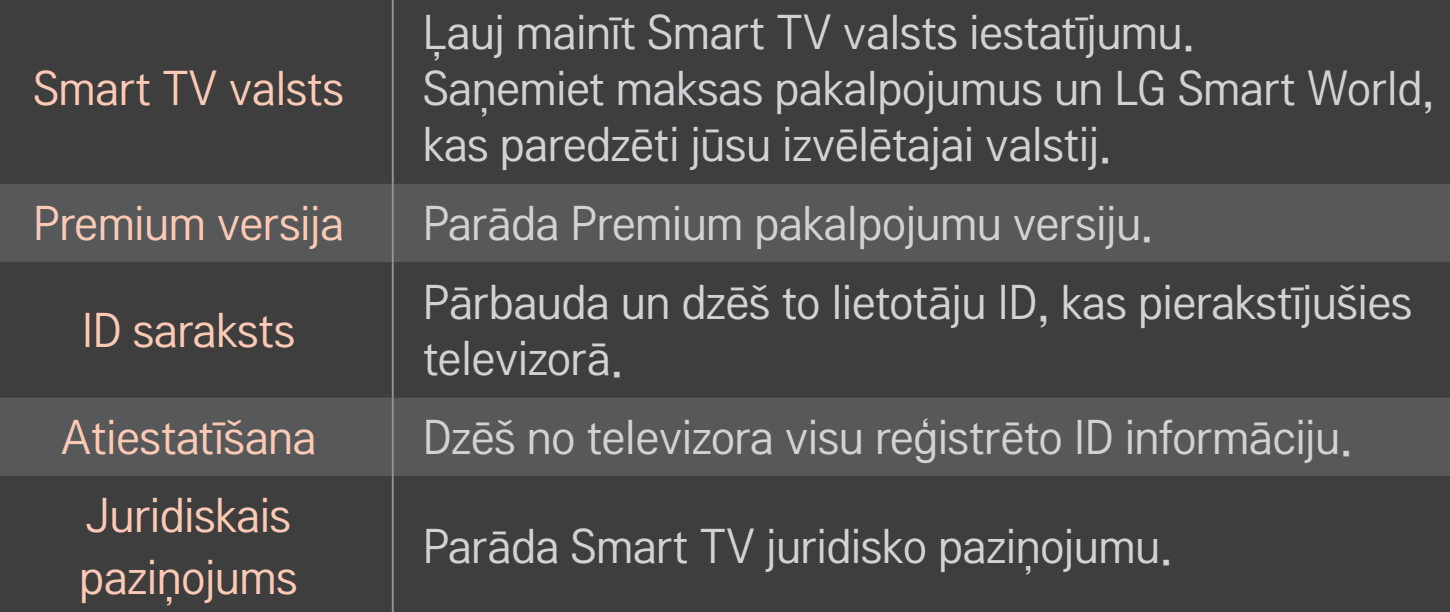

Lai lietotu viedās funkcijas, nepieciešams bezvadu vai vadi tīkla savienojums. Kad ir izveidots savienojums ar tīklu, varat izmantot Premium (maksas saturu), LG Smart World, DLNA un citas iespējas.

# ❐ Tīkla savienojums ar vienu klikšķi

Ļauj viegli izveidot savienojumu ar vadu/bezvadu tīklu.

HOME ➾ Iestatījumi ➙ TĪKLS ➙ Tīkla savienojums: atlasiet, lai automātiski izveidotu savienojumu ar pieejamu tīklu. Izpildiet norādījumus televizora ekrānā redzamajās uzvednēs.

### ❐ Pievienošanās tīklam, izmantojot opciju Iestatīt eksperta līmeni

#### HOME ➾ Iestatījumi ➙ TĪKLS ➙ Tīkla savienojums

Šī opcija ir paredzēta īpašiem apstākļiem, piemēram, lietošanai birojā (ja tiek izmantota statiska IP adrese).

- Izvēlieties vadu vai tīkla.
- 2 Savienojoties, izmantojot Wi-Fi, izmantojiet kādu no šiem tīkla savienojumiem.

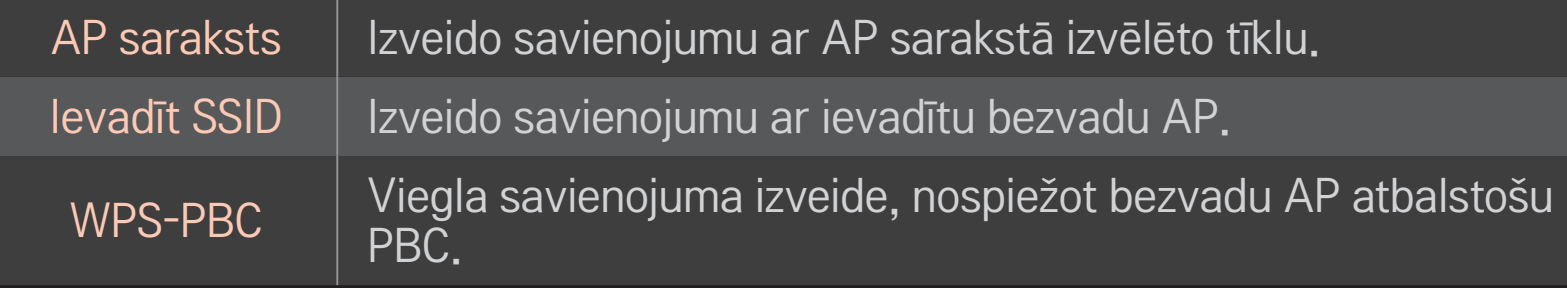

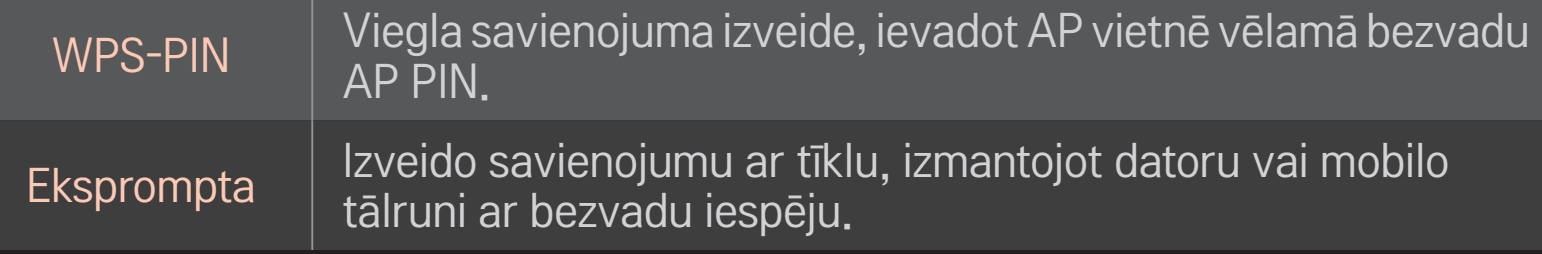

# ❐ Wi-Fi ekrāna funkcijas izmantošana

### HOME ➾ Iestatījumi ➙ TĪKLS ➙ Wi-Fi Screen Share

Atļauj izmantot bezvadu savienojuma funkciju, piemēram, Wi-Fi Direct un WiDi. Koplieto to ierīču ekrānu, kas funkcijā Smart Share savienotas, izmantojot Wi-Fi Screen Share.

- 1 Norādiet Wi-Fi Screen Share iestatījumu Ieslēgt. (Ja to neizmantojat, mainiet iestatījumu uz Izslēgt.)
- 2 Iespējo Wi-Fi Direct iestatījumus ierīcē, ar kuru vēlaties izveidot savienojumu.
- 3 Tiek parādīts to ierīču saraksts, kuras var savienot ar televizoru.
- 4 Atlasiet ierīci, ar kuru jāizveido savienojums.
- 5 Atlasiet Jā, kad tiek parādīts savienojuma pieprasījuma ziņojums.
- 6 Ja ierīce, ar kuru vēlaties izveidot savienojumu, apstiprina pieprasījumu, funkcija Wi-Fi Screen Share tiek savienota.
- ✎ Klēpjdatoru ieteicams pievienot, izmantojot Intel WiDi tuvā attālumā.
- ✎ Lai gan Intel WiDi var pievienot, neizmantojot bezvadu maršrutētāju, vispirms ir ieteicams pievienot bezvadu maršrutētāju, lai iegūtu optimālu veiktspēju.
- ✎ Kad ir aktivizēta izvēlne Home (Sākums), televizors nevar noteikt Intel WiDi ierīces. Noteikti aizveriet izvēlni Home (Sākums) un pēc tam mēģiniet noteikt Intel WiDi ierīces.

## ❐ Tīkla iestatīšana — brīdinājums

- ✎ Izmantojiet standarta LAN kabeli (Cat5 vai jaunāku versiju ar RJ45 savienotāju un 10 Base-T vai 100 Base TX LAN portu).
- ✎ Modema atiestatīšana var izraisīt tīkla savienojuma problēmas. Lai atrisinātu problēmu, atslēdziet elektropadevi, veiciet atvienošanu un pēc tam atkal pievienošanu un pieslēdziet elektropadevi.
- ✎ LG Electronics nav atbildīgs par jebkādām ar tīkla savienojumu saistītām problēmām vai jebkādām kļūmēm, darbības traucējumiem un kļūdām, ko radījis tīkla savienojums.
- ✎ Tīkla savienojums var nedarboties pareizi. Tas ir atkarīgs no interneta pakalpojumu sniedzēja.
- ✎ Lai nodrošinātu DSL pakalpojumu, ir vajadzīgs DSL modems. Lai nodrošinātu kabeļa pakalpojumu, ir vajadzīgs kabeļa modems. Atkarībā no līguma ar interneta pakalpojumu sniedzēju (ISP), iespējams, ir pieejams tikai ierobežots tīkla savienojumu skaits, un televīzijas tīkla iestatīšana var nebūt pieejama. (Ja ir atļauts savienojums tikai ar vienu ierīci un dators jau ir pievienots, citas ierīces nevar pievienot.)
- ✎ Citas ierīces, kas darbojas 2,4 GHz frekvencē (piemēram, bezvadu tālruņi, Bluetooth ierīces vai mikroviļņu krāsnis) var izraisīt bezvadu tīkla traucējumus. Traucējumus var radīt arī ierīces ar 5 GHz frekvenci, kā arī citas Wi-Fi ierīces.
- ✎ Tuvumā esošās bezvadu ierīces var izraisīt lēnu bezvadu tīkla darbību.
- ✎ Ja viss lokālais mājas tīkls nav izslēgts, dažās ierīcēs var veidoties tīkla trafiks.
- ✎ Lai izveidotu AP savienojumu, ir nepieciešama piekļuves punkta ierīce, kas atbalsta bezvadu savienojumu. Ierīcē ir jābūt iespējotai bezvadu savienojuma funkcijai. Lai uzzinātu par bezvadu savienojuma pieejamību piekļuves punktam, sazinieties ar pakalpojumu sniedzēju.
- ✎ Lai izveidotu AP savienojumu, pārbaudiet AP SSID un drošības iestatījumus. Informāciju par AP SSID un drošības iestatījumiem skatiet attiecīgajā dokumentācijā.
- ✎ Nepareizi tīkla ierīču (vadu/bezvadu līnijas koplietošanas ierīces, centrmezgla) iestatījumi var izraisīt lēnu vai nepareizu televizora darbību. Instalējiet ierīces pareizi, vadoties pēc atbilstošajām pamācībām, un iestatiet tīklu.
- ✎ Atkarībā no pievienotās ierīces (piemēram, klēpjdatora) eksprompta savienojums var nedarboties.
- ✎ Savienojuma metode var būt atkarīga no AP ražotāja.

# ❐ Smart Share izmantošana

#### $HOME \Rightarrow$  Smart Share

Nodrošina attēlu/mūzikas/video failu demonstrēšanu televizorā, savienojot to ar USB ierīci vai mājas tīklu (DLNA, multivides saite).

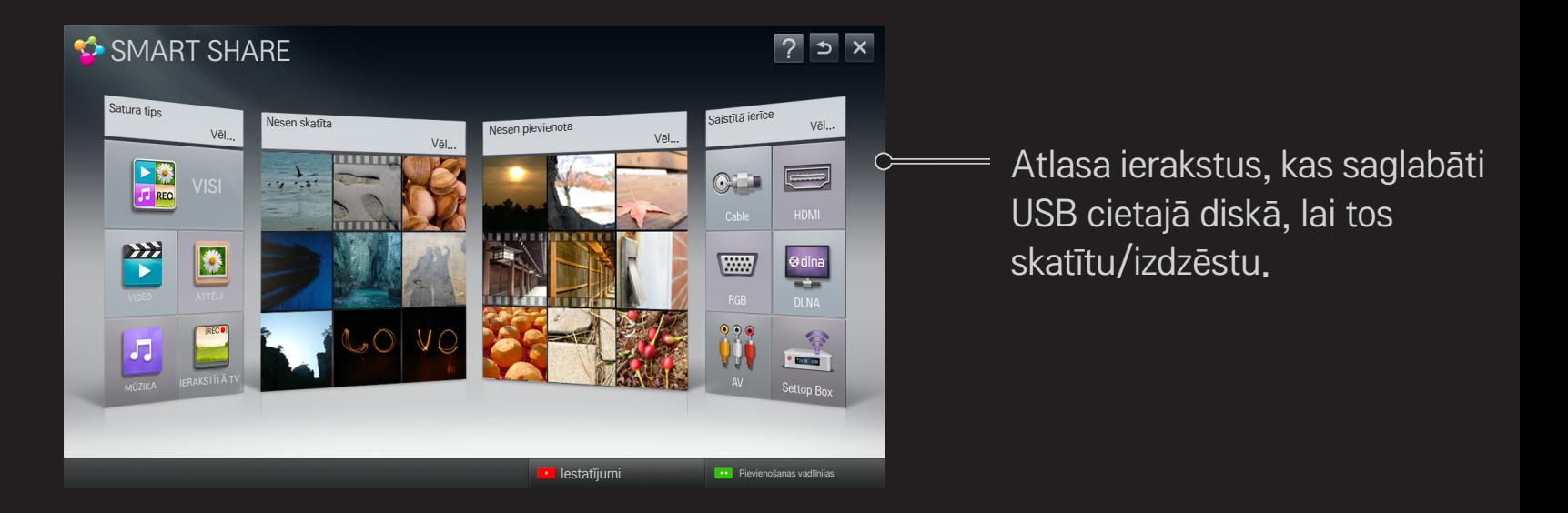

### ❐ Filmu demonstrēšanas procesa vadība

Filmas skatīšanās laikā ļauj vadīt demonstrēšanas procesu un iestatīt nepieciešamās opcijas.

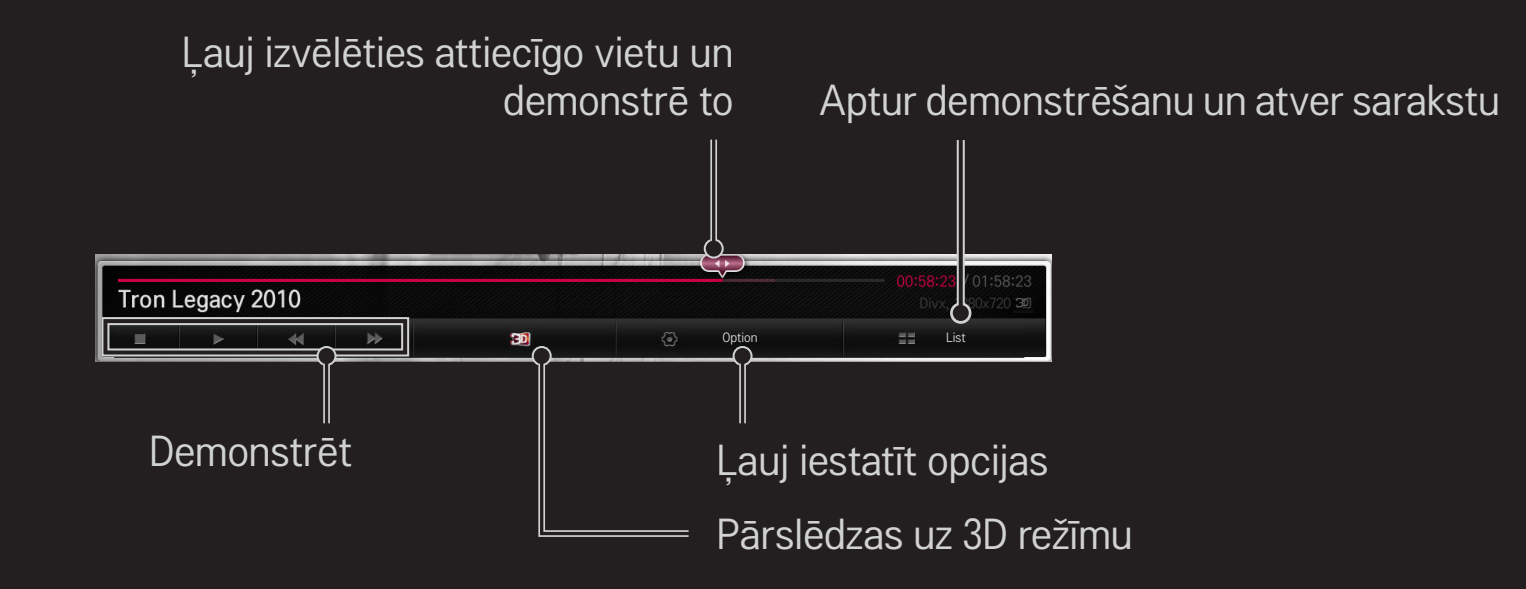

# ❐ Attēlu apskates procesa vadība

Skatot attēlus pilnekrāna režīmā, ļauj vadīt demonstrēšanu un iestatīt nepieciešamās opcijas.

✎ 3D attēliem Slaidrādes efekts nedarbojas pat, ja funkcija Slaidrāde ir iespējota.

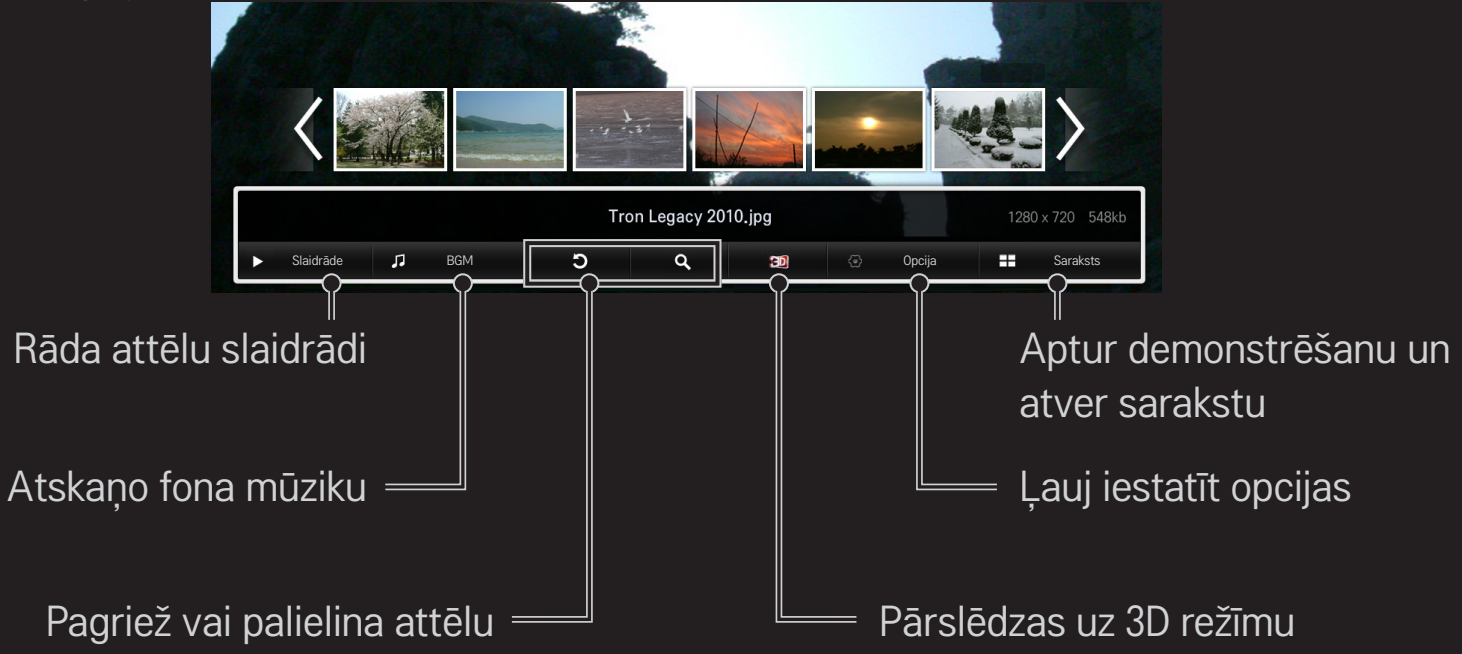

# ❐ Mūzikas atskaņošanas procesa vadība

Mūzikas atskaņošanas laikā ļauj vadīt atskaņošanu un iestatīt nepieciešamās opcijas.

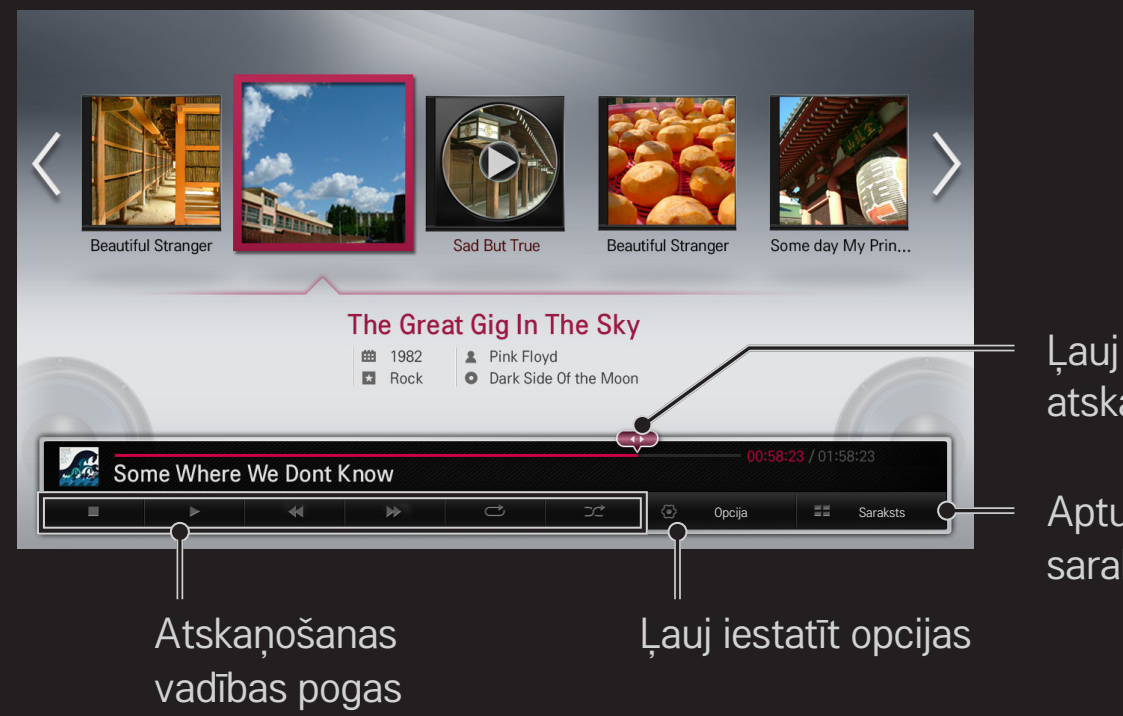

Ļauj izvēlēties attiecīgo vietu un atskaņo to

Aptur atskaņošanu un atver sarakstu

### ❐ Ar Smart Share saistīto funkciju iestatīšana

#### HOME ➾ Smart Share ➙ Iestatījumi

Ļauj mainīt Smart Share satura demonstrēšanas iestatījumus.

#### ❌ Papildu iestatījums

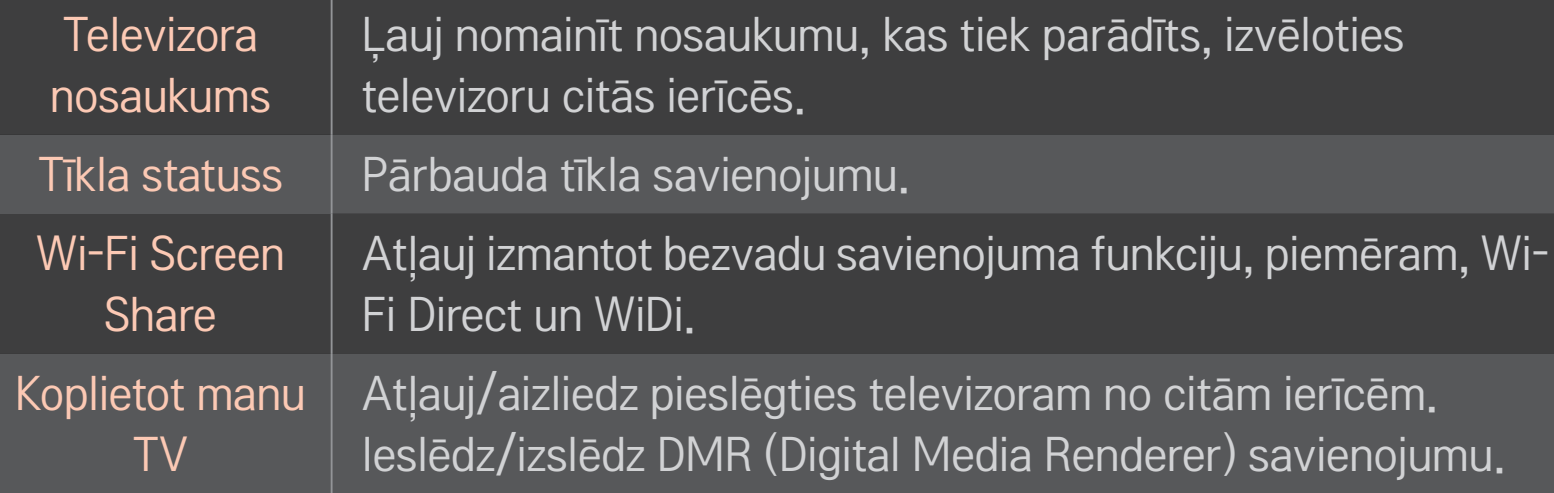

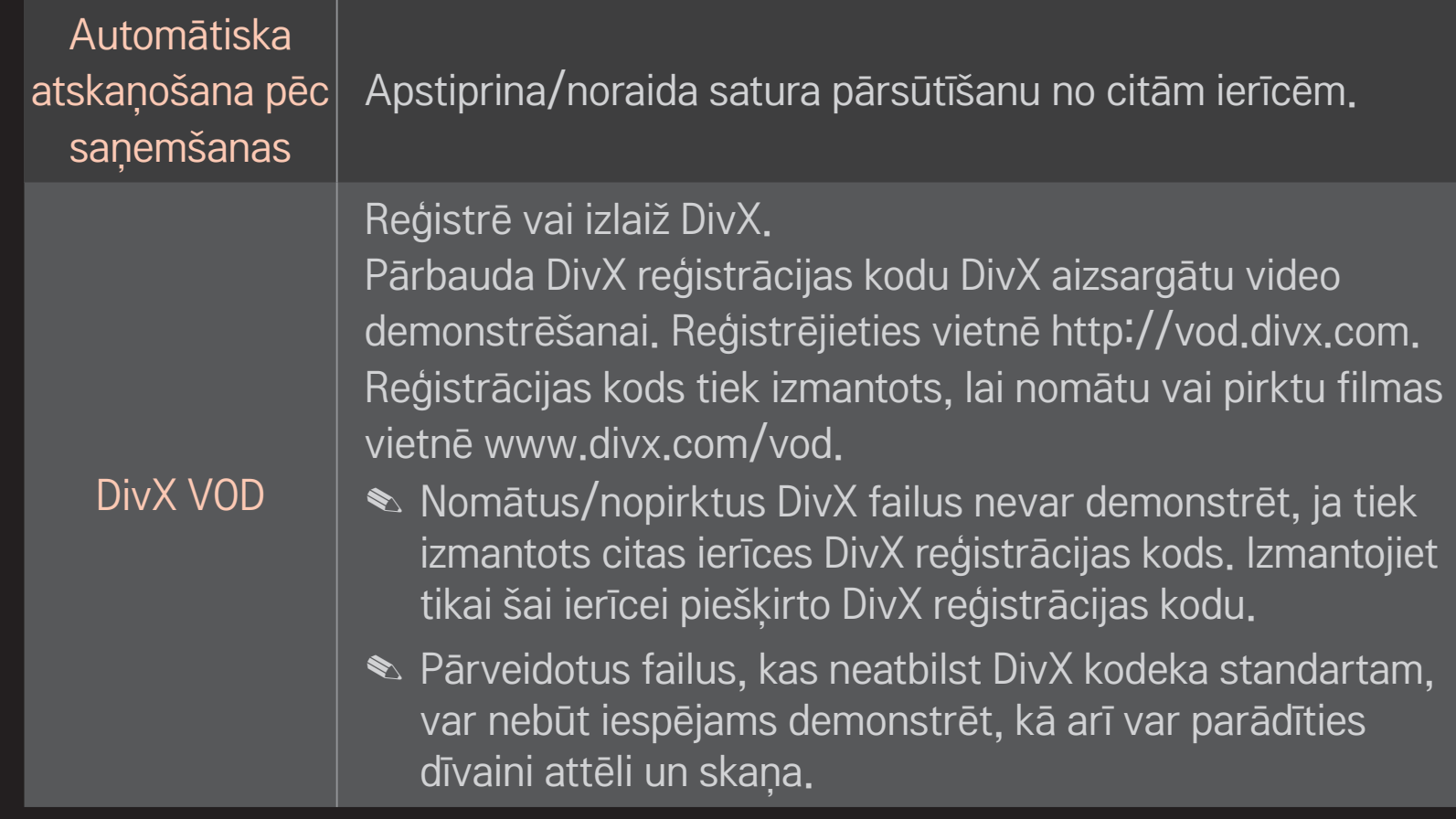

#### □ Vēsture

Lai dzēstu satura vēsturi, nospiediet tālāk esošo pogu. Izmantojiet saturu, kas atrodas izvēlnē Satura veids un Saistītā ierīce.

#### ❌ Privātums

Pārbaudiet ierīci, kuru nevēlaties atvērt, izvēlnēs Tikko pievienots un Nesen skatīts.

## ❐ Smart Share atbalsta fails

Maksimālais datu pārraides ātrums: 20 Mbps (megabiti sekundē)

Atbalstītie ārējo subtitru formāti:

\*.smi, \*.srt, \*.sub (MicroDVD, SubViewer 1.0/2.0), \*.ass, \*.ssa, \*.txt (TMPlayer), \*.psb (PowerDivX)

Atbalstītie iekšējo subtitru formāti:

XSUB (atbalsta ar DivX6 izveidotus iekšējos subtitrus)

# ❐ Video atbalstīti kodeki

#### Maksimāla: 1920 x 1080 @30p

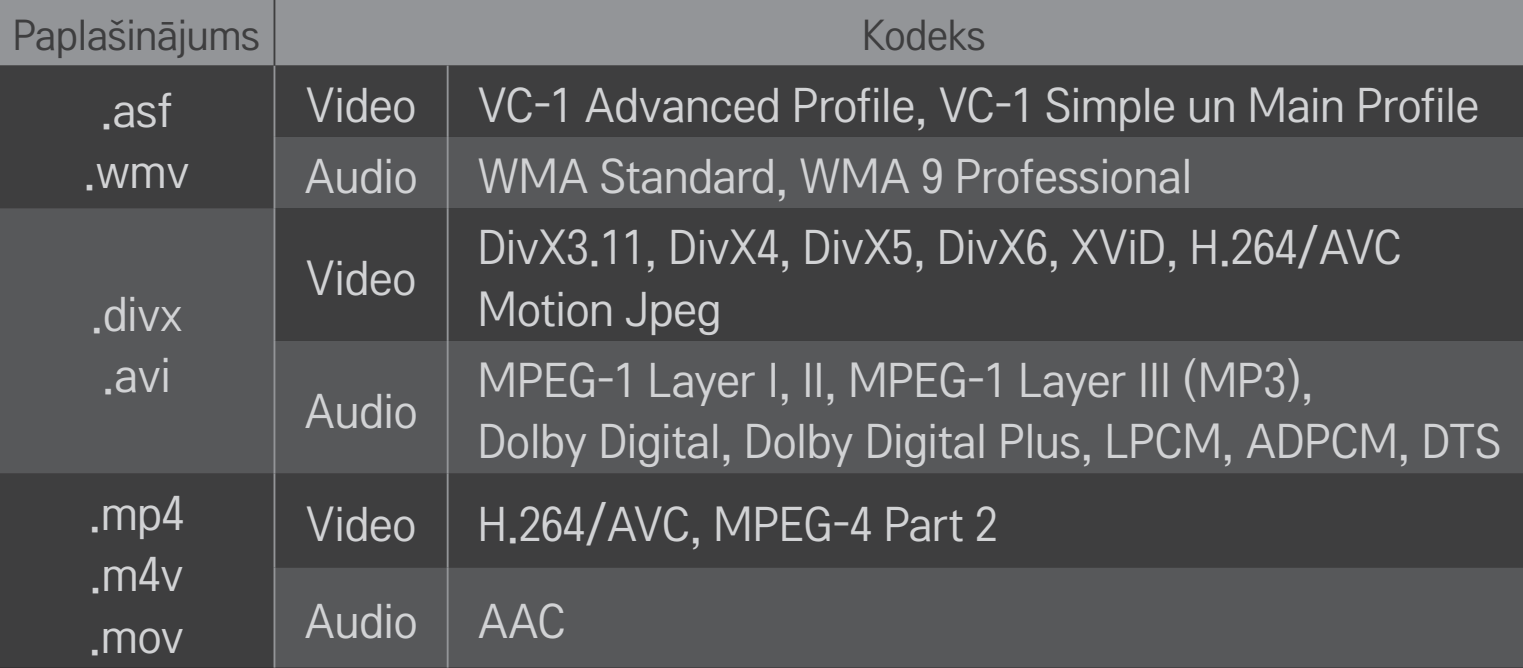

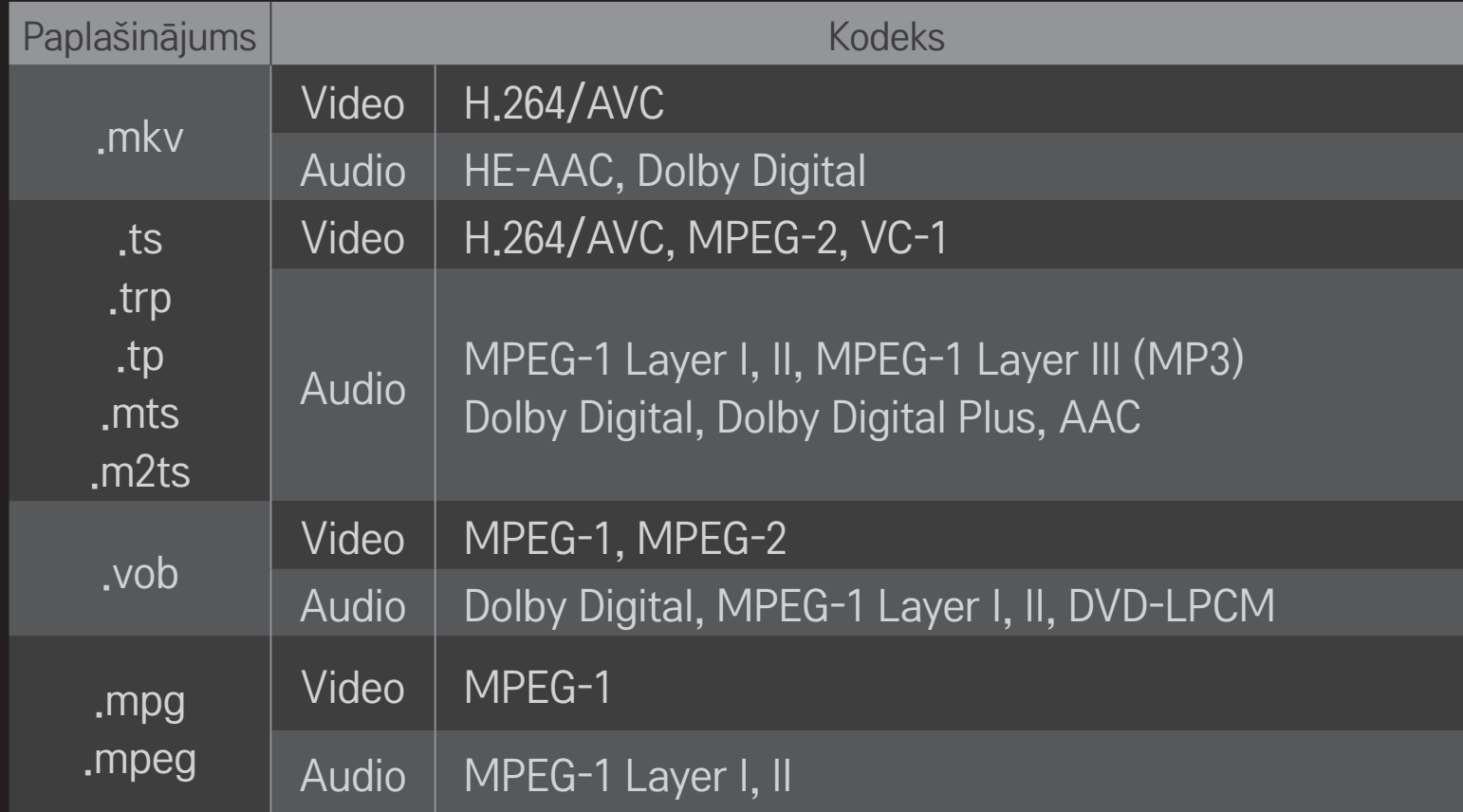

### ❌ Pieejamie mūzikas faili

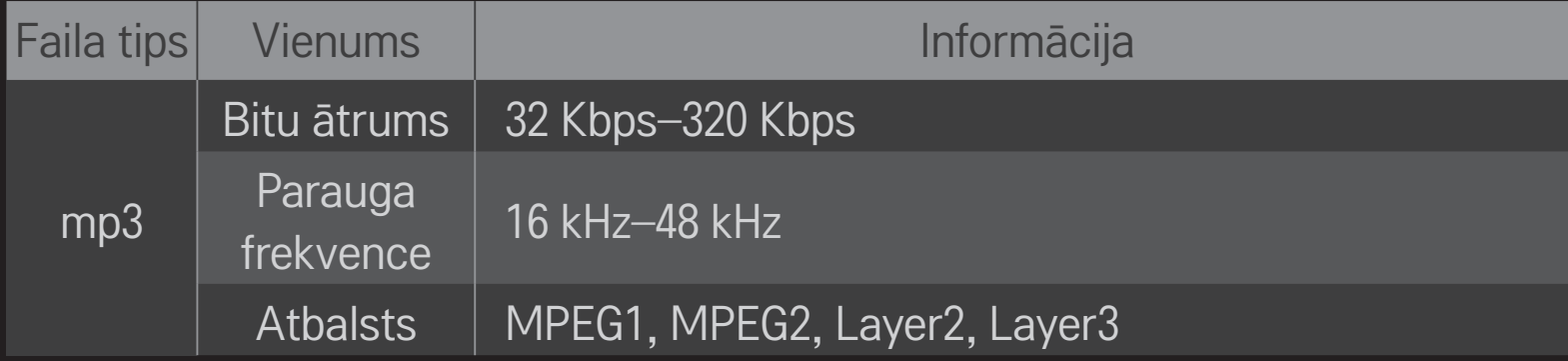

### ❌ Pieejamie attēlu faili

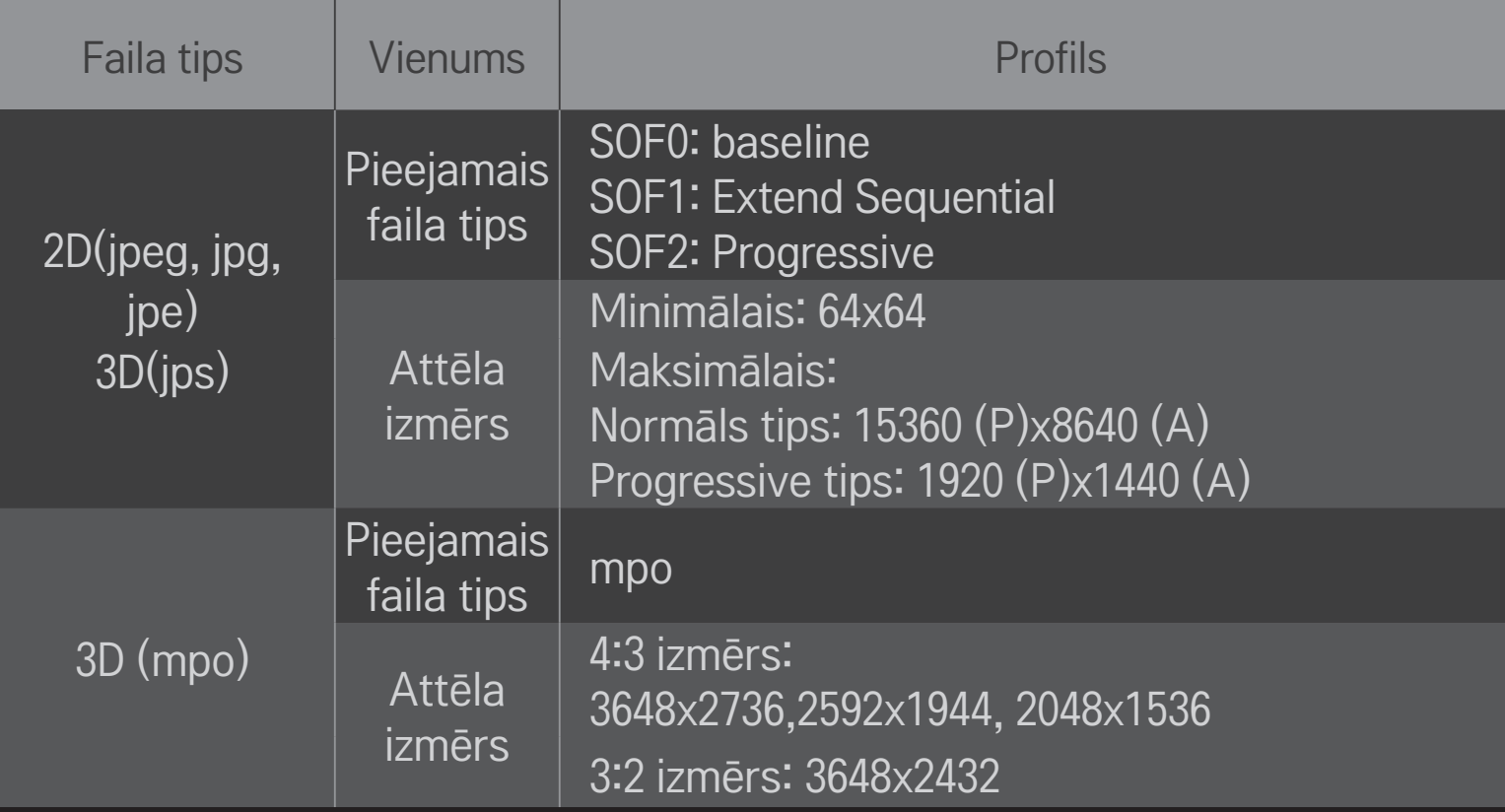

## ❐ Video demonstrēšana — brīdinājums

- ✎ Atsevišķi lietotāju izveidoti subtitri var nedarboties pareizi.
- ✎ Video un subtitru failiem ir jāatrodas vienā mapē. Lai subtitri tiktu rādīti pareizi, video un subtitru failiem ir jābūt ar vienādu nosaukumu.
- ✎ Subtitri tīklam pievienotās krātuves (Network Attached Storage NAS) ierīcē, iespējams, netiek atbalstīti atkarībā no ražotāja un modeļa.
- ✎ Mēs neatbalstām straumes, kas satur GMC (Global Motion Compensation) vai Qpel (Quarterpel Motion Estimation).
- ✎ Tiek atbalstīts tikai H.264/AVC profila līmenis 4.1 vai zemāks.
- ✎ Faila izmēra ierobežojums ir atkarīgs no kodēšanas vides.
- ✎ Iespējams, nevar atskaņot videofailus, kas izveidoti ar dažiem kodētājiem.
- ✎ espējams, nevar atskaņot videofailus, kuriem ir cits formāts, kas nav norādīts šeit.
- ✎ Tādu videofailu atskaņošana, kas saglabāti USB ierīcē, kas neatbalsta ātrdarbīgu standartu, var nedarboties pareizi.
- ✎ TV atbalsta DTS audio kodeku USB videofaila atskaņošanas laikā.

DLNA (Digital Living Network Alliance) ļauj televizorā skatīt datorā vai serverī saglabātus video/mūzikas/attēlu failus, izmantojot mājas tīklu.

# ❐ Viedtālruņa, kas atbalsta DLNA, pievienošana

Televizoram un viedtālrunim ir jāatrodas vienā un tajā pašā tīklā.

- 1 Pārliecinieties, vai viedtālrunī ir iespējots Wi-Fi.
- 2 Lai koplietotu viedtālruņa saturu, instalējiet/palaidiet lietojumprogrammu.
- 3 Izvēlieties Share my mobile phone contents (Koplietot mobilā tālruņa saturu).
- 4 Izvēlieties demonstrējamā satura (video/audio/attēla) veidu.
- 5 Izvēlieties video, mūzikas vai attēla failu, lai demonstrētu to televizorā.
- 6 Izvēlieties Add to Play List (Pievienot demonstrēšanas sarakstam).
- 7 Ierīcē, kuras saturu vēlaties demonstrēt, izvēlieties televizora modeļa nosaukumu

(televizora modeļa nosaukums ir atrodams uz ierīces marķējuma).

8 Demonstrēšanas laikā (Play ▶) izvēlētais fails tiek rādīts televizora ekrānā.

# ❐ DLNA DMR (Digital Media Renderer) pievienošana

Ja datora operētājsistēma ir Windows7 vai ja tīklā ir pievienota ierīce, kas atbalsta DLNA (piemēram, mobilais tālrunis), televizorā var atskaņot mūziku/video/attēlus, neinstalējot atsevišķu programmatūru.

- Konfigurējiet televizoru un datoru vienā un tajā pašā tīklā. Tīklā konfigurējiet datoru ar operētājsistēmu Windows 7.
- 2 Ar peles labo pogu noklikšķiniet uz vajadzīgā mūzikas/video/attēla faila un izmantojiet operētājsistēmā Windows 7 iekļauto attālās demonstrēšanas funkciju. Lai demonstrētu ierīces, piemēram, mobilā tālruņa, saturu, skatiet ierīces lietošanas pamācību.
- 3 Televizora uznirstošajā logā izvēlieties Jā. Saturs tiks demonstrēts tikai vienā ierīcē pat tad, ja ir pievienoti vairāki televizori vai ierīces. Demonstrēšanas ātrums ir atkarīgs no tīkla ātruma.
# ❐ DLNA DMP (Digital Media Player) pievienošana

Ja datorā ir instalēta programma Nero MediaHome 4 Essentials, mūzikas/video/ attēlu failus var demonstrēt televizorā, izmantojot mājas tīkla savienojumu.

- 1 Konfigurējiet televizoru un datoru vienā un tajā pašā tīklā. Televizoram un pārējām ierīcēm ir jābūt savienotām, izmantojot vienu piekļuves punktu, lai iespējotu DLNA un Multivides saite pakalpojumus.
- 2 Datorā instalējiet programmu Nero MediaHome4, kas pieejama vietnē (http:// www.lg.com). Pirms instalēšanas aizveriet visas darbojošās programmas, tai skaitā ugunsmūri un pretvīrusu programmu.
- 3 Norādiet failus/mapes, ko vēlaties koplietot, izmantojot datorā instalēto programmu Nero MediaHome 4 Essentials.
	- 1. Palaidiet datorā instalēto programmu Nero MediaHome 4 Essentials.
	- 2. Izvēlieties koplietojamos mapes vienumus.

3. Konfigurējiet koplietojamo mapi un noklikšķiniet uz Start Server (Startēt serveri). Serveris tiek startēts.

- ✎ Ja koplietojamā mape nav redzama televizorā, noklikšķiniet uz lokālās mapes cilnes un meklējiet vēlreiz.
- ✎ Lai iegūtu papildinformāciju un informāciju par programmatūru, skatiet vietni http://www.nero.com.

#### ❌ Nero MediaHome 4 Essentials instalēšanai nepieciešamie datora parametri

- Windows® XP (2. servisa pakotne vai jaunāka versija), Windows Vista®, WindowsⓇ XP Media Centre Edition 2005 (2. servisa pakotne vai jaunāka versija), Windows Server® 2003 (1. servisa pakotne vai jaunāka versija)
- Windows® 7 Home Premium, Professional, Enterprise vai Ultimate (32 un 64 bitu versijas)
- Windows Vista® 64 bitu versija (programma darbojas 32 bitu režīmā)
- Windows® 7 64 bitu versija (programma darbojas 32 bitu režīmā)
- Cietā diska atmiņa: vairāk nekā 200 MB
- CPU: 1,2 GHz Intel®Pentium® III vai AMD Sempron™ 2200+ procesors
- Atmiņa: vairāk nekā 256 MB RAM
- Grafikas karte: virs 32MB; vismaz 800x600 pikseļu izšķirtspēja, vismaz 16bitu krāsu iestatījumi
- Windows® Internet Explorer® 6.0 vai jaunāka versija
- DirectX<sup>®</sup> 9.0c, 30. pārskatījums (2006. gada augusts) vai jaunāka versija
- Tīkla vide: 100 MB Ethernet, bezvadu LAN WLAN (IEEE 802.11g) vai jaunāka versija

#### ❌ Ja DLNA nedarbojas pareizi

- ✎ Ja DLNA nedarbojas pareizi, pārbaudiet tīkla iestatījumus.
- ✎ Ja vēlaties skatīt 1080p attēlus, izmantojot DLNA, ir nepieciešams 5 GHz piekļuves punkts. Ja izmantosit 2,4 GHz piekļuves punktu, var tikt rādīti bojāti attēli un rasties citas problēmas.
- ✎ DLNA var nedarboties pareizi bezvadu tīklā. Ieteicams izveidot savienojumu ar vadu tīklu.
- ✎ Demonstrējot video DLNA režīmā, netiek atbalstītas Multi Audio un iekšējo subtitru funkcijas.
- ✎ Ja DLNA režīmā vienam serverim ir pievienoti vairāki televizori, atkarībā no servera veiktspējas saturs var arī netikt demonstrēts.
- ✎ Atkarībā no DLNA ierīces subtitri var nebūt atbalstīti.
- ✎ Atkarībā no tīkla vides DLNA funkcija var nedarboties pareizi.
- ✎ DLNA funkciju nevar izmantot kopā ar dažiem piekļuves punktiem, kas neatbalsta multiraidi. Lai iegūtu papildinformāciju, skatiet piekļuves punkta lietošanas pamācību vai sazinieties ar ražotāju.
- ✎ Atkarībā no DLNA servera vides atbalstītie failu tipi var atšķirties. Tas attiecas arī uz failu tipiem, ko atbalsta televizors.
- ✎ Par daudz apakšmapju un failu vienā mapē var radīt kļūmes.
- ✎ Informācija par failu DLNA serverī var netikt parādīta pareizi.
- ✎ Skatoties video subtitrus DLNA serverī, ir ieteicams izmantot Nero MediaHome 4 Essentials.
- ✎ Ja subtitru fails tiek pievienots vēlāk, izslēdziet koplietojamo mapi un veiciet atiestatīšanu.
- ✎ DRM failu, kas atrodas Nero MediaHome serverī, nevar atskaņot.

## ❐ Multivides saites pievienošana

Datorā vai klēpjdatorā, kas savienots tīklā ar Smart TV, instalējiet programmu Plex, lai ērti piekļūtu dažāda veida multividei, tai skaitā datorā/klēpjdatorā saglabātajiem attēliem, video un mūzikas failiem.

- 1 Datorā/klēpjdatorā instalējiet programmu Plex Media Server. Apmeklējiet vietni (http://www.lg.com) un lejupielādējiet savam datoram/klēpjdatoram piemērotāko programmas Plex versiju.
- 2 Kad programma ir instalēta, ekrāna apakšējā joslā ar peles labo pogu noklikšķiniet uz Plex ikonas. Iestatiet multivides pārvaldnieka failu sadaļu.
- 3 Televizora ekrānā Home izvēlieties Multivides saite.
- 4 Parādīsies pievienotā datora/klēpjdatora multivides saites sadaļa. Izvēlieties sadaļu.

### ❐ Multivides saites izmantošana

#### $HOME \Rightarrow Multivides saite$

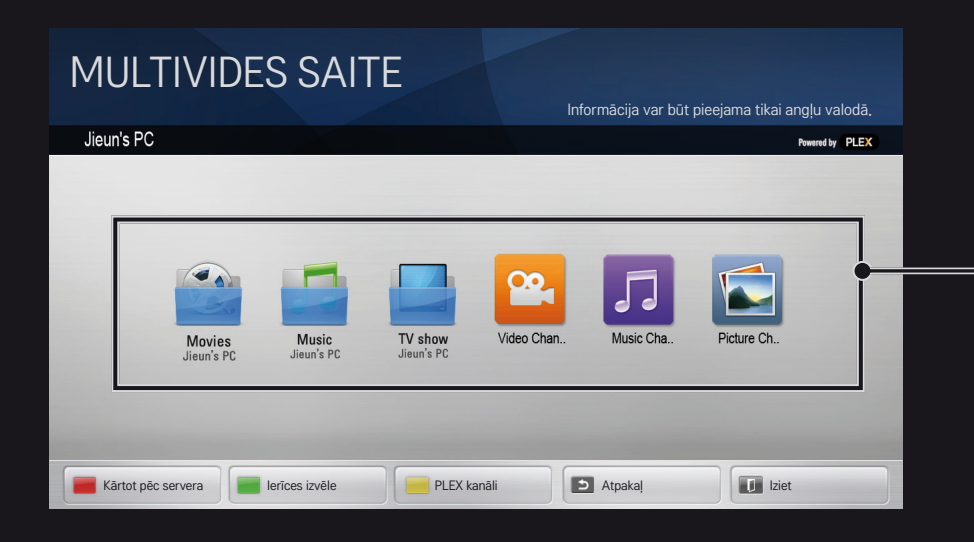

Mapes ir redzamas tā, kā tās iestatītas programmā PLEX Media Manager.

## ❐ Sistēmas prasības programmas PLEX instalēšanai

• Minimālās prasības

Dators ar vismaz 1,6 GHz Core Duo procesoru, Windows XP SP3 un vismaz 512 MB RAM

• HD satura pārkodēšanas prasības (720p un 1080p)

Dators ar vismaz 2,4 GHz Core Duo procesoru, Windows XP SP3 un vismaz 2 GB RAM

Atbalsta Windows XP, Vista un Windows 7

• Tīkla prasības

ADSL/kabeļa/Wi-Fi interneta savienojums multivides metadatu izvadei un atjaunināšanai

Vadu tīkls: Ethernet tīkls ar 100 Base-T vai 1000 Base-T

Bezvadu tīkls: ieteicamie parametri ir nenoslogoti 802,11n; atbalsta multivides atskaņošanu bezvadu mobilajās ierīcēs

## ❐Multivides saites lietošana — brīdinājums

- ✎ Mac vai PC datorā instalētā PLEX Media Server versija atbalsta versiju 0.9.1.14 vai jaunāku versiju.
- ✎ Tālāk norādītajās valodās GUI valoda ir angļu; piegādātie dati netiek parādīti: taju, arābu, persiešu, kurdu valodā un ivritā.
- ✎ Atkārtoti atskaņojot video spraudni, kura multivides tipu neatbalsta televizors, var aizkavēties sākotnējā buferēšana, jo ir nepieciešams lielāks apstrādes laiks. Datora pārveidošanas ātrums var mainīties atkarībā no datora veiktspējas un tīkla ātruma.
- ✎ Datorā saglabāto failu tipi, kas tiek atbalstīti, (filmas, TV pārraides, mūzika) ir tādi paši kā DLNA.
- ✎ Atskaņojot mūzikas klipus, ir dzirdama skaņa, bet attēls ir statisks (līdzīgi kā DLNA).
- ✎ Ja, izmantojot Wi-Fi savienojumu, tiek demonstrēti augstas izšķirtspējas video, ir iespējama kavēšanās vai nepareiza demonstrēšana.
- ✎ Ja AP iestatījumi nav pareizi, televizors var neatpazīt datoru (piemēram, ja AP ierīcē ir iestatīta multiraides pārsūtīšanas funkcija, televizors nevar atpazīt datoru, izmantojot Wi-Fi savienojumu).
- ✎ Atsevišķiem spraudņiem dažu multivides tipu atskaņošanas funkcija var būt ierobežota.
- ✎ Spraudņi ir pakļauti izmaiņām un tie var kļūt nelietojami bez iepriekšēja brīdinājuma (atbilstoši pakalpojumu sniedzēja politikai).

## ❐ USB ierīču pievienošana

Pievienojiet USB atmiņas ierīci (ārējo cieto disku, USB atmiņu) TV USB portam, lai izbaudītu USB ierīcē saglabātos failus TV.

Lai noņemtu USB atmiņas ierīci, izvēlieties ierīci Ātrā izvēlne ➙ USB ierīce, kas jānoņem. Nenoņemiet pašu ierīci, kamēr nav redzams paziņojums, ka ierīce ir atvienota. Ja ierīci noņem (fiziski) priekšlaicīgi, var rasties televizora vai USB atmiņas ierīces darbības kļūda.

✎ Kad USB atmiņas ierīce ir izvēlēta noņemšanai, to vairs nevar nolasīt. Noņemiet USB atmiņas ierīci un pievienojiet to vēlreiz.

## ❐ USB atmiņas ierīces lietošana — brīdinājums

- ✎ Ja USB atmiņas ierīcē ir iebūvēta automātiska atpazīšanas programma vai ja tā izmanto pati savu dzini, tā var nedarboties.
- ✎ Atsevišķas USB atmiņas ierīces var nedarboties vai arī var darboties nepareizi.
- ✎ Izmantojiet tikai USB atmiņas ierīces, kas formatētas, izmantojot Windows FAT32 vai NTFS failu sistēmu.
- ✎ Ja vēlaties izmantot ārējus USB HDD, ieteicams izmantot ierīces, kuru nominālais spriegums nesasniedz 5 V un nominālā strāva ir mazāka par 500 mA.
- ✎ Ieteicams izmantot USB centrmezglu vai cieto disku ar pieslēgtu enerģijas avotu. (Ja piegādātās enerģijas apjoms nav pietiekams, USB atmiņas ierīce, iespējams, netiks noteikta pareizi.)
- ✎ Ieteicams izmantot USB atmiņas kartes līdz 32 GB un USB HDD līdz 2 TB.
- ✎ Ja USB HDD ar enerģijas taupīšanas funkciju nedarbojas pareizi, atvienojiet un pievienojiet elektropadevi. Lai iegūtu papildinformāciju, skatiet USB HDD lietošanas pamācību.
- ✎ USB atmiņas ierīcē esošie dati var tikt sabojāti, tādēļ kopējiet svarīgus failus citās ierīcēs. Par datu uzturēšanu atbildīgs ir lietotājs. Ražotājs neuzņemas atbildību par zaudētiem datiem.

# **□ Premium izmantošana**

#### $HOME \Rightarrow$  Premium

Šis pakalpojums jebkurā brīdī nodrošina ērtu piekļuvi plašam saturam, piemēram, video, ziņām un UCC, ja vien ir izveidots savienojums ar tīklu.

Premium saturs ietver specializētus, konkrētām valstīm paredzētus pakalpojumus, ņemot vērā katras kultūras sensitīvos aspektus, kā arī globālu saturu.

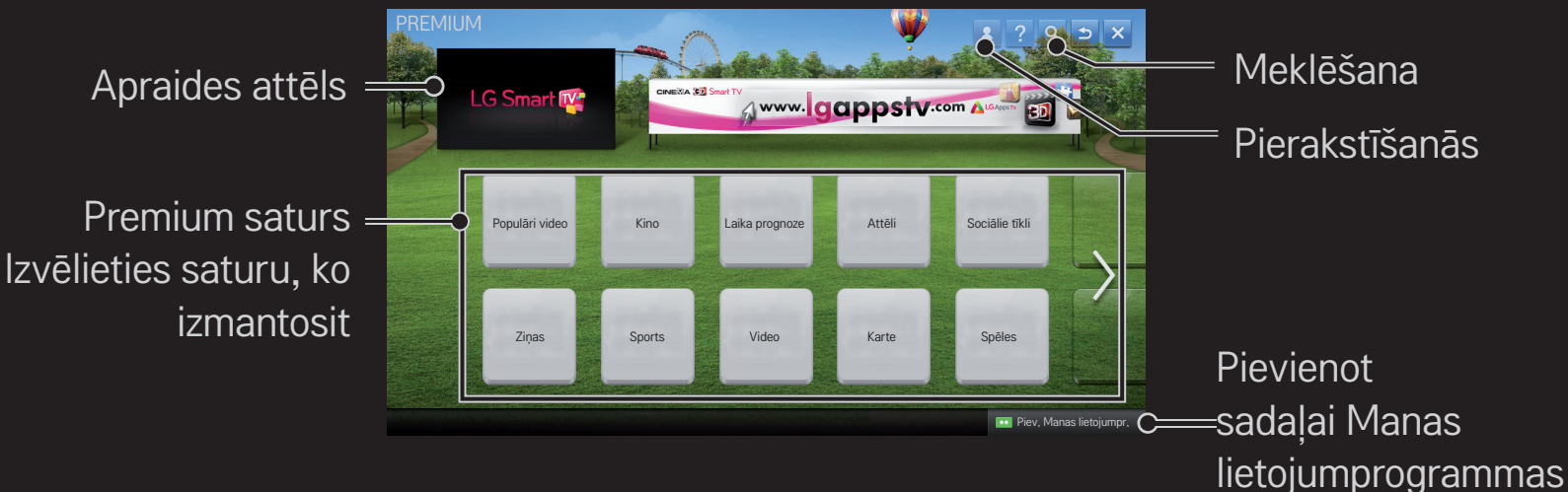

### ❐ Maksas satura izmantošana

Par noteiktu Premium saturu var tikt piemērota samaksa. Maksas pakalpojumi tiek apmaksāti vai nu LG Electronics patentētajā norēķinu sistēmā, vai izmantojot attiecīgā pakalpojumu nodrošinātāja sistēmu.

Lai lietotu LG norēķinu sistēmu un iegādātos maksas saturu, televizorā vai vietnē (www.lgappstv.com) jāreģistrējas dalībai un jānorāda maksājumu informācija.

Dalībai varat reģistrēties televizora pieteikšanās ekrānā vai mūsu vietnē. Pēc tam televizorā un mūsu vietnē varat pieteikties, izmantojot vienu ID.

- 1 Lai pierakstītos, Home ekrāna augšējā labajā stūrī noklikšķiniet uz pogas Pierakstīties.
- 2 Tiek atvērts vajadzīgais Premium pakalpojums. (Dažiem maksas pakalpojumiem pēc reģistrēšanās tajos nepieciešama atsevišķa pierakstīšanās.)
- 3 Kad ir pārskatīta satura cenas un pakalpojumu informācija, noklikšķiniet uz pogas Pirkt. (Var būt pieejamā perioda un reižu skaita ierobežojumi atkarībā no satura.)
- 4 Kad pirkuma process ir pabeigts, varat apskatīt nopirkto saturu, noklikšķinot uz pogas Iegādāties.
- 5 Ekrāna Home augšdaļā izvēlieties savu ID un skatiet pirkumu vēsturi sadaļā Mana lapa ➙ Uzziņas par maksājumiem. Šī informācija ir pieejama arī vietnes (www. lgappstv.com) sadaļā Mana lapa ➙ Pirkumu vēsture.

### ❐ Premium atiestatīšana

#### HOME ➾ Iestatījumi ➙ ATBALSTS ➙ Premium inicializēšana

Ļauj atiestatīt Premium sarakstu, Premium informāciju, valsts iestatījumu un lietotāja pierakstīšanās informāciju. Atiestatīšana palīdz novērst kļūdas, kas radušās Premium atjaunināšanas laikā.

- ✎ Pakalpojumu sniedzēju piedāvātais saturs kvalitātes uzlabošanas nolūkos var tikt mainīts un dzēsts, iepriekš par to nebrīdinot. Lai saņemtu atbildes uz jautājumiem, informāciju par problēmu novēršanu un jaunāko saturu, skatiet attiecīgā satura nodrošinātāja vietni. LG Electronics neuzņemas juridisko atbildību par satura pakalpojumiem un ar tiem saistīto informāciju pat tad, ja pakalpojumu sniedzējs ir beidzis sniegt attiecīgos pakalpojumus.
- ✎ Premium pakalpojuma kvalitāte var būt atkarīga no interneta savienojuma. Ja jums ir jautājumi par interneta ātrumu un citām problēmām, sazinieties ar interneta pakalpojumu sniedzēju.
- ✎ Lai panāktu labāko pakalpojumu kvalitāti, iesakām abonēt interneta pakalpojumu, kas nodrošina 4,0 Mbps (1,5 Mbps vai lielāku) ātrumu. Ja jums rodas ar interneta ātrumu saistītas problēmas, sazinieties ar interneta pakalpojumu sniedzēju.
- ✎ Atsevišķi satura nodrošinātāji var piedāvāt nepilngadīgām personām nepiemērotu saturu — ir ieteicama vecāku uzraudzība.

## ❐ LG Smart World izmantošana

#### $HOME \Rightarrow LG Samart World$

LG Smart World ir televizora lietojumprogrammu pakalpojums, kas pieejams Smart TV pakalpojumā. Jūs varat lejupielādēt un izmantot dažādas populāras maksas/bezmaksas lietojumprogrammas, kas paredzētas mācībām, izklaidei, sadzīvei, kā arī ziņām un dažādiem jaunumiem.

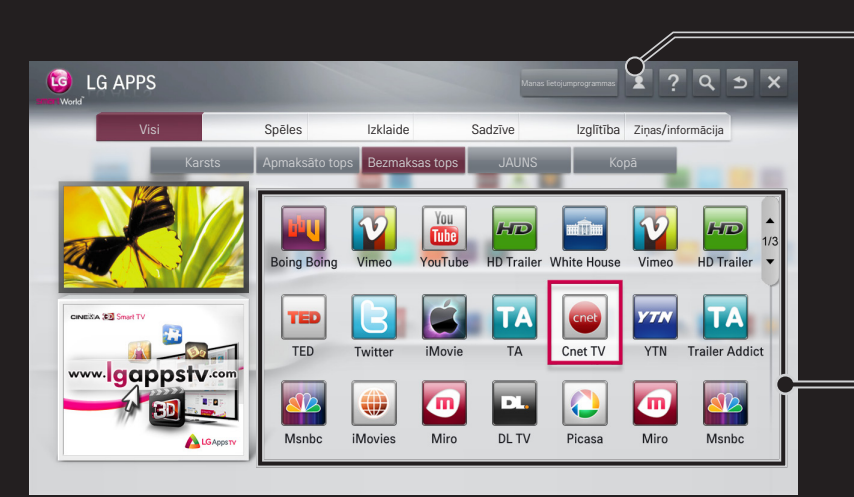

Pierakstieties.

Pierakstīšanās laikā tiek parādīts ID. Kad ir atlasīts ID, varat izvēlēties Mana lapa un Izrakstīties.

Izvēlieties lietojumprogrammu, ko vēlaties instalēt.

## ❐ Reģistrēšanās LG Smart World

#### HOME  $\Rightarrow$  Pierakstities

Lai lejupielādētu un palaistu lietojumprogrammas, ir jāreģistrējas.

- Izvēlieties Reģistrēties un piekrītiet juridiskajam pazinojumam.
- 2 Ievadiet ID un paroli.
- 3 Paroles apstiprināšanas lodziņā vēlreiz ievadiet paroli.
- 4 Lai pabeigtu reģistrēšanos, izvēlieties OK.
- ✎ Dalībai varat reģistrēties televizorā vai vietnē (www.lgappstv.com).
- ✎ Kad būsit reģistrējies dalībai, piesakieties televizorā un mūsu vietnē, izmantojot to pašu ID.
- ✎ Ar vienu ID varat pierakstīties vairākos televizoros (līdz pieciem televizoriem).

# ❐ Lietojumprogrammas instalēšana televizorā

#### $HOME \Rightarrow LG Samart World$

- 1 Lai pieteiktos, sākuma ekrāna augšdaļā noklikšķiniet uz pogas Pierakstīties.
- 2 Atlasiet I G Smart World karti.
- 3 Sarakstā atlasiet vajadzīgo lietojumprogrammu.
- 4 Pārbaudiet lietojumprogrammas informāciju, pēc tam atlasiet pogu Instalēt vai Iegādāties.
- 5 Pārbaudiet, vai jums ir pieejamas nepieciešamās funkcijas vai TV papildierīces, lai instalētu lietojumprogrammu, pēc tam atlasiet pogu Labi.
- 6 Lai iegādātos maksas lietojumprogrammas, nepieciešama maksājuma un pirkuma autentifikācija.
- 7 Kad instalēšana ir pabeigta, atlasiet Palaist, lai nekavējoties palaistu lietojumprogrammu. Ja programmu nevēlaties palaist nekavējoties, atlasiet Aizvērt. Ja lietojumprogrammu vēlaties palaist vēlāk, atlasiet Manas lietojumprogrammas, lai skatītu televizorā instalēto lietojumprogrammu sarakstu.
- ✎ Lietojumprogrammas varat iegādāties, izmantojot datoru vai televizoru. Instalēšanai un palaišanai ir jāizmanto televizors.
- ✎ Ja televizora atmiņā nepietiek vietas, varat lejupielādēt lietojumprogrammas USB atmiņas ierīcē, kas pievienota televizora USB Apps ieejai. USB ierīcē saglabātās lietojumprogrammas var palaist/dzēst/ pārvietot ekrānā Manas lietojumprogrammas.
- ✎ USB atmiņas ierīci, kurā saglabātas lietojumprogrammas, nevar izmantot citu veidu datu saglabāšanai (tas attiecas tikai uz USB Apps).

## ❐ Informācijas pārvaldīšana

### $HOME \Rightarrow LG Samart World$

- 1 Pierakstieties.
- 2 Ekrāna augšdaļā izvēlieties ID, ar ko konkrētajā brīdī esat pierakstījies.
- 3 Izvēlieties Mana lapa.
- 4 Pārvaldiet dalībnieka informāciju, nopirkto lietojumprogrammu sarakstu un televizorā instalēto lietojumprogrammu sarakstu.

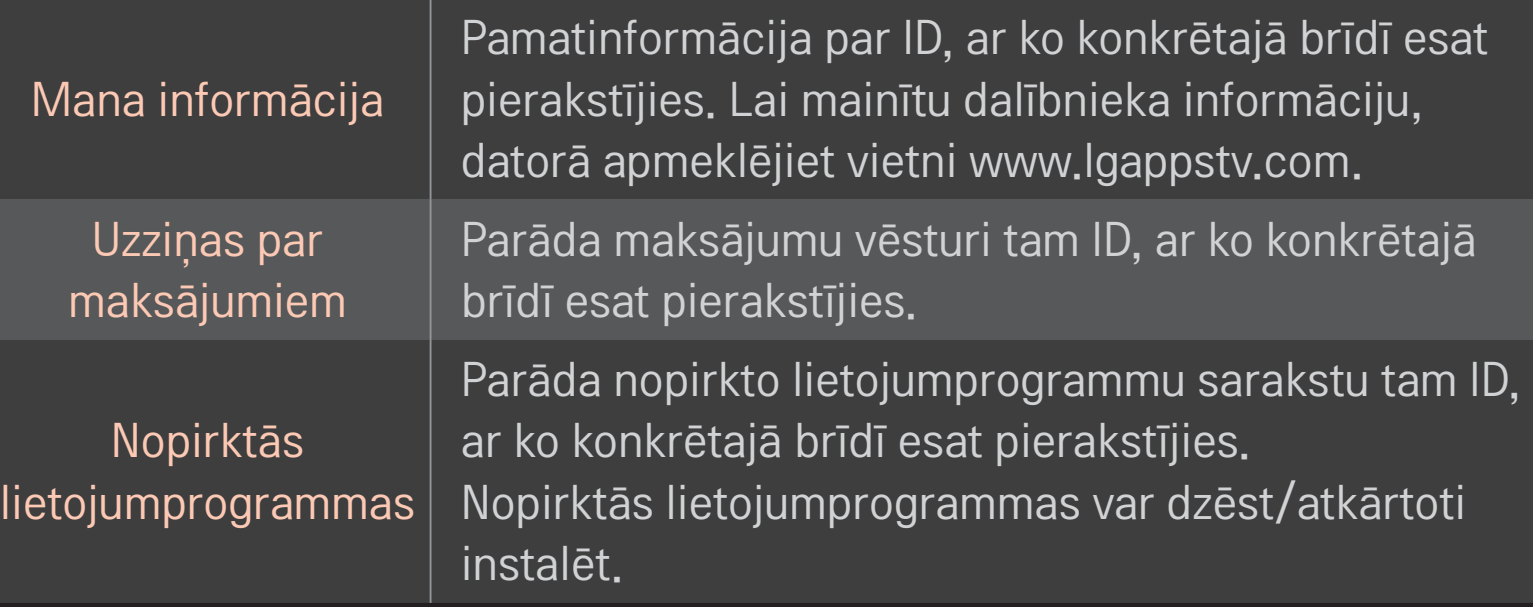

#### $HOME \Rightarrow$  Internets

Manuāli ievadiet televizorā vietrādi URL vai apmeklējiet izlasei pievienotās vietnes.

 $0<sub>g</sub>$ Ļauj izvēlēties, ja ir atvērtas vairākas pārlūkprogrammas.

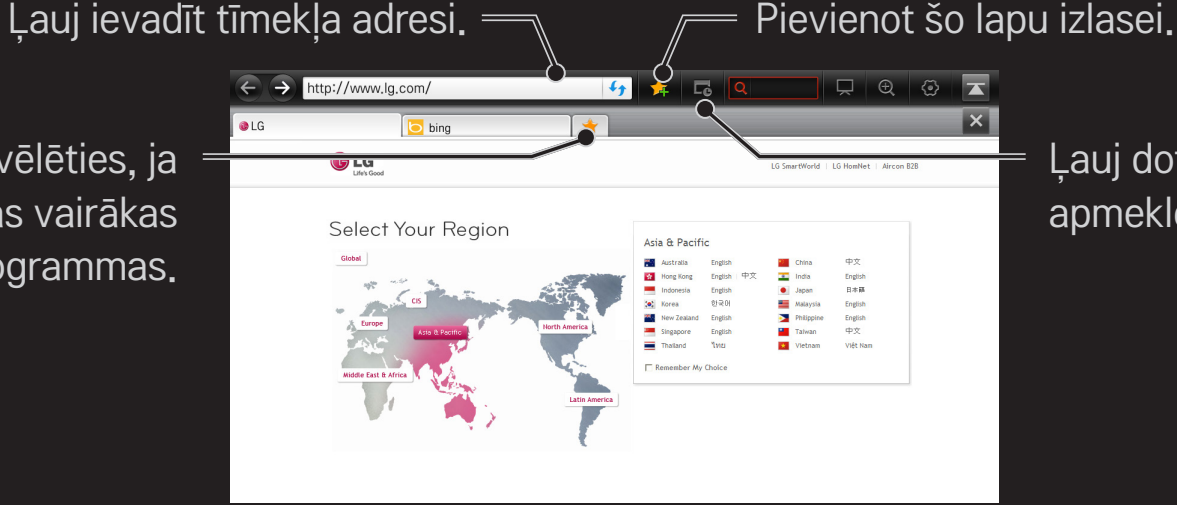

Ļauj doties uz iepriekš apmeklētu vietni.

- ✎ Internets nodrošina atbalstu visām programmas Flash versijām līdz pat Flash 10, taču neatbalsta no platformas atkarīgas tehnoloģijas, piemēram, ActiveX.
- ✎ Internets darbojas tikai kopā ar iepriekš instalētu spraudni.
- ✎ Izmantojot funkciju Internets, var demonstrēt tikai šādu veidu multivides failus: JPEG/PNG/GIF/WMV (ASF)/WMA/MP3/MP4
- ✎ Internets tiek aizvērta, ja nepietiek atmiņas.
- ✎ Televizorā instalētie Internets paredzētie fonti tiek lietoti un atkarībā no atskaņotā satura, iespējams, netiks parādīti pareizi.
- ✎ Internets neatbalsta failu un fontu lejupielādi.
- ✎ Internets ir paredzēta izmantošanai televizorā, tādēļ tā var darboties citādi nekā datoriem paredzētās pārlūkprogrammas.
- ✎ Internets ir TV pārlūks, un tas var nedarboties pareizi, atskaņojot dažus satura failus.

#### $HOME \Rightarrow Social Center$

LG Smart TV nodrošina lietojumprogrammu Social Center, kas, skatot TV, ļauj sazināties sociālo tīklu pakalpojumos, piemēram, Facebook un Twitter.

Izmantojot Social Center, varat sazināties ar draugiem, kad skatāties TV, un nekavējoties aplūkot komentārus un attēlus, ko draugi publicējuši sociālo tīklu pakalpojumos.

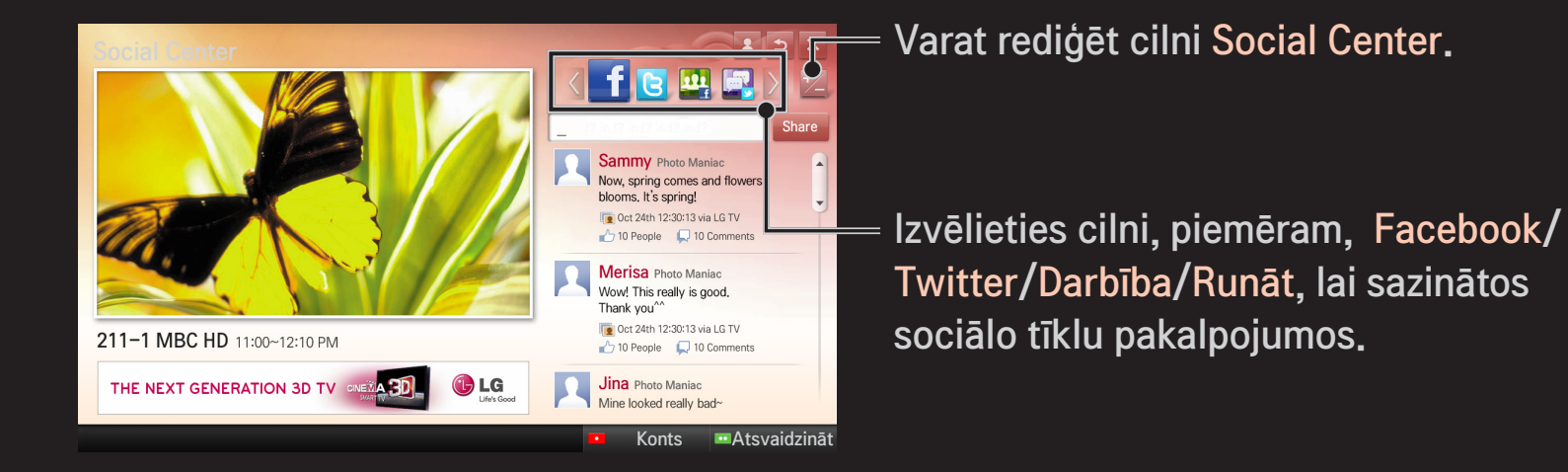

- 1 Varat pierakstīties, izmantojot LG TV kontu. Ja vēl neesat dalībnieks, lūdzu, vispirms reģistrējieties.
- 2 Izvēlieties cilni no izvēlnes Facebook, Twitter, Darbība vai Runāt. Dažas funkcijas ir saistītas ar citiem sociālo tīklu pakalpojumiem, tāpēc, iespējams, būs nepieciešams sociālo tīklu pakalpojumu konts, lai pierakstītos pakalpojumā.
- 3 Tagad, skatoties TV, varat aplūkot dažādu saturu un publicēt komentārus. Social Center ļauj rakstīt komentārus, ja izmantojat LG Smart TV pakalpojumus, kas savienoti ar Facebook vai Twitter, kā arī skatīt komentārus tīmeklī vai mobilajā ierīcē.

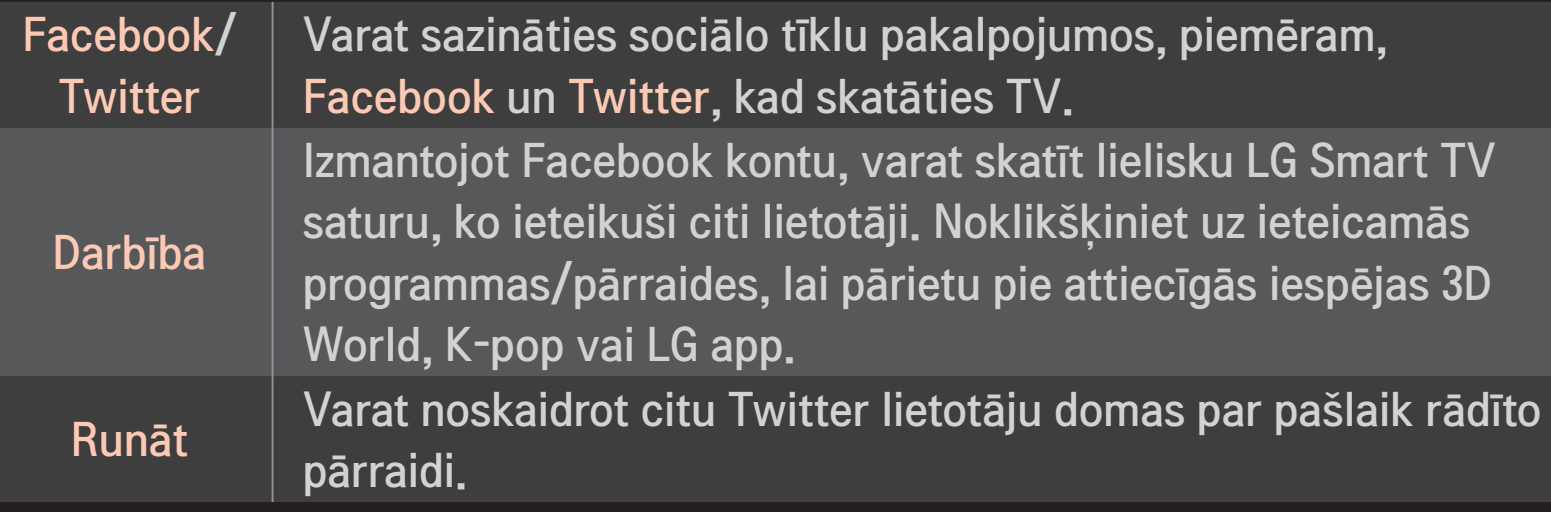

✎ Lietojumprogrammas Social Center funkcijas var tikt mainītas atbilstoši TV programmatūras atjauninājumam.

Bezmaksas lietojumprogrammas ir pieejamas nekavējoties pēc reģistrēšanās, savukārt, lai izmantotu maksas lietojumprogrammas, jānorāda maksāšanas metode.

Reģistrēties un norādīt maksāšanas metodes varat televizorā vai mūsu vietnē (www.lgappstv.com).

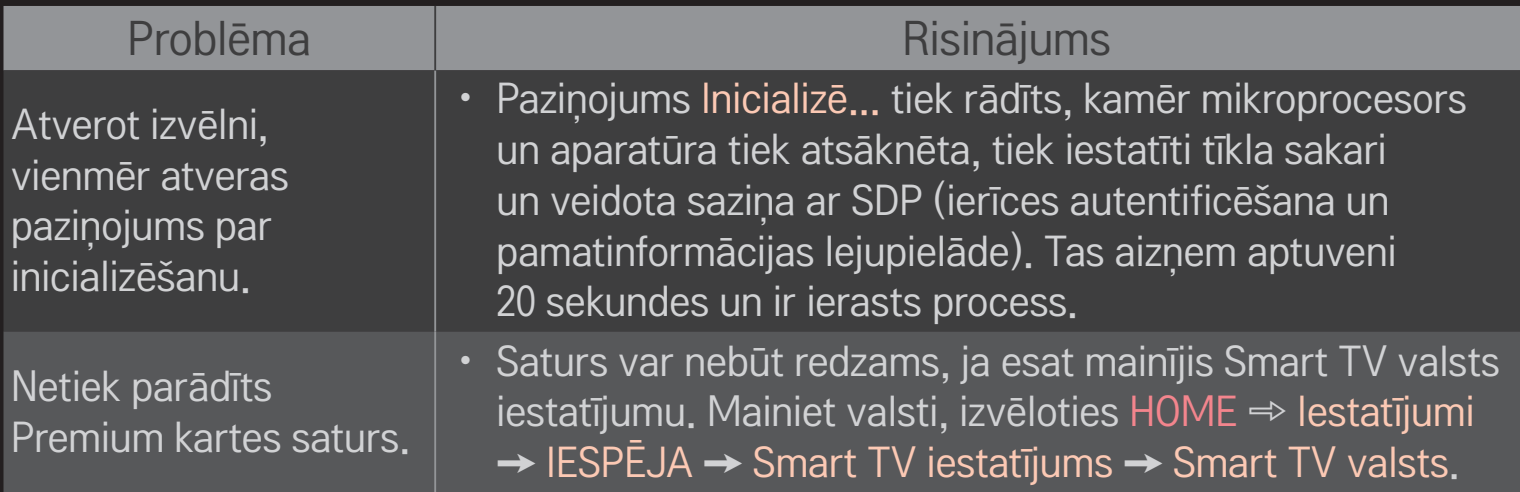

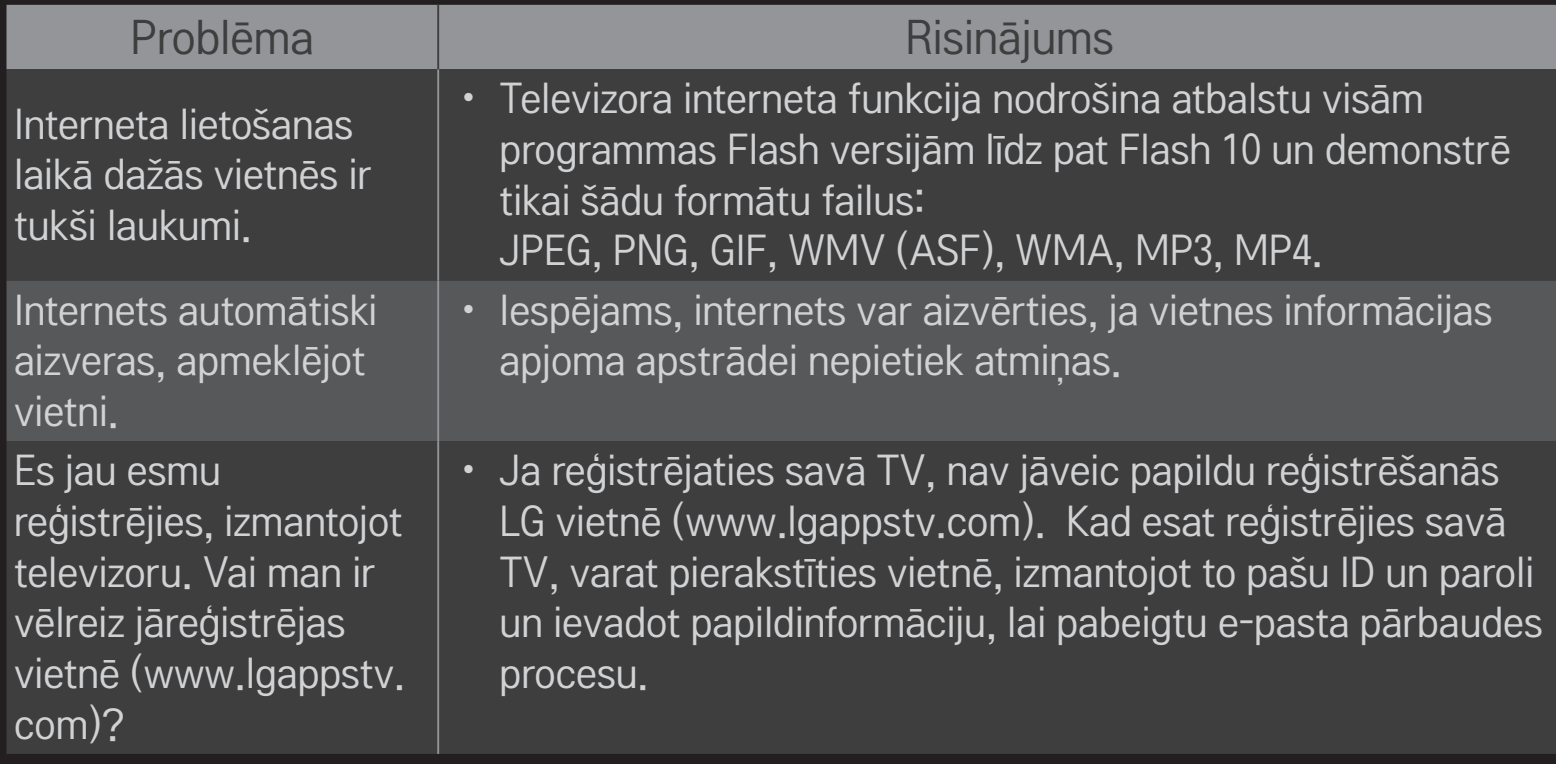

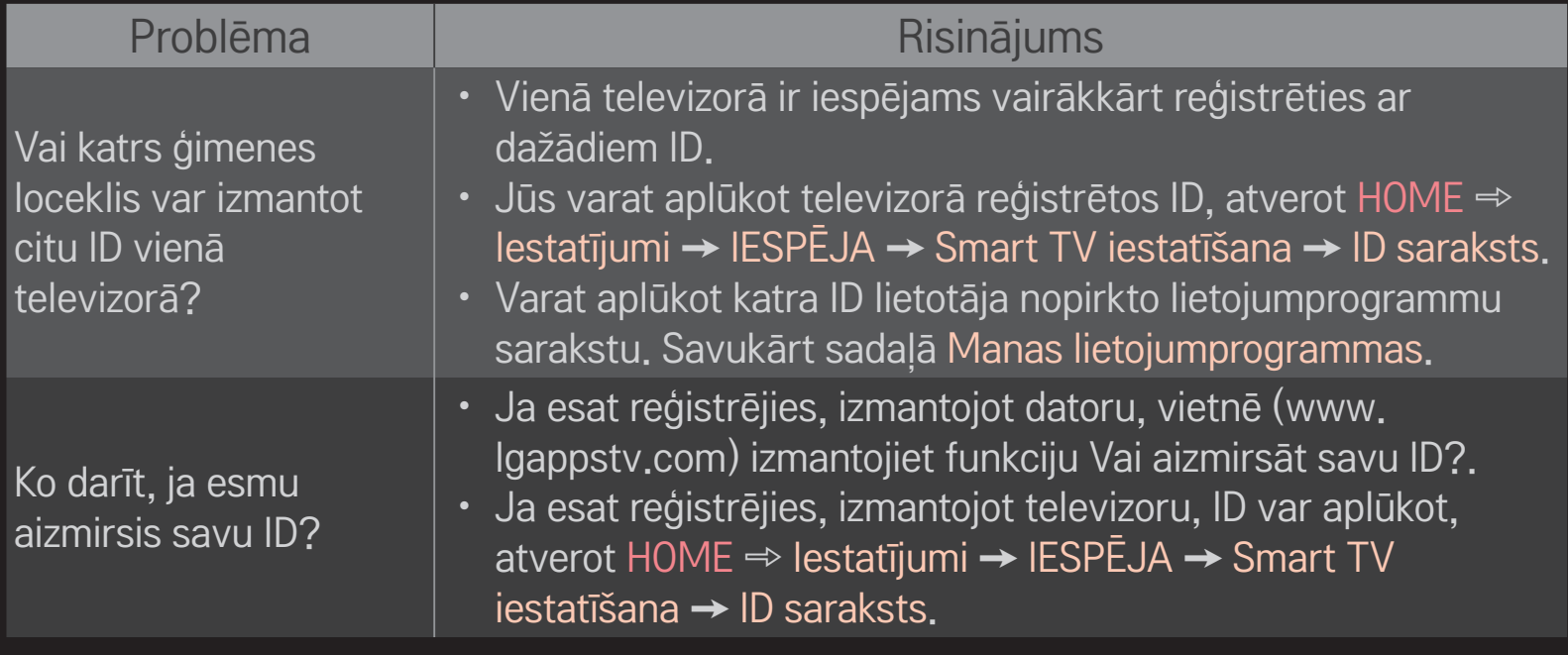

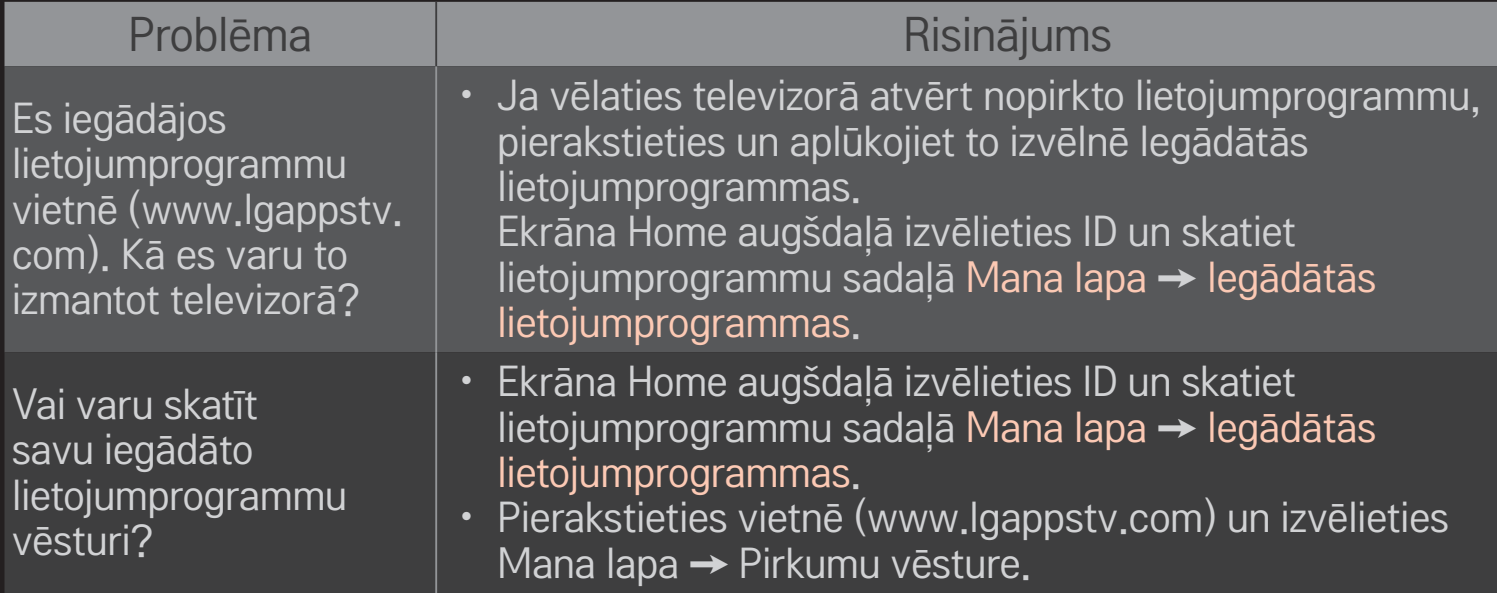

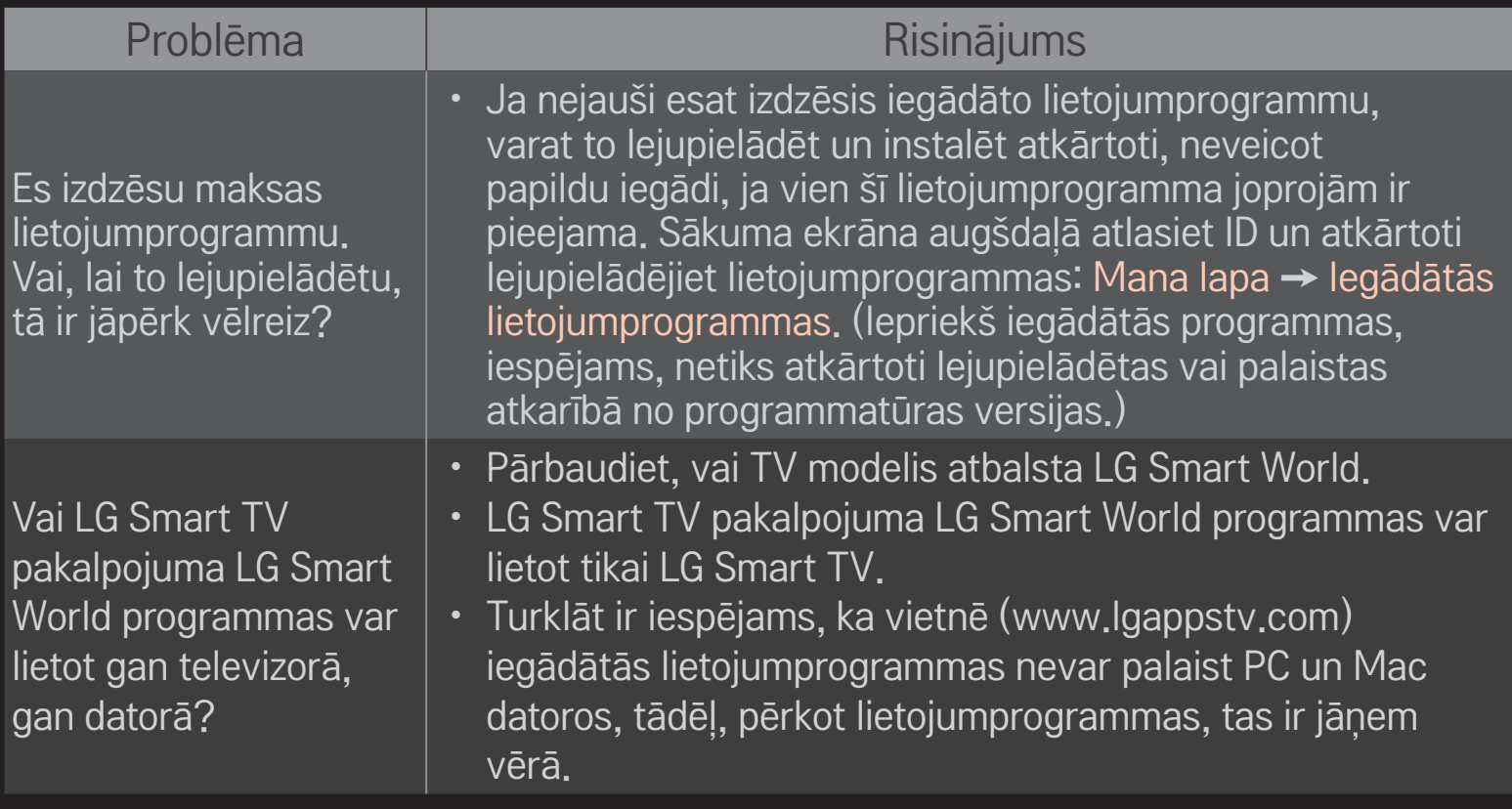

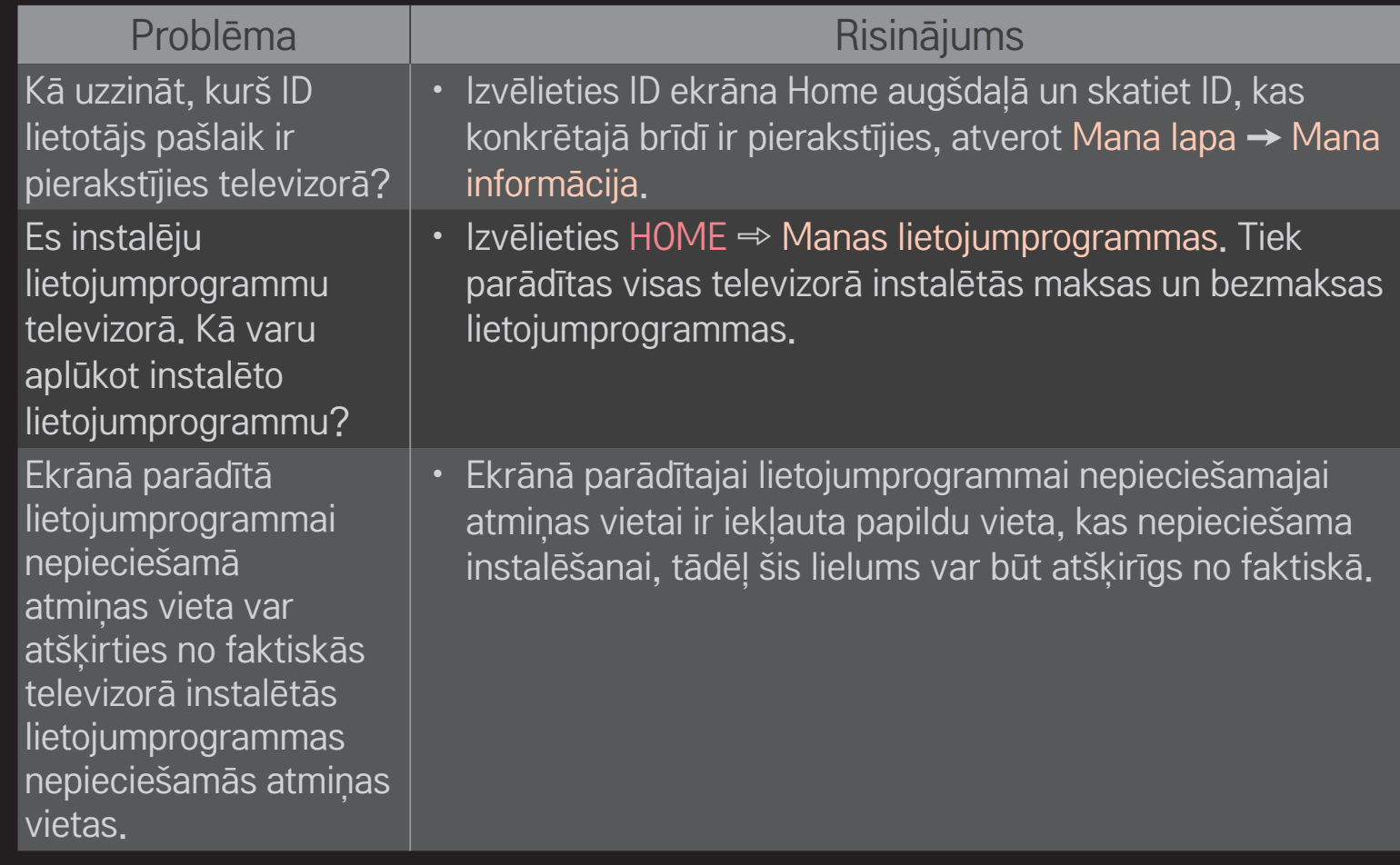
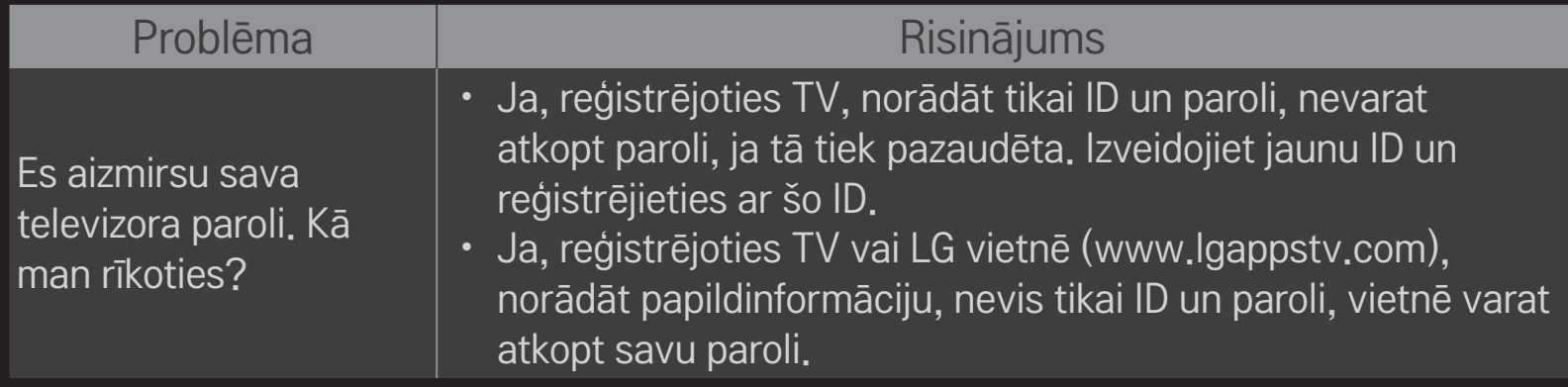

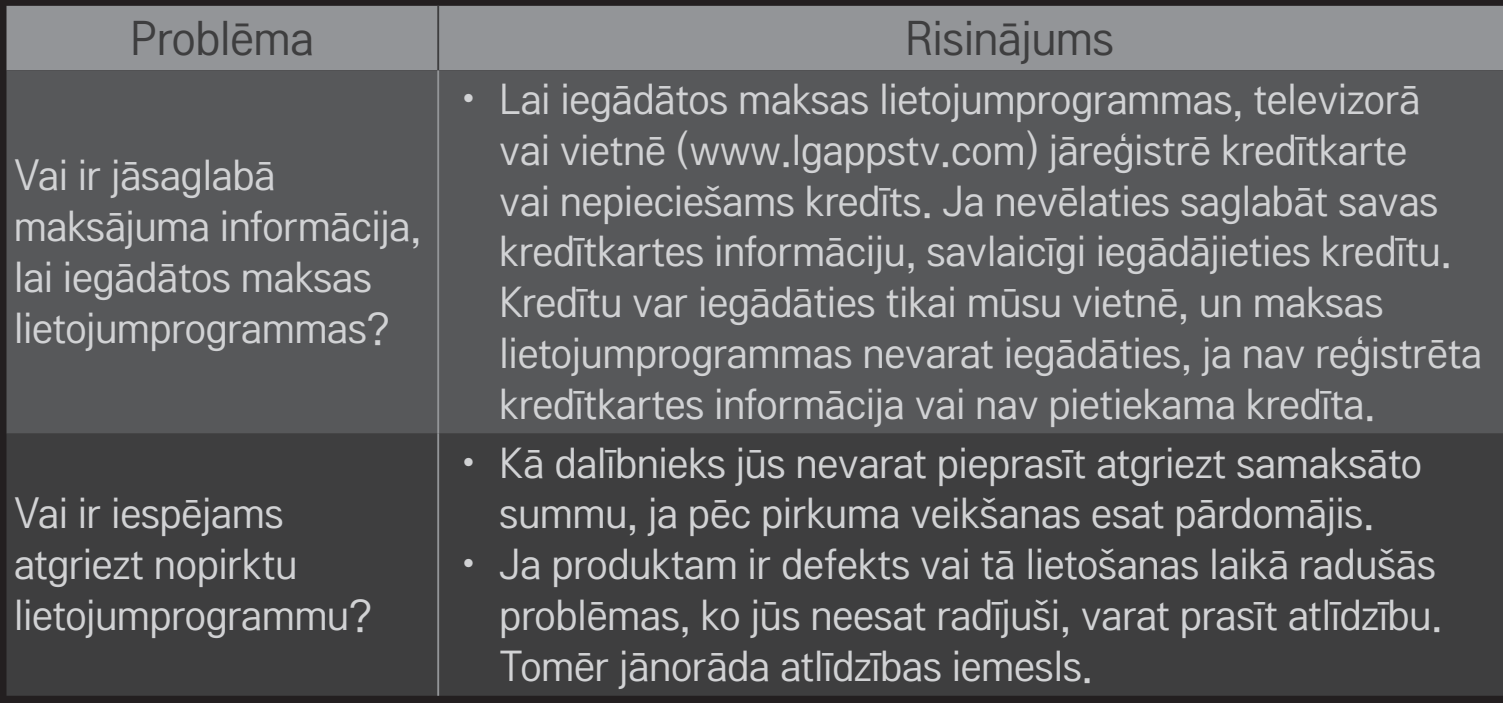

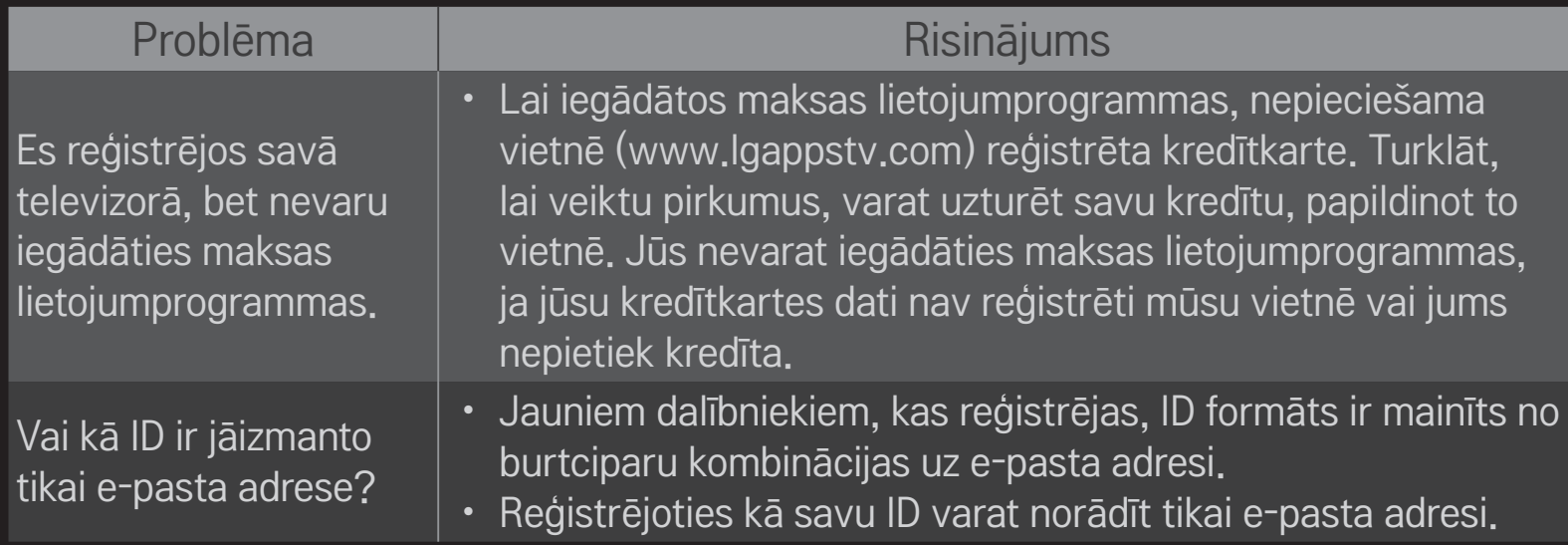

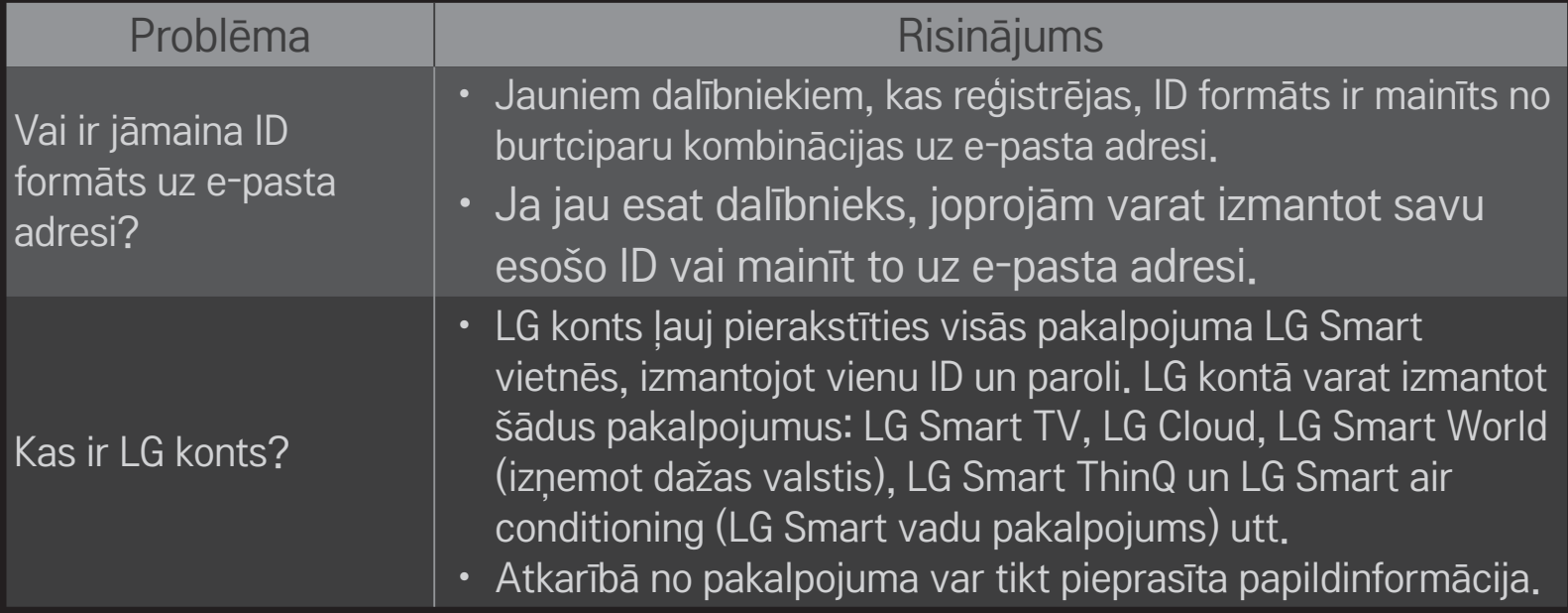

## ❐ 3D attēlu skatīšanās

3D attēlveidošana ir tehnoloģija, kas izmanto kreisās un labās acs redzes atšķirības, lai TV redzamie attēli izskatītos kā īsta trīsdimensiju telpa.

- 1 Atskaņojiet 3D attēla virsrakstu vai pārslēdziet uz 3D programmu.
- 2 Nospiediet pogu 3D, lai mainītu 3D attēlveidošanu.
- 3 Ieslēdziet 3D brilles un uzlieciet tās uz acīm.
- 4 Lai beigtu 3D attēla skatīšanos, 3D attēlu skatīšanās laikā nospiediet tālvadības pults pogu 3D.
- ✎ Atkarībā no ievades signāla pieejamais 3D veids var atšķirties.

# ❐ 3D attēlu detaļu pielāgošana

### HOME ➾ Iestatījumi ➙ ATTĒLS ➙ 3D iestatījumi

Pielāgo dažādus 3D attēlveidošanas aspektus.

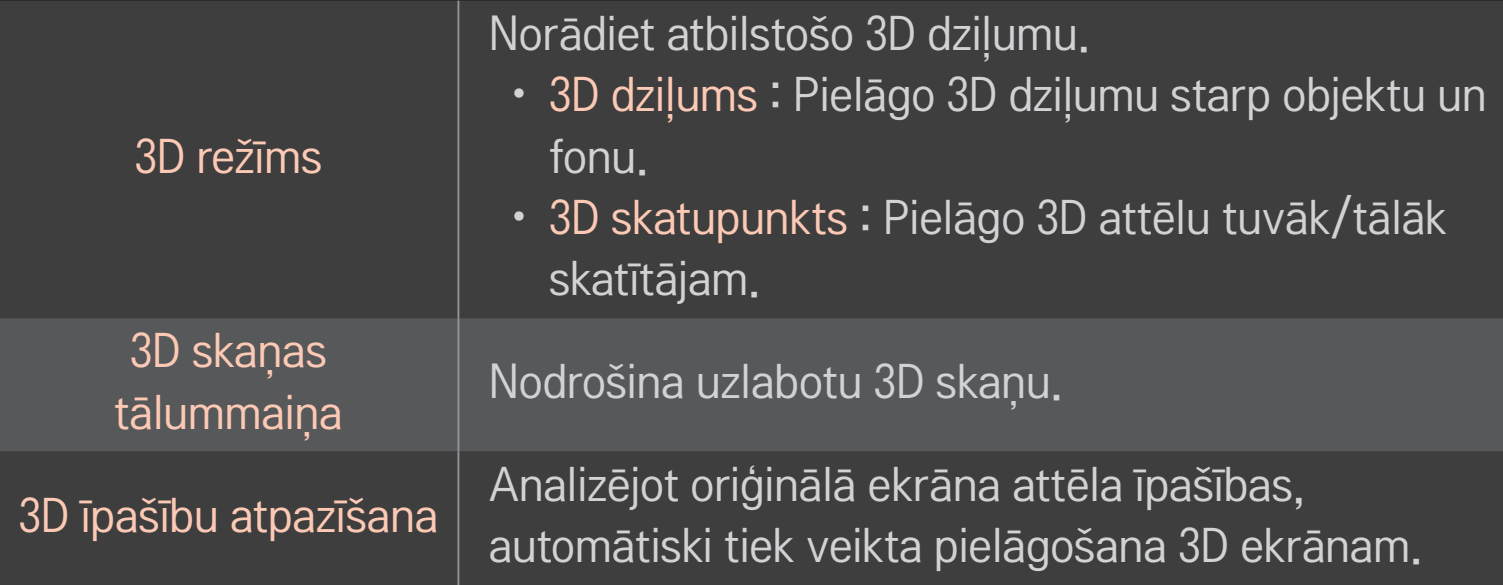

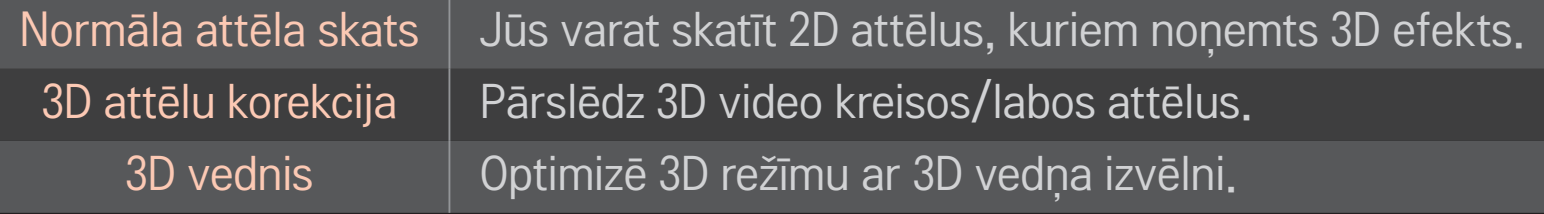

## ❐ 3D attēlu skatīšanās — brīdinājums

- ✎ Skatoties 3D attēlus, ieteicams, lai skatītājs saglabā attālumu, kas ir vismaz divas reizes lielāks par ekrāna diagonāli.
- ✎ Ja nākotnē par 3D apraides standartu kļūs formāts, ko šis TV neatbalsta, jums būs nepieciešama papildu ierīce, piemēram, abonenta ierīce.

# ❐ 3D briļļu izmantošana — brīdinājums

- ✎ Nelietojiet 3D brilles optisko briļļu, saulesbriļļu vai aizsargbriļļu vietā. Nepareiza 3D briļļu lietošana var traumēt acis.
- ✎ Neglabājiet 3D brilles ārkārtas apstākļos. Ļoti augstas vai zemas temperatūras iedarbība var deformēt lēcas. Nelietojiet deformētas brilles.
- ✎ Nespiediet uz 3D brillēm un nepakļaujiet tās triecienu iedarbībai. Nevērīgi rīkojoties ar 3D brillēm, tās var tikt bojātas.
- ✎ 3D briļļu lēcas ir viegli saskrāpējamas. Tīrīšanai izmantojiet tikai mīkstu un tīru drāniņu. Netīra drāniņa var saskrāpēt lēcu.
- ✎ Nesaskrāpējiet 3D briļļu lēcas virsmu ar asiem priekšmetiem vai tīrot ar ķimikālijām. Ja lēcas virsma ir saskrāpēta, 3D attēls, iespējams, netiks attēlots pareizi.

# ❐ Izvēlētās DVR USB atmiņas ierīces pievienošana

- 1 Pievienojiet USB cieto disku (40 GB vai ietilpīgāku) pie HDD IN TV spraudņa. DVR funkcija darbojas rikai ar HDD IN spraudni.
- 2 USB cietajiem diskiem nepieciešams veikt inicializāciju, lai tos varētu lietot DVR. Pievienojot USB cieto disku, kas nav inicializēts, izvēlieties MY APPS ➾ DVR. Tiek parādīts USB ierīces inicializācijas ekrāns.
- 3 Pabeidziet USB cietā diska inicializāciju un Laika nobīdes režīmam iestatiet vērtību Ieslēgt.
- ✎ Lai noņemtu USB atmiņas ierīci, izvēlieties Ātrā izvēlne ➙ USB ierīce un pirms fiziskas atvienošanas apstipriniet ziņojumu, ka USB atmiņas ierīce ir noņemta.

### ❐ Laika nobīdes režīma mainīšana vai USB atmiņas ierīces inicializēšana

### Ritenītis(OK) ➾ Opcija

Maina DVR iestatījumus, kad izmanto DVR.

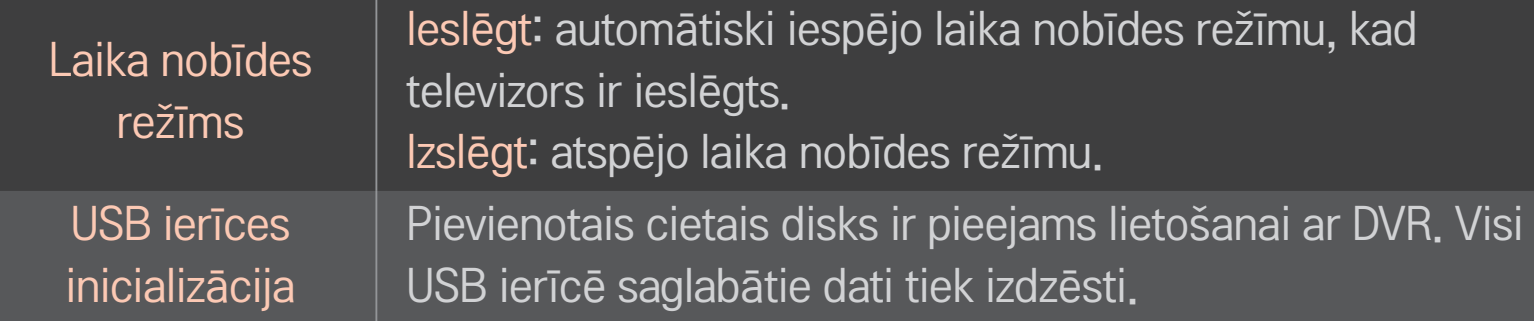

- ✎ Ieteicams lietot HDD (cieto disku). Izmantojot SSD (cietvielu disku), ierakstīšanas/izdzēšanas reižu skaits ir ierobežots.
- ✎ Ieteicams izmantot USD cieto disku ar ietilpību no 40 GB līdz 2 TB.
- ✎ Jebkuras USB ierīces inicializācija izmantošanai netiks atpazīta datorā.
- ✎ USB ierīcē saglabātie dati, iespējams, ir bojāti. Datu uzturēšana ir lietotāja atbildība, un ražotājs nav atbildīgs par datu zudumu.
- ✎ Ja ir problēma ar USB atmiņas ierīces datu sektoru, tā var nedarboties pareizi.

DVR sniedz iespēju ierakstīt tiešraides televīzijas raidījumus USB atmiņas ierīcē digitālās pārraides skatīšanās laikā. Varat noskatīties nokavētās pārraides daļas un atsākt skatīšanos no vietas, kur beidzāt pat, ja kādu laiku neesat skatījies televizoru.

- ✎ Laika nobīdes režīmu var iestatīt līdz 90 minūtēm. (Itālijā to var iestatīt līdz 60 minūtēm.)
- ✎ Ja ir problēma ar USB atmiņas ierīces datu sektoru, tā var nedarboties pareizi.

### DVR laikā nospiediet Ritenīti (OK).

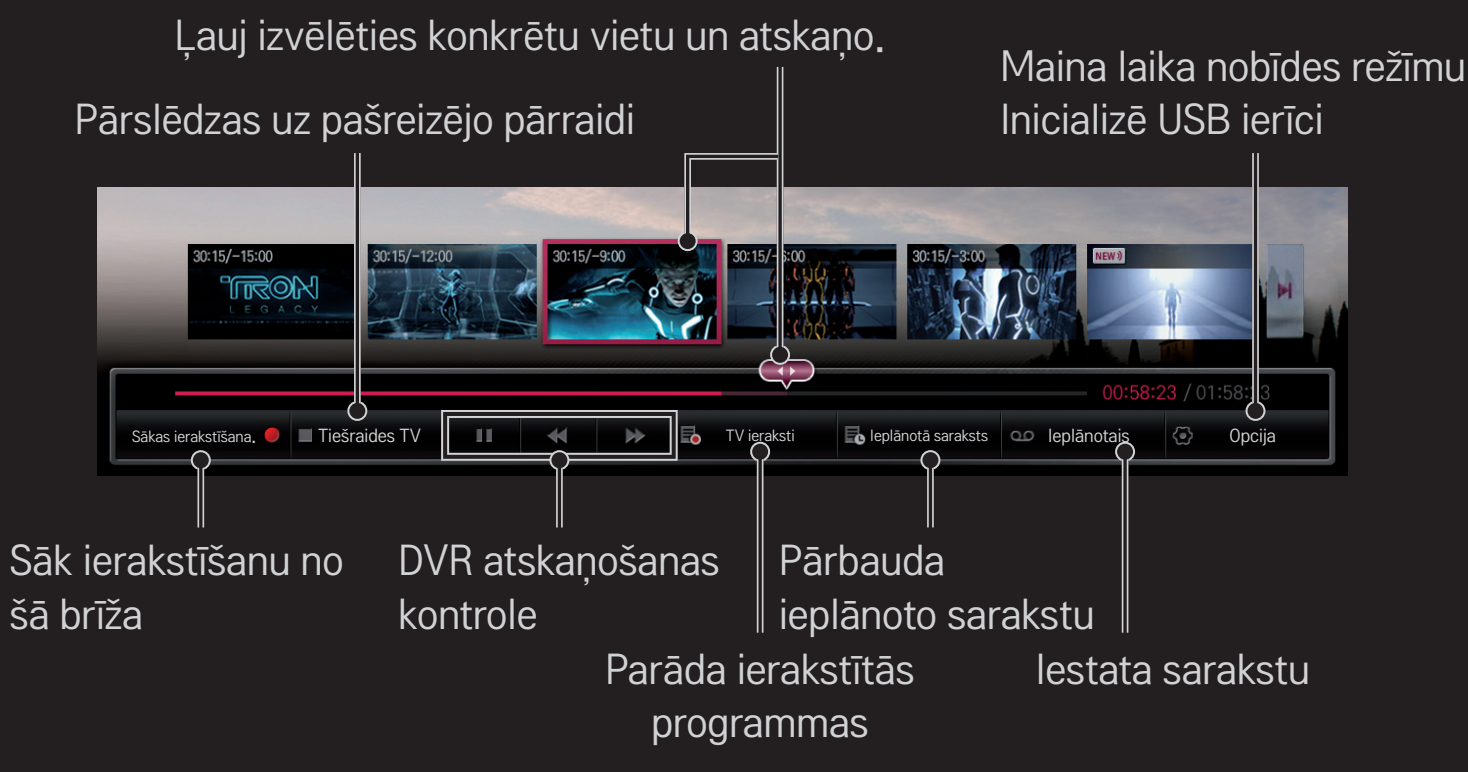

✎ Redzamais attēls var atšķirties no jūsu televizora ekrānā attēlotā.

## ❐ Tūlītēja ierakstīšanas sākšana

### Ritenīti(OK) ➾ Sākas ierakstīšana

Ieraksta programmu, kad jums nepieciešams iziet no istabas skatīšanās laikā.

- ✎ Ieraksta tikai digitālu raidījumu, ko jūs pašlaik skatāties.
- ✎ Ja liksiet TV izslēgties ierakstīšanas laikā, programma var netikt saglabāta. Jums vajadzētu pirms TV izslēgšanas apturēt ierakstīšanu un pārliecināties, ka programma ir ierakstīta.
- ✎ Programmas aizsargā dažādi saistoši autortiesību likumi un programmu kopēšanai un atskaņošanai, iespējams, vispirms ir nepieciešams saņemt atļauju no autortiesību turētāja. Ar šo ierīci izveidotos ierakstus drīkst izmantot tikai personiskām vajadzībām. Ar autortiesībām aizsargātus ierakstus aizliegts pārdot, pārsūtīt vai aizdot trešajai pusei.

❌ Ierakstīšanas pārtraukšana Ritenīti(OK) ➾ Ieraksta apturēšana Nekavējoties aptur ierakstīšanu.

❌ Ieraksta beigu laika mainīšana Ritenīti $(OK) \Rightarrow$  Opcija Pārtraukt  $\rightarrow$  Ieraksta beigu laika mainīšana

✎ Maksimālais ierakstīšanas laiks ir 5 stundas.

# ❐ Ierakstīšanas plānošana

### Ritenīti(OK) ➾ Saraksts

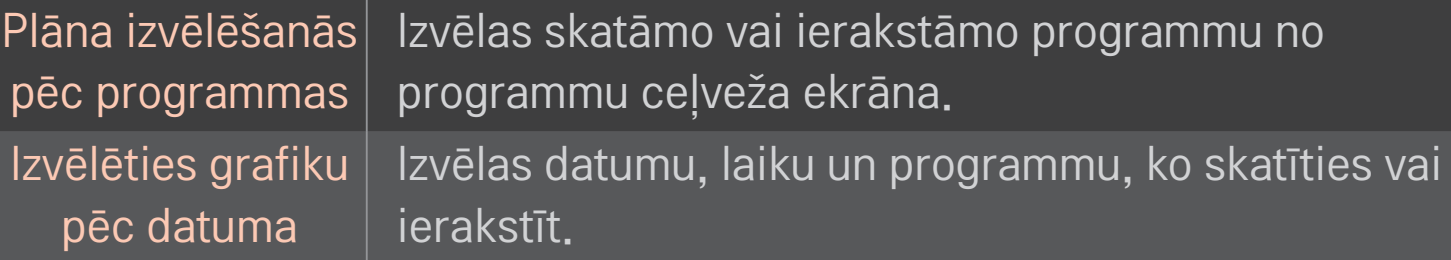

- ✎ Minimālais taimera ierakstīšanas ilgums ir 2 minūtes.
- ✎ Bojāts diska sektors var ietekmēt dažus vai visus ieplānotā saraksta vienumus.
- ✎ Maksimālais vienumu skaits ieplānotajā sarakstā ir 30.

### ❐ Ieplānotā saraksta apstiprināšana un/vai mainīšana

### Ritenīti $(OK) \Rightarrow$  leplānotā saraksts

Apstiprina, maina vai dzēš ieplānoto skatīšanos vai ierakstīšanu.

### ❐ TV ierakstu skatīšanās

#### HOME  $\Rightarrow$  Smart Share  $\rightarrow$  Ierakstu saraksts

Atlasa ierakstus, kas saglabāti USB cietajā diskā, lai tos skatītu/izdzēstu.

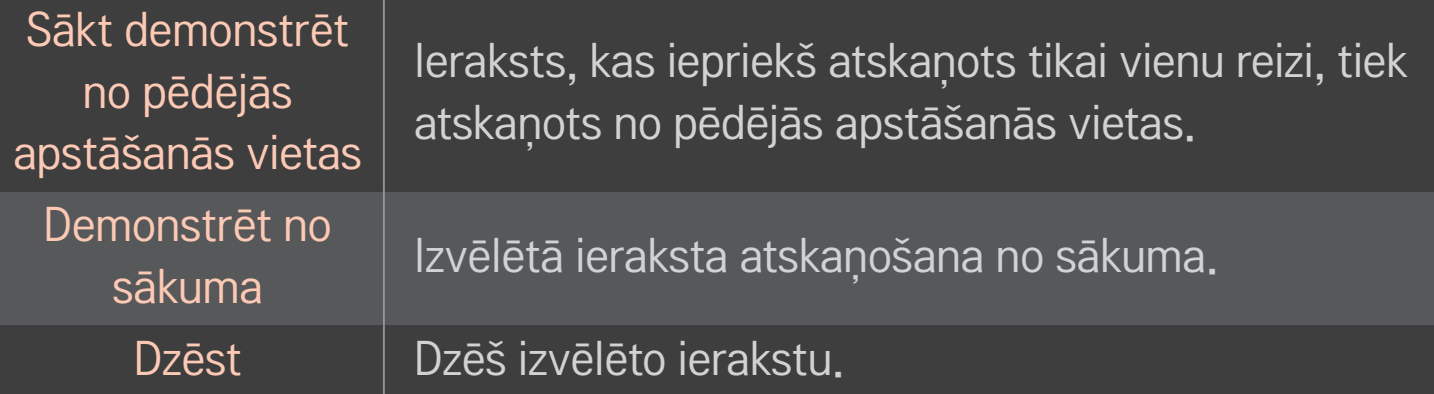

✎ Maksimālais ierakstu saraksta skaits ir 300.

# ❐ Ieraksta atskaņošanas regulēšana

Ļauj izvēlēties konkrētu vietu un atskaņo.

Atskaņošanas laikā nospiediet tālvadības pults pogu Ritenītis(OK).

Iestata ierakstīšanas atskaņošanas opcijas

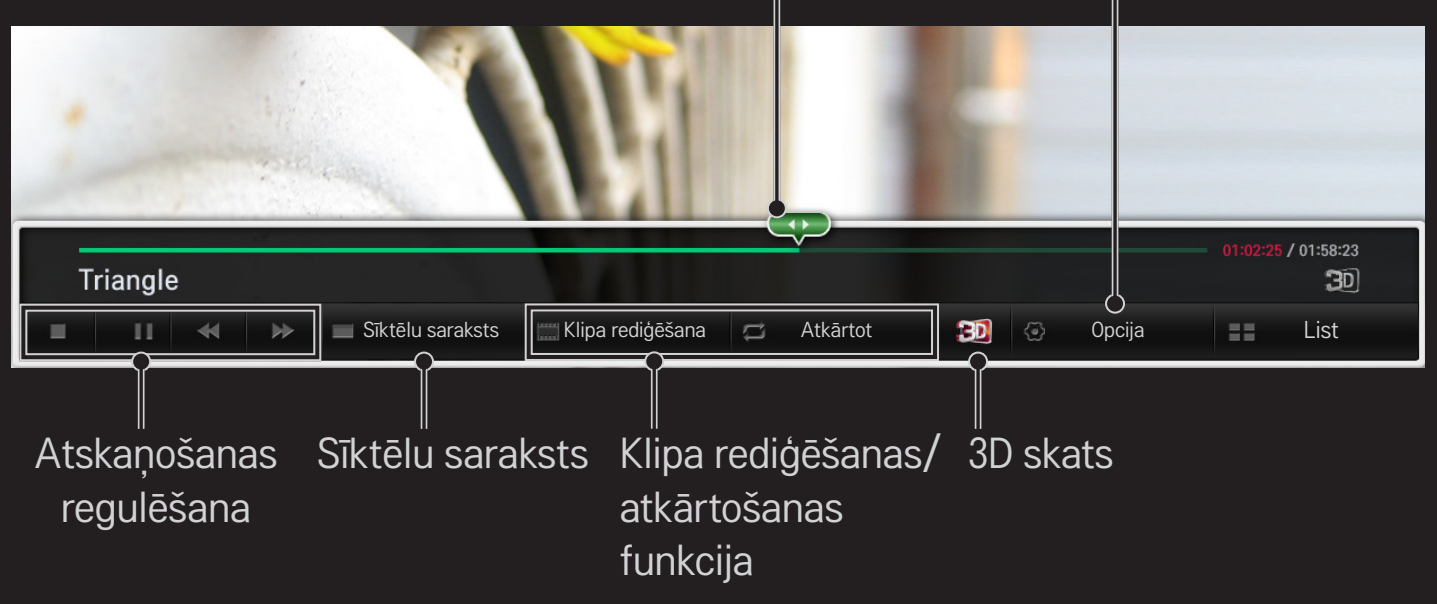

✎ Redzamais attēls var atšķirties no jūsu televizora ekrānā attēlotā.

# ❐ Lietot MemoCaster

### $HOME \Rightarrow MemoCaster$

Šī funkcija parāda lietotāja izveidoto saturu televizora ekrānā.

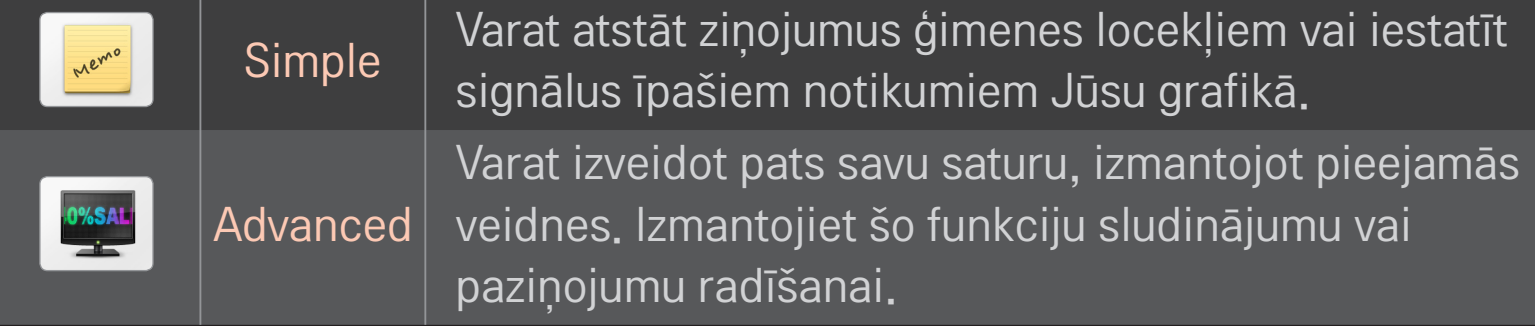

## ❐ Lietot MemoCaster ar vienkāršu funkciju

#### $HOME \Rightarrow$  MemoCaster  $\rightarrow$  Simple

Varat parādīt atgādinājumus televizora ekrānā vai iestatīt signālus īpašiem notikumiem Jūsu grafikā.

#### ✎ Opcijas

Pazinojums, kad televizors ir ieslēgts

- Ieslēgts: parāda atgādinājumu, kad televizors ir ieslēgts.
- Izslēgts: parāda atgādinājumu norādītajā laikā. Datuma un laika konfigurācija, Atkārtot ik nedēļu un Signālu uzskaite ir iestatāmi. Izņemot Atkārtot ik nedēļu, laikam jābūt vēlākam par pašreizējo laiku.

# ❐ Lietot MemoCaster ar papildu funkciju

### HOME ➾ MemoCaster ➙ Advanced

Varat izveidot pats savu saturu, izmantojot pieejamās veidnes, un parādīt tās televizora ekrānā.

- 1 Atlasīt vēlamo veidni.
	- Atlasīt tekstu/LED, mainītu veidnes režīmu.
- 2 Rediģēt attēlus un tekstu.

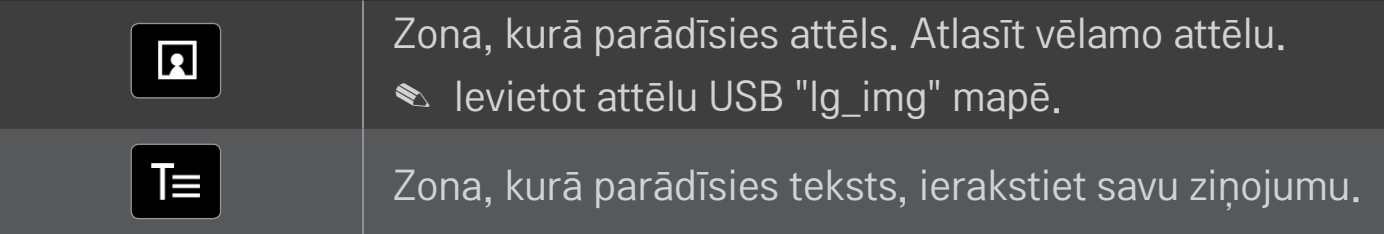

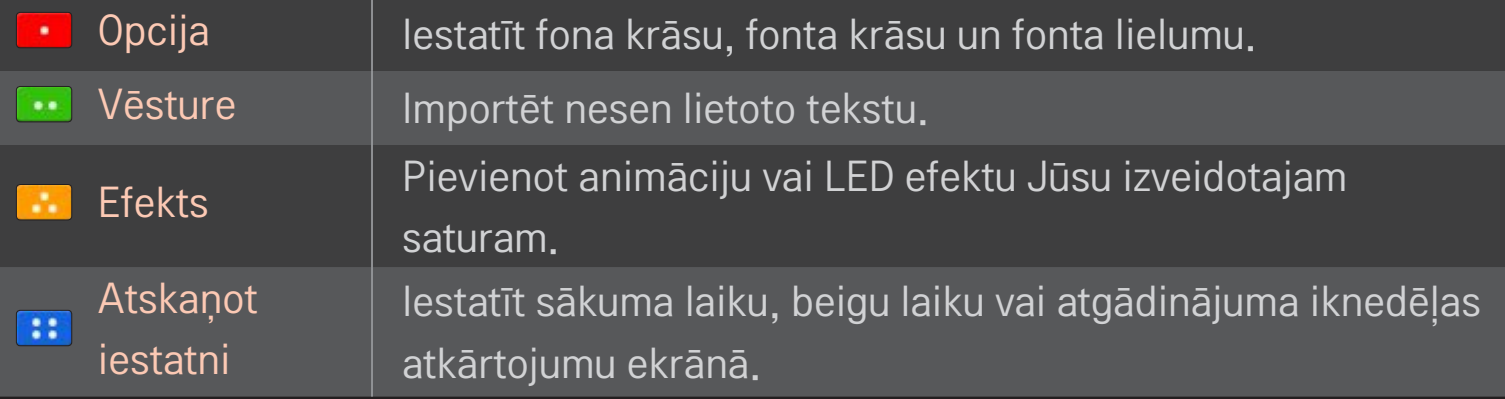

✎ Atbalstītais formāts MemoCaster Rezolūcija: maksimālā 1920 x 1080 Faila lielums: līdz 2MB Atbalstītais formāts: JPG, JPEG, JPE (nav reģistrjutīgs)

#### Atlasīt Pabeigts.

Pēc tam izdevums ir pabeigts un Jūsu saturs ir saglabāts.

Sākt tikko izveidoto saturu.

Vietnē Google Play Store vai Apple App Store lejupielādējiet lietojumprogrammu LG Magic Remote, lai viedtālrunī skatītu TV.

- Tagad savā viedtālrunī varat skatīties iecienītākās TV pārraides. (Tikai dažos modelos)
- Pievienojiet viedtālrunī savus iecienītākos kanālus.
- Tieši savā viedtālrunī varat izmantot tādas funkcijas kā PREMIUM, MANAS LIETOJUMPROGRAMMAS lietojumprogrammas.
- Tiek atbalstīta teksta ievades funkcija, tāpēc varat ērti ievadīt tekstu. (Dažos ekrānos tekstu nevar ievadīt.)
- Izmantojiet lietojumprogrammas skārienpaliktni, lai kontrolētu ierīci tāpat, kā to darītu ar tālvadības pults Magic Remote Control rādītāju.
- Programmā LG Magic Remote izvēlieties Game Pad (Spēļu paliktnis), lai televizorā kontrolētu spēļu programmas.
- ✎ Atbalstītās funkcijas var atšķirties atkarībā no televizora vai lietojumprogrammas LG Magic Remote versijas.

# ❐ USB vadu/bezvadu peles lietošana

Pievienojiet peli USB portam. Izmantojiet peli, lai televizora ekrānā pārvietotu rādītāju un atlasītu vajadzīgo izvēlni.

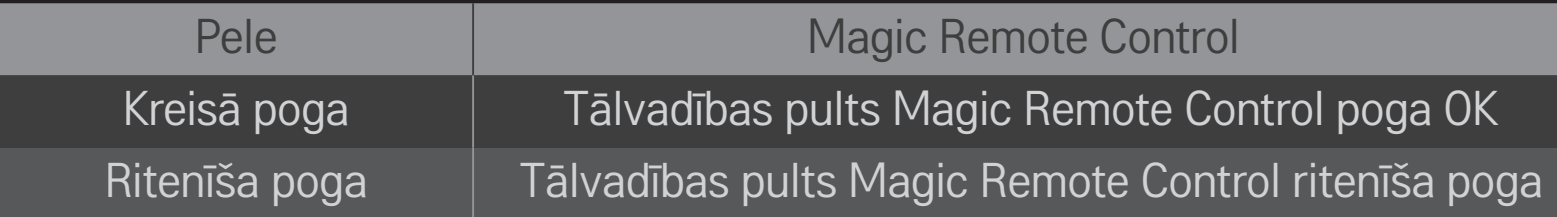

- ✎ Peles labā poga un speciālās pogas nedarbojas.
- ✎ Bezvadu USB peles un tastatūras izmantošanu var ietekmēt radiofrekvences un attālums.

# ❐ USB vadu/bezvadu tastatūras lietošana

Pievienojiet tastatūru USB portam. Izmantojiet tastatūru, lai ievadītu tekstu, kad lietojat meklēšanas funkciju vai internetu.

- ✎ Dažos ekrānos tekstu nevar ievadīt.
- ✎ Ieteicams izmantot tādu izstrādājumu, kuram ir pārbaudīta saderība ar LG TV. LOGITECH K200, LOGITECH K400, MICROSOFT Comfort Curve 2000, MICROSOFT MS800 un LG Electronics ST-800
- ✎ Lai mainītu ievades valodu, tastatūrā nospiediet valodas pārslēgšanas taustiņu (vai labo taustiņu Alt).

# ❐ Spēļu paliktņa lietošana

Ja spēlei nepieciešams spēļu paliktnis, pievienojiet to TV USB portam.

✎ Ieteicams izmantot autorizētu spēļu paliktni, kuram ir pārbaudīta saderība ar LG TV.

Logitech F310, Logitech F510, Logitech F710, Logitech Rumblepad 2 un Microsoft Xbox 360 kontrolleris (vadu)

#### HOME ➾ Settings ➙ ATBALSTS ➙ Programm. atjaunināšana

Tā izmanto programmatūras atjaunināšanas funkciju, lai pārbaudītu jaunākās versijas pieejamību un to lejupielādētu.

Atjauninājumu pieejamību var pārbaudīt arī manuāli.

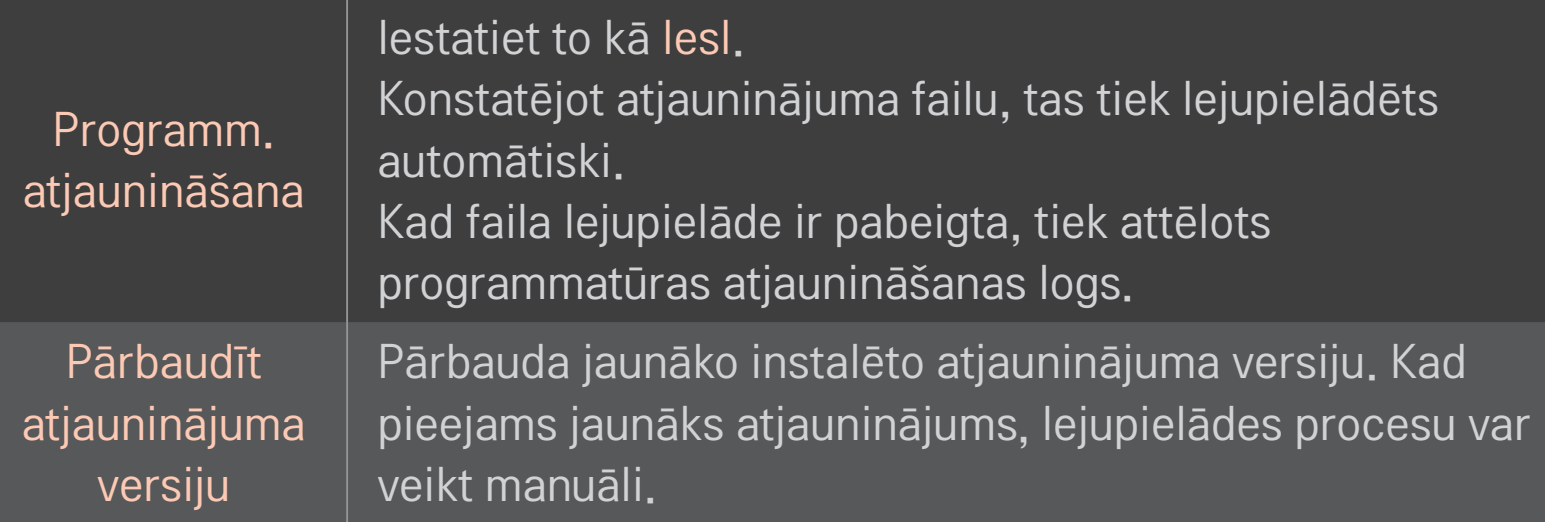

- ✎ Jaunāko versiju var iegūt, izmantojot digitālās apraides signālu vai interneta savienojumu.
- ✎ Ja programmatūras lejupielāde tiek veikta, izmantojot digitālās apraides signālu, tad, pārslēdzot programmu, lejupielādes process tiek pārtraukts. Atgriežoties sākotnējā programmā, var atjaunot lejupielādes procesu.
- ✎ Ja programmatūra netiek atjaunināta, dažas funkcijas var nedarboties pareizi.
- ✎ [Tikai Ziemeļvalstu modeļiem] Varat pārbaudīt, vai LG OTA pakalpojums ir pieejams DTV kanālā, nospiežot sarkano pogu, kad zem kanāla simbola redzams ziņojums Atrasts atjauninājums!.

Ja parādās šādas pazīmes, veiciet turpmāk aprakstītās pārbaudes un pielāgojumus. Iespējams, tie nav bojājumi.

#### HOME ➾ Iestatījumi ➙ ATBALSTS ➙ Signāla pārbaude

Rāda MUX (multipleksētāja) un pakalpojuma informāciju utt. Izvēloties Antena un satelīts vai Kabelis un satelīts, tiek rādīta tikai antenas vai kabeļa signāla pārbaude.

# ❐ Vispārīga informācija

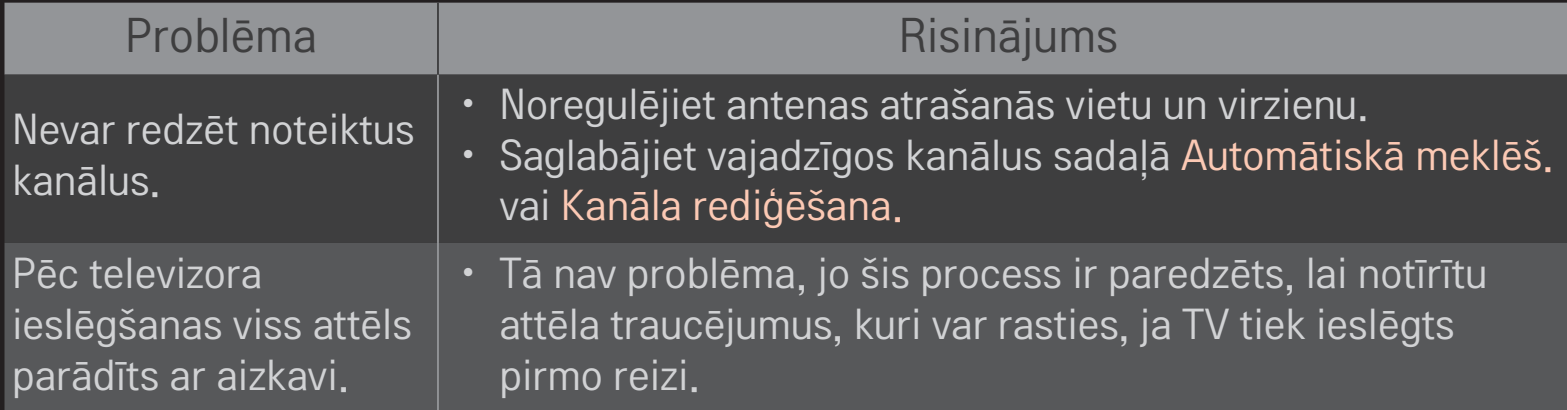

### ❐ Attēli

### HOME ➾ Iestatījumi ➙ ATBALSTS ➙ Attēla pārbaude

Pārbaudiet, vai attēla signāla izvade ir normāla, sākumā veicot attēla pārbaudi.

Ja nav problēmu ar pārbaudes attēlu, pārbaudiet ārējās ierīces savienojumus vai apraides signālus.

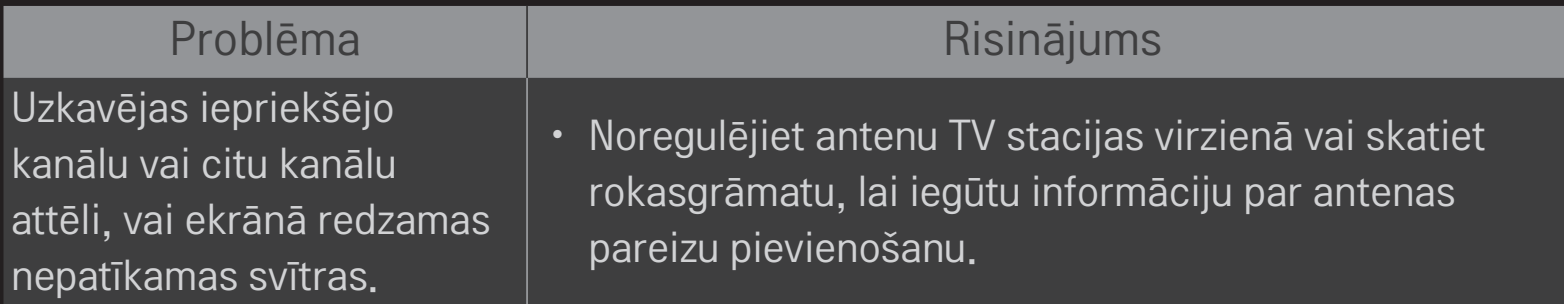

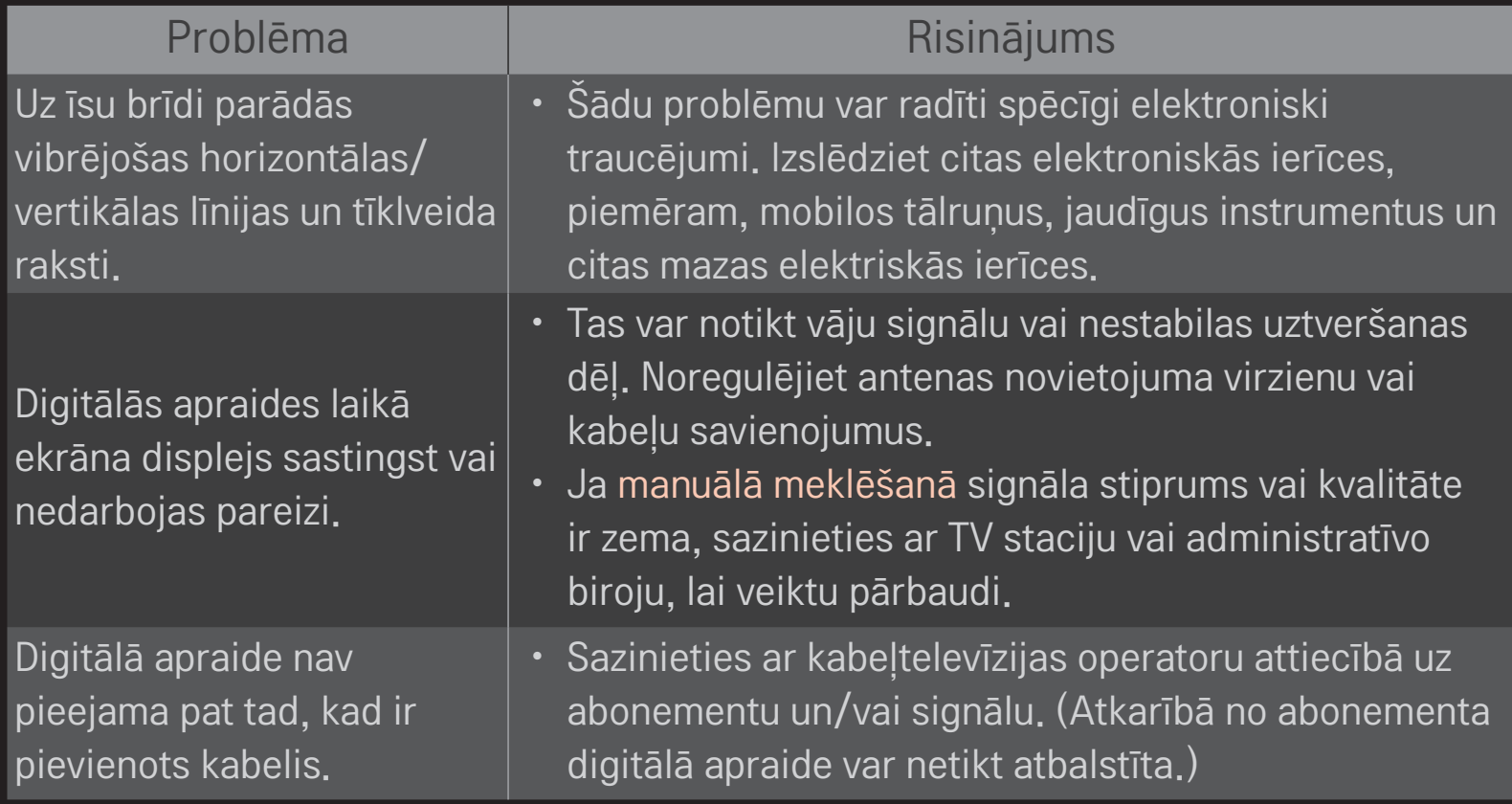

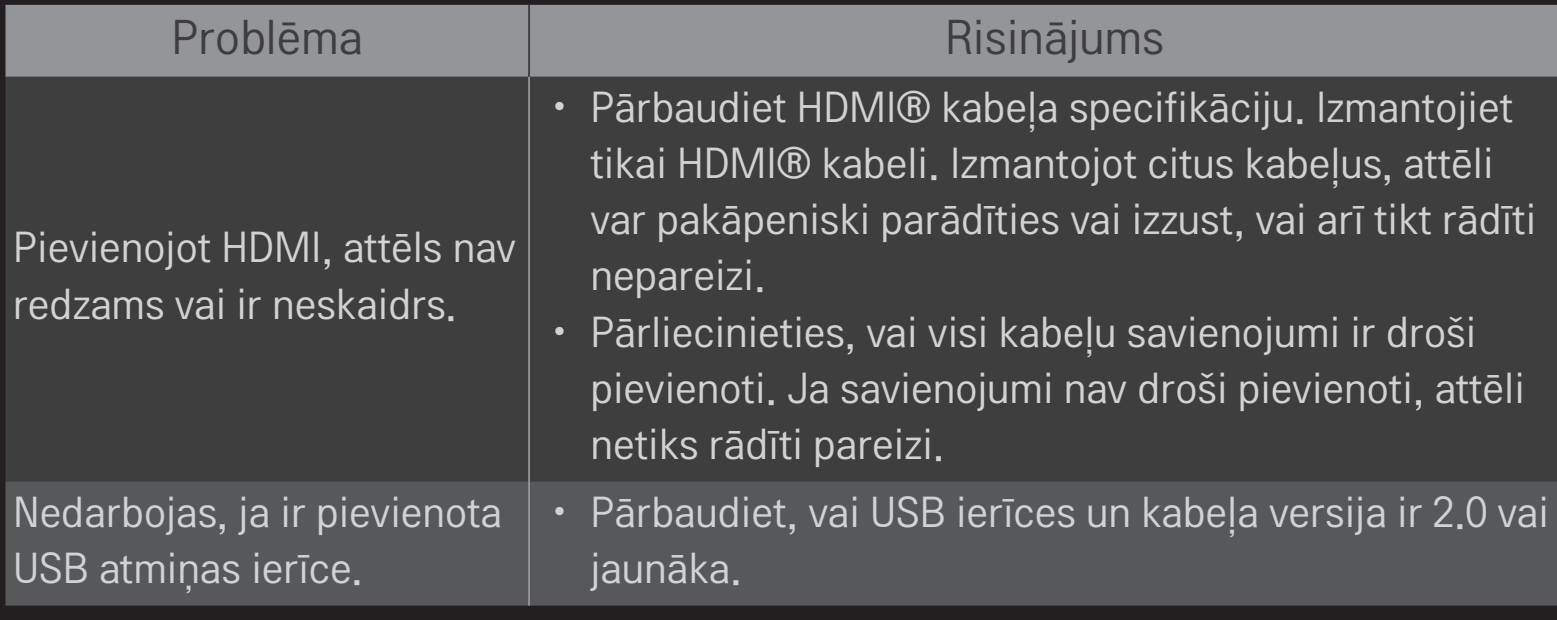

□ Skana

### HOME ➾ Iestatījumi ➙ ATBALSTS ➙ Skaņas pārbaude

Vispirms veiciet skaņas pārbaudi, lai pārbaudītu, vai skaņas signāla izvade ir normāla.

Ja pārbaudes skaņa ir normāla, pārbaudiet ārējo ierīču savienojumus vai apraides signālus.

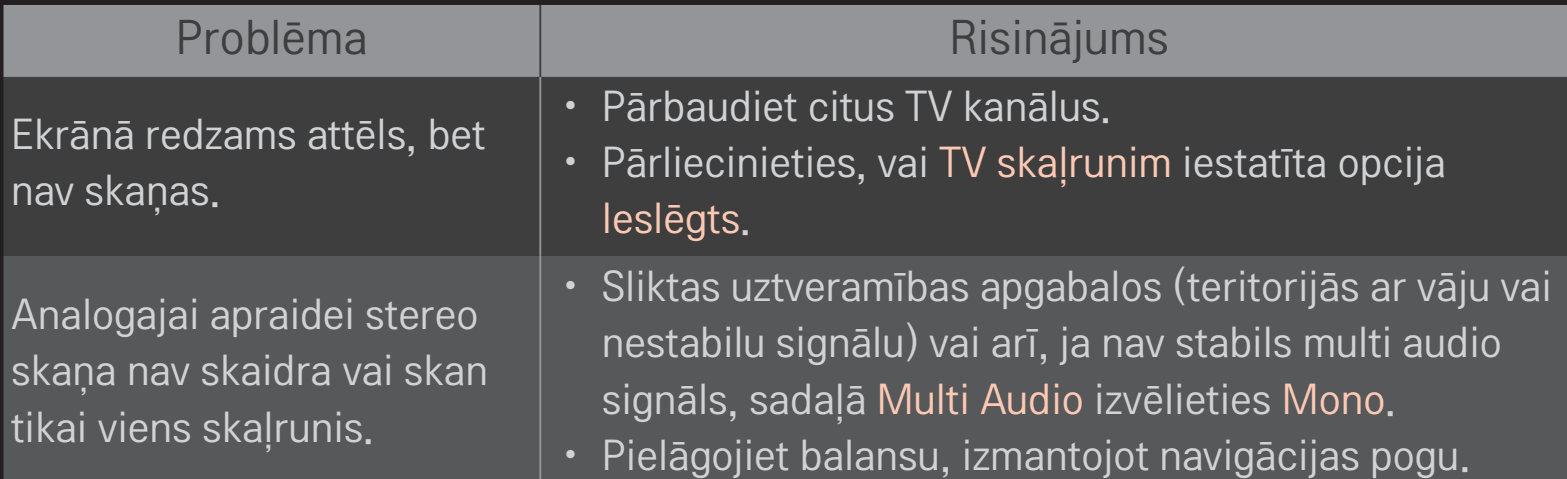
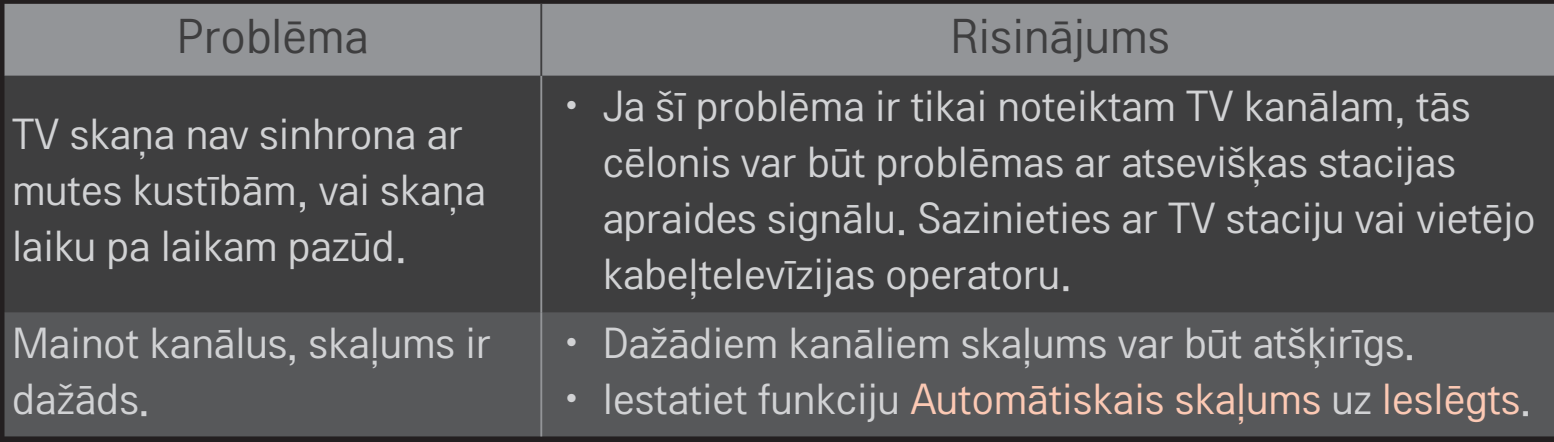

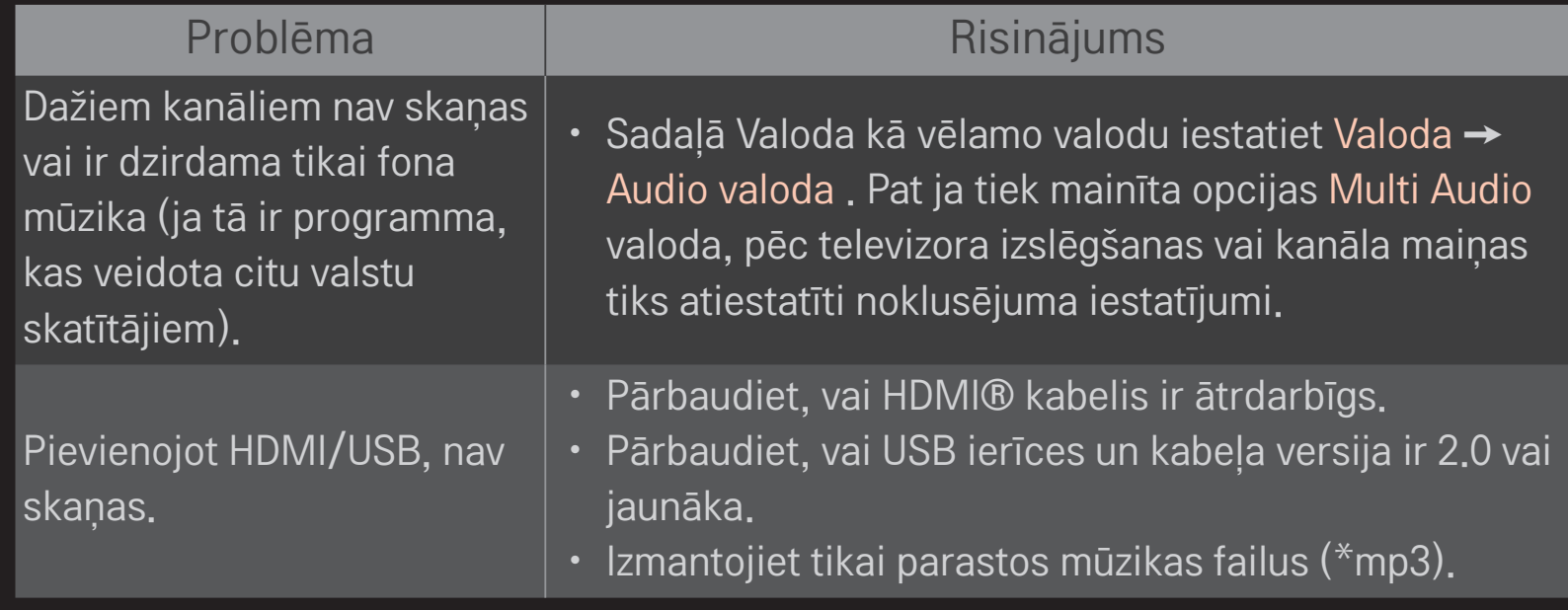

# ❐ Datora pievienošanas problēma

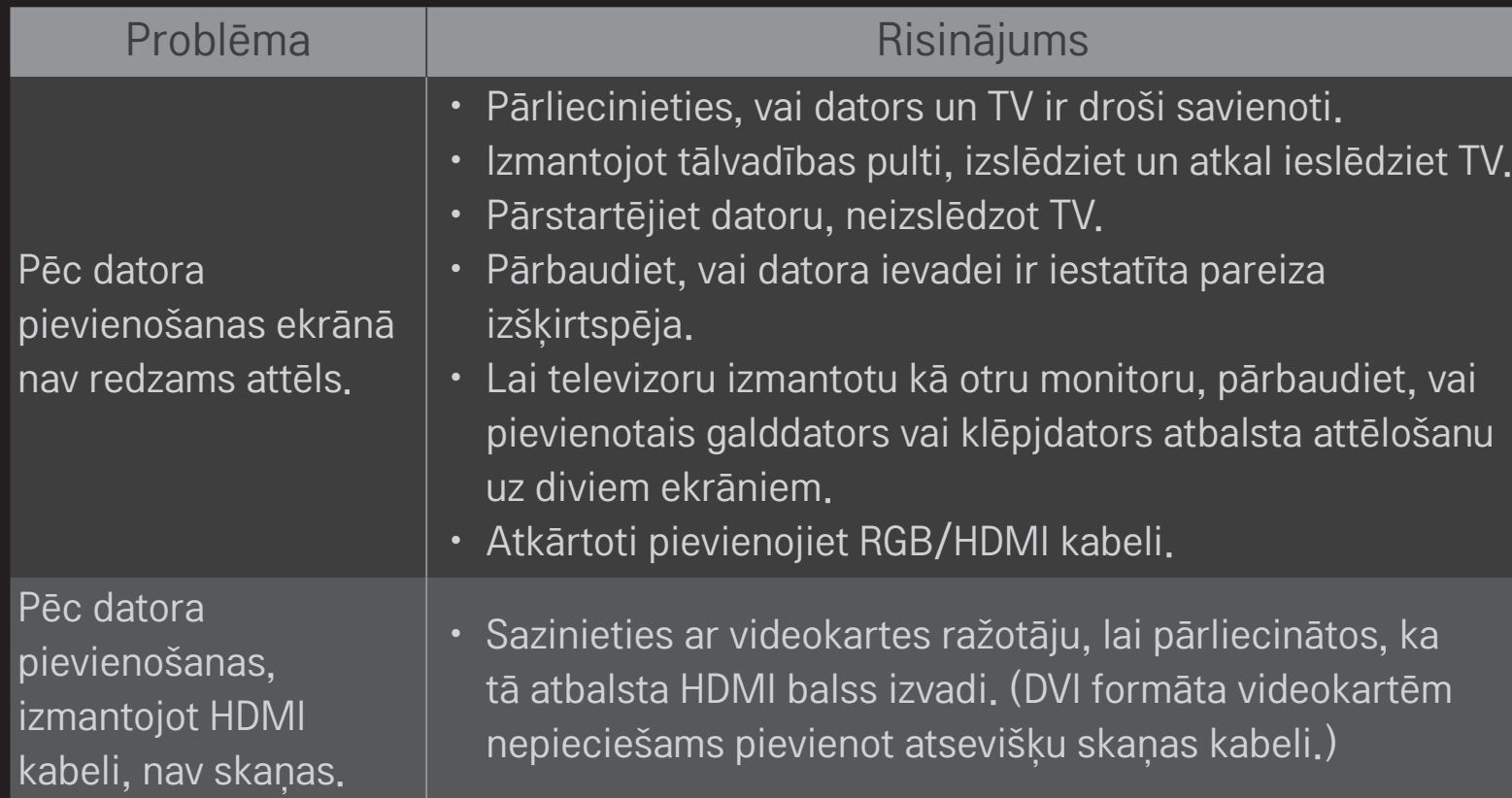

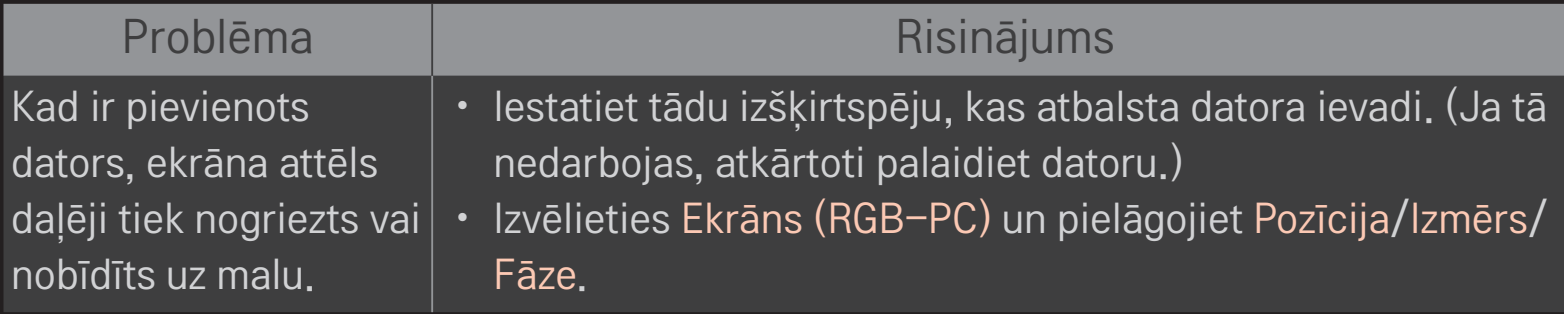

## ❐ Problēmas ar filmu atskaņošanu, izmantojot funkciju Mana multivide.

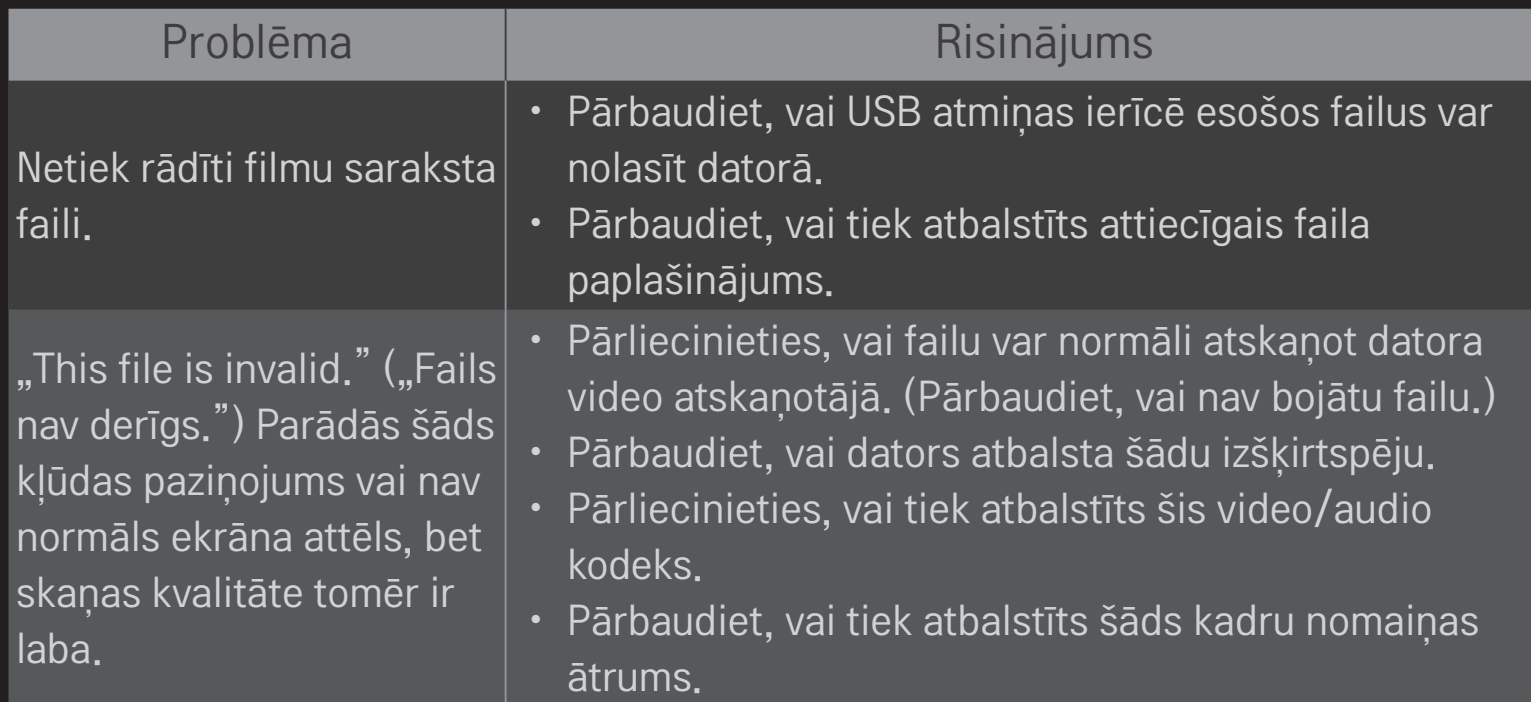

"Unsupported Audio." ("Neatbalstīts audio.") Redzams šis kļūdas paziņojums, vai skaņa nav normāla, kaut arī ekrāna attēls ir labs.

### Problēma  $\vert$  Risinājums

- Pārliecinieties, vai failu var normāli atskaņot datora video atskaņotājā. (Pārbaudiet, vai nav bojātu failu.)
- Pārbaudiet, vai dators atbalsta audio kodeku.
- Pārbaudiet, vai tiek atbalstīts bitu pārraides ātrums.
- Pārbaudiet, vai tiek atbalstīts iztveršanas ātrums.

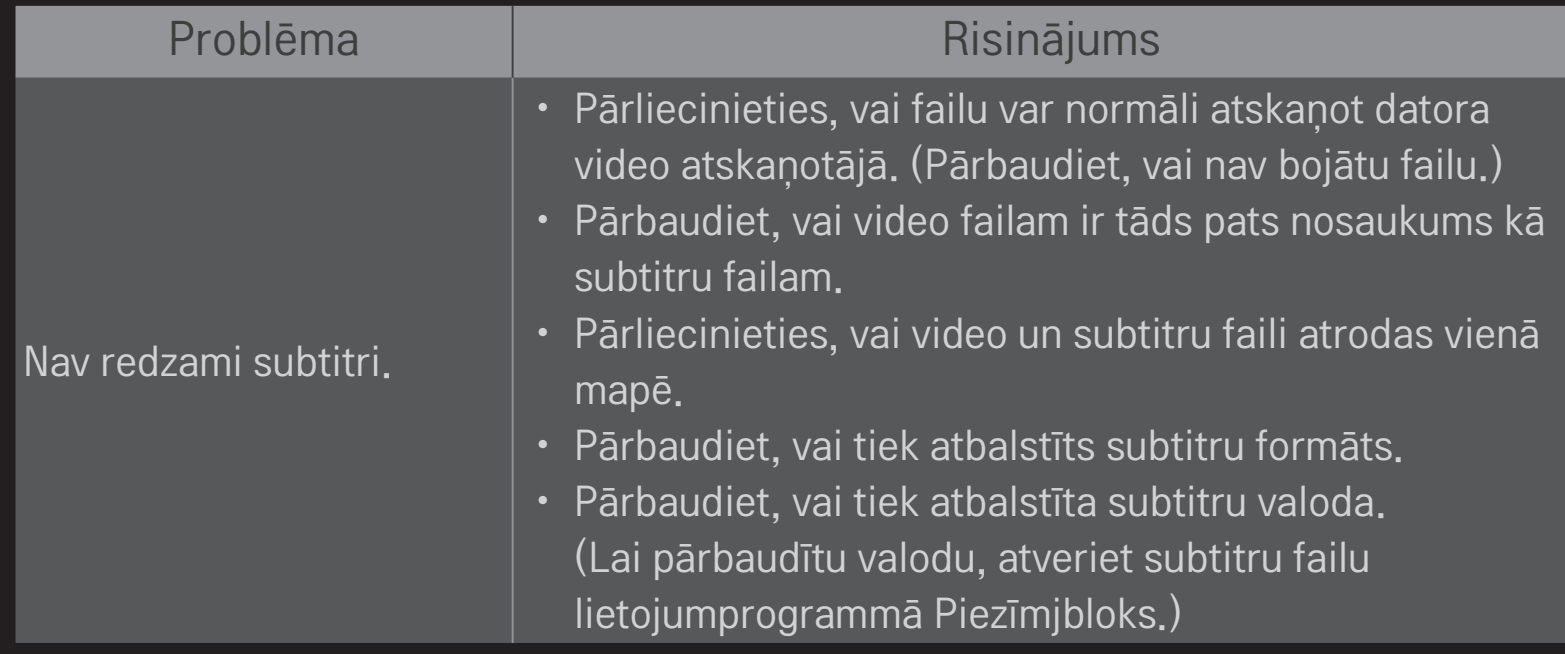

✎ Redzamais attēls var atšķirties no jūsu televizora ekrānā attēlotā.

✎ Lai iegūtu informāciju par pakalpojumu pieprasīšanu, skatiet televizora izvēlni. HOME ➾ Iestatījumi ➙ ATBALSTS ➙ Inform. par prod./pakalpoj.

## $\Box$  Pazinojums par atbilstību ES direktīvām

#### LG Electronics ar šo paziņo, ka šis izstrādājums atbilst turpmāk minētajām direktīvām.

R&TTE direktīva 1999/5/EK

Elektromagnētiskās savietojamības direktīva 2004/108/EK

Direktīva par zemspriegumu 2006/95/EK

Iepriekš aprakstītie izstrādājumi atbilst norādīto direktīvu būtiskajām prasībām.

Pārstāvniecība Eiropā:

LG Electronics Krijgsman 1, 1186 DM Amstelveen, Nīderlande

## ❐ Iznīcināšana (Tikai LCD TV, kuros izmantota Hg lampa)

- Izstrādājuma izmantotā fluorescējošā lampa satur nelielu daudzumu dzīvsudraba.
- Neizmetiet šo izstrādājumu kopā ar parastajiem mājsaimniecības atkritumiem.
- Šis izstrādājums jāiznīcina atbilstoši vietējo varas iestāžu izdotajiem noteikumiem.